# <span id="page-0-0"></span>**Introduction**

## **Table des Matières Caractéristiques**

#### **[Introduction](#page-0-0) [Caractéristiques ....................................................................... 1](#page-0-1) [Important ................................................................................. 2](#page-1-0) [Alimentation de Courant ........................................................ 2](#page-1-1) [Avertissement .......................................................................... 2](#page-1-2) [Emplacement de l'Installation ................................................ 2](#page-1-3) [Précautions Pendant l'Installation ......................................... 2](#page-1-4) [Avertissement Quant à l'Utilisation ....................................... 3](#page-2-0) [Avertissement de Rosée .......................................................... 3](#page-2-1) [Évitez les Risques de Choc Électrique et d'Incendie ............. 3](#page-2-2) [Avant l'Utilisation .................................................................... 3](#page-2-3) [À propos du Droit d'auteur ..................................................... 3](#page-2-4) [Accessoires Fournis ................................................................. 3](#page-2-5) [Renseignements Relatifs à la Marque de Commerce ............ 3](#page-2-6) [À Propos des Disques .............................................................. 4](#page-3-0)** [Manipulation des Disques ..........................................................................4](#page-3-1) [Nettoyage de Disque ....................................................................................4](#page-3-2) [Disques et Fichiers Lisibles .........................................................................4](#page-3-3) [Disques Non Lisibles .....................................................................................5](#page-4-0) [Systèmes de Couleur ....................................................................................5](#page-4-1) [Codes Régionaux ............................................................................................5](#page-4-2) [Structure du Contenu du Disque/de la Carte Mémoire SD .............5](#page-4-3) [Symboles Utilisés Dans le Mode d'Emploi ............................................5](#page-4-4) **[À Propos de la Télécommande ............................................... 6](#page-5-0)** [Chargement des Piles ...................................................................................6](#page-5-1) [L'utilisation de la Télécommande ............................................................6](#page-5-2) [Modification du Code de Signal d'Une Télécommande ..................6](#page-5-3) **[Noms des Pièces et Fonctions ................................................. 7](#page-6-0)** [Panneau Avant ................................................................................................7](#page-6-1) [Panneau Aarrière ............................................................................................7](#page-6-2) [Télécommande ...............................................................................................8](#page-7-0) [Afficheur du Panneau Avant ......................................................................9](#page-8-0) [Réglage de la Luminosité de l'Afficheur ................................................9](#page-8-1) [Exemples d'Affichages Durant le Fonctionnement ...........................9](#page-8-2) **[Connexions](#page-9-0)**

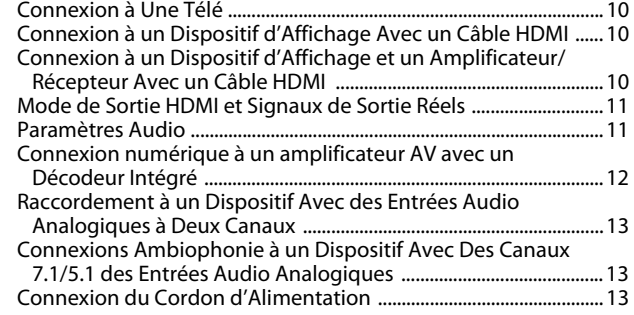

## **[Lecture](#page-13-0)**

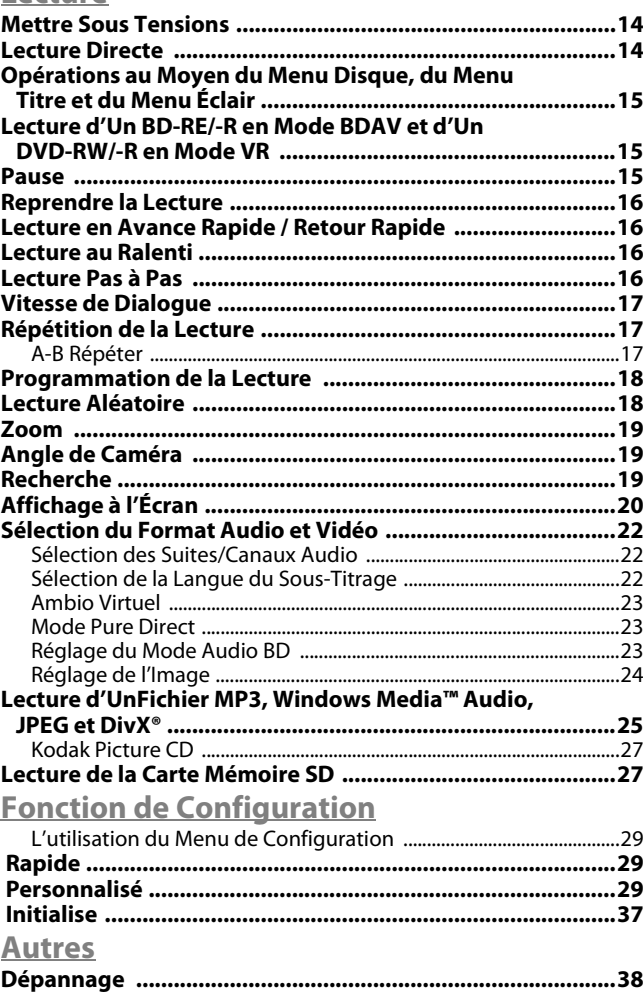

1 **FRANÇAIS**

**[Code de Langue ......................................................................39](#page-38-0) [Spécifications .........................................................................40](#page-39-0)**

#### <span id="page-0-1"></span>●**HDMI (High-Definition Multimedia Interface)** Vous profiterez d'une sortie vidéo plus claire lorsque vous brancherez ce l'appareil à un dispositif de visionnement disposant d'un port compatible HDMI. ●**Vitesse de Dialogue** Lecture à une vitesse légèrement supérieure tout en maintenant la sortie sonore. La vitesse de dialogue est uniquement disponible avec les disques enregistrés en format Dolby Digital. ●**Pause/Rapide/Lente/Lecture Par Pas** Divers modes de lecture sont offerts, notamment pause sur image, avance/retour rapide, ralenti et image par image. ●**Mode Pause Sur Image** Il est possible d'ajuster la résolution des images lorsque l'appareil est en mode pause. ●**Lecture Aléatoire Pour CD Audio, MP3, JPEG, et Windows Media™ Audio** Cet appareil peut jouer les pistes/fichiers de manière aléatoire. ●**Programme de Lecture Pour CD Audio, MP3, JPEG, et Windows Media™ Audio** Vous pouvez programmer l'ordre de lecture des pistes/fichiers dans l'ordre que vous voulez. ●**Menus BD/DVD Dans la Langue de Préférence** Vous pouvez afficher les menus BD/DVD selon votre langue de préférence, si elle est disponible sur le BD/DVD. ●**Interruption de Courant Automatique** Le courant est automatiquement interrompu si aucune activité l'appareil ou de la télécommande n'est détectée pendant plus de 30 minutes (consultez la page [37](#page-36-1)). ●**Sous-Titres Dans la Langue de Préférence** Vous pouvez choisir d'afficher les sous-titres dans votre langue de préférence, si cette dernière est disponible sur le BD/DVD et DivX®. ●**Choisir un Angle de Caméra** Vous pouvez choisir un angle de caméra, si le disque contient des séquences enregistrées sous différents angles. ●**Choix de Langue Audio et Mode de Son** Vous pouvez choisir une langue audio et un mode de son, si différentes langues et différents modes sont offerts sur le disque. ●**Contrôle de Classement (Contrôle Parental)** Vous pouvez règle le niveau de contrôle afin d'empêcher la lecture de disque ne convenant pas aux enfants. ●**Détection Automatique de Disques** Cet appareil détecte automatiquement si le disque chargé est un

BD, DVD, CD audio, MP3, JPEG, Windows Media™ Audio ou DivX®. ●**Pure Direct**

La qualité du son de la sortie audio analogique est améliorée par l'arrêt de la sortie de signaux vidéo, etc.

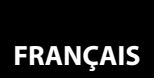

#### **[Introduction](#page-0-0) [Introduction](#page-0-0)**

#### ●**Affichage à l'Écran**

Les informations sur l'opération en cours peuvent être affichées à l'écran de la télévision afin que vous puissiez confirmer les fonctions en cours (par ex. le programme de lecture) avec la télécommande.

#### ●**Gradateur**

Il est possible d'ajuster la luminosité du panneau avant.

## ●**Économiseur d'Écran**

L'économiseur d'écran est activé lorsque l'appareil ou sa télécommande demeure inactif pendant plus de cinq minutes. La luminosité de l'afficheur est obscurcie à 75 %. Le programme est désactivé dès la reprise des activités.

#### ●**Contrôle de l'Image**

Le contrôle de l'image permet d'ajuster le niveau du noir et la réduction de bruit de l'affichage en question.

#### ●**Recherche**

Recherche de chapitre : Recherche un chapitre souhaité.<br>Recherche de titre : Recherche un titre souhaité. Recherche de titre :<br>Recherche de piste :<br>Recherche d'une piste ou d'u Recherche d'une piste ou d'un fichier. Recherche chronologique : Recherche d'une heure, d'un titre ou d'une piste ou d'un fichier.

#### ●**Répétition**

Chapitre : Répète la lecture d'un chapitre du disque.

- Répète la lecture d'un titre du disque.
- Piste : Répète la lecture d'une piste ou d'un fichier du disque.<br>Tous : Répétition de la lecture du disque au complet.
- Répétition de la lecture du disque au complet. (non disponible pour les disques BD et les DVD-vidéo)
- A-B : Répète la lecture d'une section entre deux points.
- Groupe : La répétition de la lecture d'un dossier du disque MP3/ JPEG/Windows Media™ Audio/DivX® en répétition de lecture est possible.

#### ●**Zoom**

Une image agrandie x1,2, x1,5, x2,0, x4,0 peut être affichée. (non disponible pour BD)

#### ●**Indicateur**

Les points de référence électriques attribués par l'utilisateur peuvent être rappelés.

#### ●**Reprendre la Lecture**

L'utilisateur peut reprendre la lecture depuis l'endroit où elle a été interrompue, même s'il y a eu une interruption de courant.

#### ●**Indication du Débit Binaire**

Le débit binaire (le nombre de données vidéo lues) peut être affiché durant la lecture d'un contenu vidéo. (non disponible pour BD)

#### ●**DRC (Compression de la Gamme Dynamique)**

Suivez cette procédure pour régler la dynamique des signaux de sortie lorsque vous jouez des DVD/Blu-ray enregistrés en Dolby Digital/Dolby Digital Plus/Dolby TrueHD.

## ●**Affichage d'Une Image JPEG**

Les Kodak Picture CD peuvent être visionnées à nouveau. Les images fixes enregistrées en format JPEG sur un DVD-RW/-R, CD-RW/-R ou une carte mémoire SD peuvent également être visionnées.

#### ●**Lecture de Fichier Windows Media™ Audio**

Vous pouvez profiter des fichiers Windows Media™ Audio enregistrés sur un DVD-RW/-R, CD-RW/-R ou une carte mémoire SD.

#### ●**Lecture d'Un Fichier MP3**

Vous pouvez profiter des fichiers MP3 enregistrés sur un DVD-RW/-R, CD-RW/-R ou carte mémoire SD.

#### ●**Lecture de Fichier DivX®**

Vous pouvez profiter des fichiers DivX® enregistrés sur un DVD-RW/-R ou un CD-RW/-R.

- Produit officiel DivX® Certified
- Prend en charge la lecture de toutes les versions de vidéo DivX® (y compris DivX® 6) et les fichiers DivX® standard.

#### ●**Lecture du Contenu d'Une Carte Mémoire SD**

- Vous pouvez lire MP3, Windows Media™ Audio, ou JPEG stockés dans une carte mémoire SD.
- Vous pouvez stocker des commentaires image dans image. sous-titres ou autres suppléments pour BD-ROM profil 1.1 dans une carte mémoire SD et les lire avec le BD-ROM.

#### ●**Application BD-J**

• Lorsque les disques Blu-ray permettent des application java (BD java), vous pouvez profiter d'une fonction interactive (p. ex. jeu).

## ●**Sortie analogique ambiophonique 7.1**

Ce lecteur est pourvu de prises de sortie audio ambiophonique 7.1 pour la lecture.

## <span id="page-1-0"></span>**Important**

Utiliser uniquement des disques dont les logos sont indiqués à la page [4](#page-3-3).

## <span id="page-1-1"></span>**Alimentation de Courant**

L'alimentation de courant principale est engagée lorsque la fiche principale est branchée dans une prise de 120 V, 60 Hz CA. Afin de faire fonctionner l'appareil, appuyer sur **<ON / OFF>** pour l'allumer.

#### <span id="page-1-2"></span>**Avertissement**

Afin d'éviter les risques d'incendie ou de choc électrique, n'exposez pas cet appareil à la pluie ni à l'humidité.

#### **AVERTISSEMENT: PARTIES SOUS TENSION À L'INTÉRIEUR. NE PAS RETIRER LES VIS.**

## <span id="page-1-3"></span>**Emplacement de l'Installation**

Pour la sécurité et les performances optimales de cet appareil:

- Ne pas mettre l'appareil debout sur le côté. Installez l'appareil en position horizontale et de façon stable. Ne posez rien directement sur l'appareil. Ne placez pas l'appareil directement sur le téléviseur.
- Protéger contre les rayons du soleil et tenir éloigné des sources de chaleur intense. Évitez les lieux poussiéreux ou humides. Évitez les lieux dont la ventilation est insuffisante pour une bonne dissipation thermique. N'obstruez pas les trous de ventilation sur les côtés de l'appareil. Évitez les lieux soumis à de fortes vibrations ou à des champs magnétiques intenses.
- Assurez-vous d'avoir retiré le disque et de débrancher le cordon d'alimentation de la fiche avant de transporter l'appareil.

Périodes d'inutilisation - Éteindre l'appareil lorsqu'il n'est pas utilisé. Débrancher l'appareil de la prise électrique s'il n'est pas utilisé pour une période de temps prolongée. Débrancher l'appareil pendant les orages électriques.

Veuillez lire attentivement le mode d'emploi avant d'utiliser l'appareil, puis le conserver pour consultation future.

## <span id="page-1-4"></span>**Précautions Pendant l'Installation**

Si cet appareil ou un autre équipement électronique utilisant des microprocesseurs sont utilisés à proximité d'un tuner ou d'une télévision, cela peut générer des bruits ou déformer l'image.

- Le cas échéant, veuillez suivre ces étapes:
- Installez l'appareil aussi éloigné que possible du tuner ou de la télévision.
- Placez les fils de l'antenne du tuner ou de la télévision loin du cordon d'alimentation de cet appareil et des cordons de raccord d'entrée et de sortie.
- Les bruits et les interférences arrivent plus fréquemment lorsqu'une antenne intérieure ou des câbles de liaison 300Ω/ ohms sont utilisés. Nous vous conseillons d'utiliser une antenne extérieure et des câbles coaxiaux de 75  $\Omega$ /ohms.

## **Remarque**

• N'installez pas cet appareil dans un espace confiné, tel que bibliothèque ou autre, afin de permettre une bonne répartition de la chaleur.

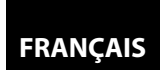

## **[Introduction](#page-0-0)**

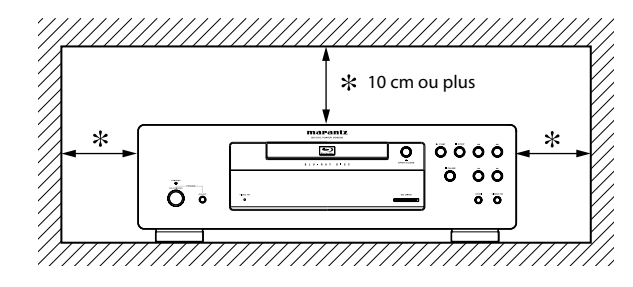

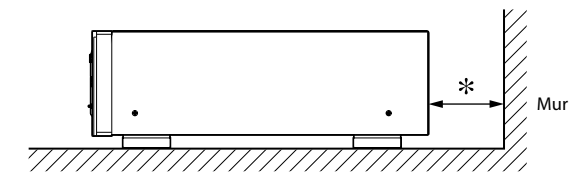

## <span id="page-2-0"></span>**Avertissement Quant à l'Utilisation**

●**Avertissements quant à l'utilisation de téléphones mobiles.** Utiliser un téléphone mobile près de cet appareil peut causer du bruit. Si cela se produit, éloignez le téléphone mobile de cet appareil lorsque vous l'utilisez.

#### ●**Avant de mettre l'appareil en marche.**

Vérifiez une fois de plus que toutes les connexions sont faites correctement et qu'il n'y a pas de problème au niveau des câbles de connexion. Réglez toujours le bouton de mise en marche en position attente (standby) avant de connecter ou de déconnecter les câbles de connexion.

#### ●**Aérez suffisamment l'emplacement.**

Si l'appareil est dans une salle enfumée par la cigarette, ou autre, pendant une période prolongée, la surface de l'oeil optique pourrait s'encrasser et, par conséquent, ne plus pouvoir lire correctement les signaux.

## <span id="page-2-1"></span>**Avertissement de Rosée**

Une condensation peut se former à l'intérieur de l'appareil lorsqu'il est transporté d'un lieu froid à un lieu chaud, lorsqu'une pièce froide est chauffée ou en cas de conditions d'humidité élevée. N'utilisez pas cet appareil pendant au moins deux heures, jusqu'à ce que l'intérieur soit sec.

## <span id="page-2-2"></span>**Évitez les Risques de Choc Électrique et d'Incendie**

- Ne pas manipuler le cordon d'alimentation avec les mains mouillées.
- Ne pas tirer sur le cordon d'alimentation pour débrancher l'appareil de la prise murale. Saisissez-le par la fiche.
- Si, par accident, l'appareil est aspergé d'eau, débranchez immédiatement le cordon d'alimentation et apportez l'appareil à un centre de réparation autorisé.

## <span id="page-2-7"></span><span id="page-2-3"></span>**Avant l'Utilisation**

Portez une attention particulière aux détails suivants avant d'utiliser l'appareil:

#### ●**Déplacer l'appareil.**

Pour prévenir les courts-circuits et pour éviter d'endommager les fils des câbles de connexion, débranchez toujours le cordon d'alimentation et déconnectez tous les câbles reliant l'appareil aux composants radio avant de déplacer l'appareil.

#### ●**Conservez le mode d'emploi dans un lieu sûr.**

Après lecture du mode d'emploi, rangez le dans un lieu sûr, car il pourrait être utile plus tard.

- ●**Lorsque le bouton <ON/STANDBY> est en position STANDBY (attente), l'appareil est toujours connecté à la ligne à c.a.** Veuillez vous assurer d'appuyer sur **<ON / OFF>** pour couper l'alimentation ou de débrancher le cordon lorsque vous quittez la maison, par exemple lorsque vous partez en vacances.
- ●**Remarquez que les illustrations de ce manuel peuvent différer de l'appareil concerné par les explications.**

Le numéro de série de cet appareil se trouve à l'arrière. Le numéro de série est unique à chaque appareil. Vous devriez inscrire le numéro de série et toute autre information importante ici et conserver ce livret comme registre d'achat afin de faciliter son identification en cas de vol.

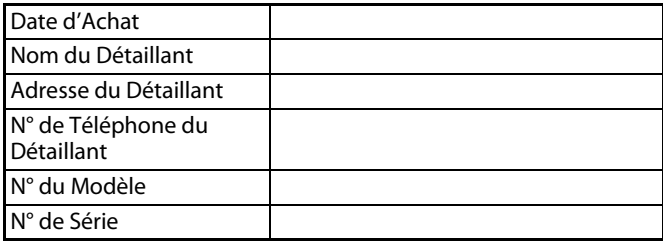

## <span id="page-2-4"></span>**À propos du Droit d'auteur**

Le copiage, la diffusion, la présentation en public et le prêt des disques non autorisés sont interdits.

Ce produit contient de la technologie qui est protégée par des droits d'auteur, de propriété intellectuelle et des brevets en vigueur aux États-Unis. L'exploitation des présentes technologies protégées par copyright doit être autorisée par Macrovision et est permise à des fins domestiques ou autres fins limitées, sauf si autorisé diversement par Macrovision.

La rétroingénierie ou le démontage sont interdits.

No des brevets des É.-U.: 6.836.549; 6.381.747; 7.050.698; 6.516.132 et 5.583.936.

#### <span id="page-2-5"></span>**Accessoires Fournis**

Veuillez vérifier pour vous assurer que vous avez bien tous les articles suivants avec l'appareil dans la boîte.

télécommande (RC001BD) 2 Piles "AA" (R6P)

**[Introduction](#page-0-0)**

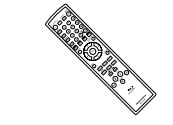

cordon d'alimentation quide de l'utilisateur

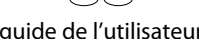

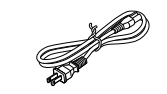

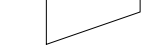

câble audio RCA carte de garantie

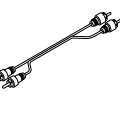

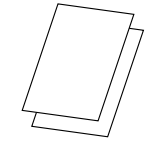

câble vidéo RCA

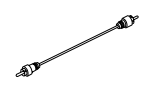

<span id="page-2-6"></span>**Renseignements Relatifs à la Marque de Commerce**

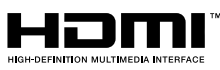

HDMI, le logo HDMI et High-Definition Multimedia Interface HDMI Licensing LLC sont des marques commerciales ou des marques commerciales.

**MDOLBY. MDOLBY TRUETE** 

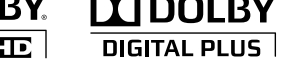

Fabriqué sous licence de Dolby Laboratories. Le terme Dolby et le sigle double D sont des marques commerciales de Dolby Laboratories.

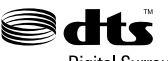

**Digital Surround** 

Fabriqué sous licence en vertu des numéros de brevet américains suivants: 5.451.942; 5.956.674; 5.974.380; 5.978.762; 6.487.535 et autres brevets américains et internationaux émis ou en instance. DTS et DTS Digital Surround sont des marques déposées et les logos et le symbole DTS sont des marques de commerce de DTS, Inc. © 1996-2007 DTS, Inc. Tous droits réservés.

**FRANÇAIS**

#### **[Introduction](#page-0-0) [Introduction](#page-0-0)**

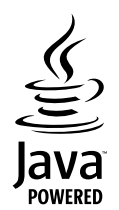

Java, toutes les autres marques de commerce et tous les autres logos sont des marques de commerce ou des marques déposées de Sun Microsystems, Inc. aux États-Unis et/ou dans les autres pays.

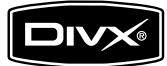

DivX, la certification DivX et les logos associés sont des marques de DivX, Inc. et sont utilisés sous licence.

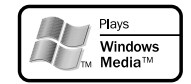

Windows Media et le logo Windows sont des marques de commerce ou des marques de commerce déposées de Microsoft Corporation aux États-Unis et/ou dans d'autres pays.

"Blu-ray Disc" et  $\sum_{\text{square}}$  sont des marques de commerce.

DVD est une marque commerciale de DVD Format/Logo Licensing Corporation.

 $\left[\begin{smallmatrix} \textbf{Kodak} \\ \textbf{Pfcture CD} \\ \textbf{CONMENT} \end{smallmatrix}\right]$  est une marque de commerce de Eastman Kodak Company.

## <span id="page-3-7"></span><span id="page-3-0"></span>**À Propos des Disques**

## <span id="page-3-1"></span>**Manipulation des Disques**

- Manipulez les disques en veillant à ce que les empreintes digitales et la poussière n'adhèrent pas à leurs surfaces.
- Rangez toujours le disque dans son boîtier protecteur lorsque vous ne l'utilisez pas.
- Veuillez prendre note que cet appareil ne peut lire les disques ayant des formes spéciales. Ne tentez pas de lire ces derniers au risque d'endommager le lecteur.

## <span id="page-3-5"></span><span id="page-3-2"></span>**Nettoyage de Disque**

- Lorsqu'un disque est sale, nettoyez-le avec un torchon. Frottez le disque du centre vers l'extrémité. Ne frottez pas en mouvements circulaires.
- N'utilisez aucun solvant tels que benzène, diluant, produit de nettoyage disponible sur le marché, détergent, produit de nettoyage abrasif ou antistatique en aérosol conçu pour nettoyer des disques analogiques.

## <span id="page-3-4"></span><span id="page-3-3"></span>**Disques et Fichiers Lisibles**

Cet appareil est compatible avec la lecture des disques suivants. Assurez-vous que le BD ou le DVD que vous souhaitez lire respecte les exigences en matière de code régional et les systèmes de couleur tels que décrits [on page 5.](#page-4-1) Sur cet appareil, vous pouvez lire les disques qui portent les logos suivants. La lecture des autres types de disques n'est pas garantie.

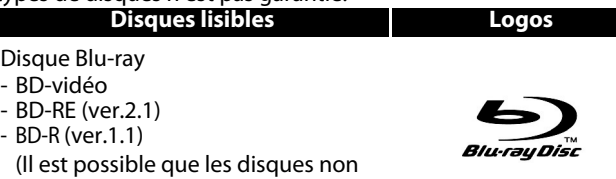

finalisés ne puissent être lus.)

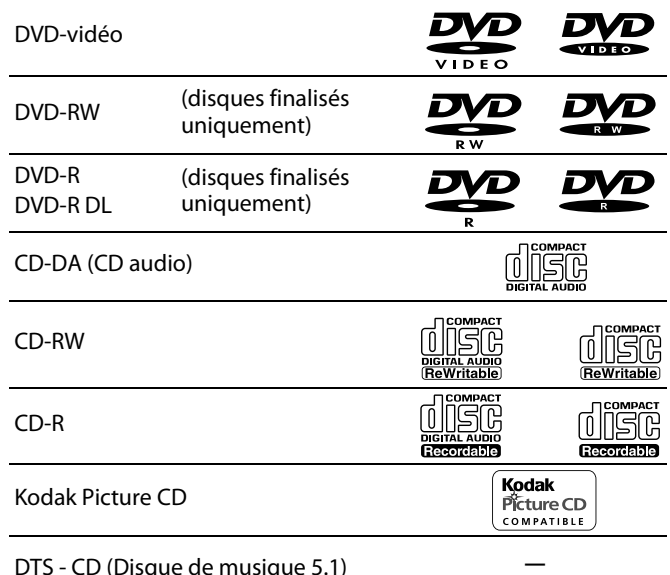

## DTS - CD (Disque de musique 5.1)

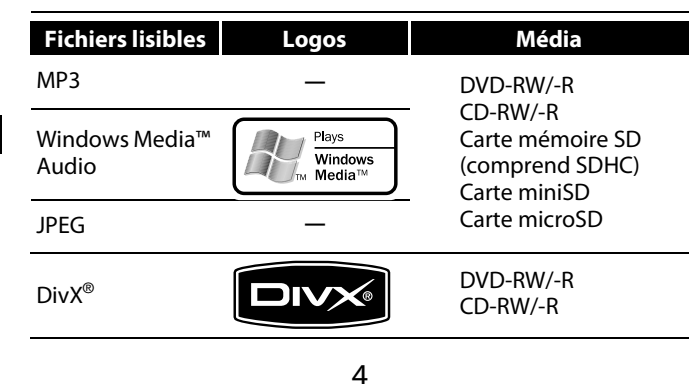

**FRANÇAIS**

## **Remarque**

- Les disques contenant les fichiers DivX<sup>®</sup> avec la fonction de lecture DivX® GMC (compensation globale du mouvement), une fonction DivX® supplémentaire, ne peuvent être lus sur cet appareil.
- Cet appareil ne peut lire les contenus de disque protégés par la gestion des droits numériques de Windows Media™ (DRM).
- "WMA" (Windows Media™ Audio) est un codec audio mis au point par Microsoft® aux États-Unis d'Amérique.
- Cet appareil est compatible avec le format audio AAC s'il est enregistré avec contenu vidéo sur BD-R, BD-RE. Cet appareil n'est pas compatible avec tout fichier audio ACC indépendant.

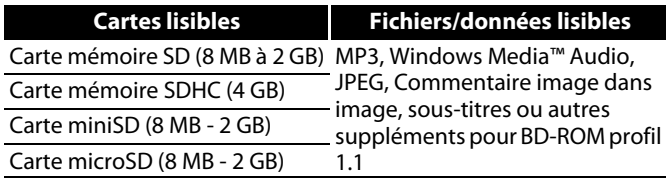

## <span id="page-3-6"></span>**Remarque Sur les Cartes Mémoire SD**

- Ne pas retirer la carte mémoire SD ou éteindre l'appareil pendant la lecture du contenu de la carte. Ceci pourrait causer un mauvais fonctionnement ou la perte des données sur la carte.
- Veuillez conserver les cartes mémoire SD dans leur boîtier lorsque vous ne les utilisez pas.
- N'essayez pas d'ouvrir ni de modifier la carte.
- Ne touchez pas la surface du terminal avec les doigts ou un métal quelconque.
- Ne fixez pas d'étiquettes ou d'autocollants sur les cartes.
- Ne pas retirer l'étiquette d'origine sur les cartes mémoire SD. • Cet appareil accepte la carte mémoire SD avec le système de fichier FAT12/FAT16 et la carte mémoire SDHC avec le système de fichier FAT32.
- Cet appareil peut ne pas lire les cartes mémoire SD formatées sur un ordinateur. Si tel est le cas, reformatez les cartes mémoire SD sur cet appareil et essayez à nouveau.
- Cet appareil n'accepte pas les cartes mémoire mini SDHC et micro SDHC.
- Pour la carte miniSD et microSD, l'adaptateur est indispensable.

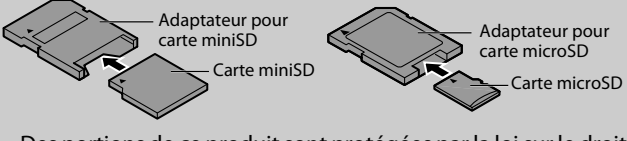

• Des portions de ce produit sont protégées par la loi sur le droit d'auteur et sont fournies sous licence par ARIS/SOLANA/4C.

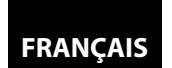

#### **[Introduction](#page-0-0)**

## <span id="page-4-0"></span>**Disques Non Lisibles**

- BD-RE Vers.1.0 (disque BD avec cartouche)
- BD-R Vers.1.2 (HTL 4x ou LTH 2x)
- BD contient des fichiers MP3/Windows Media™ Audio/JPEG/ DivX®
- Disque hybride BD/DVD (p. ex. disque hybride Total HD)
- BD-vidéo n'incluant pas de "A" dans le code région.
- DVD-vidéo n'incluant ni de "ALL" ni de "1" dans le code région. • DVD-ROM/RAM (pour les disques DVD-ROM, les fichiers de
- données DivX® 3.11, 4.x, 5.x et 6 peuvent être joués) • DVD-RW/-R enregistré dans un format d'enregistrement
- incompatible
- CD-ROM (les fichiers de données DivX® 3,11, 4.x, 5.x et 6 peuvent être joués)
- CD vidéo (seule la partie audio peut être jouée)
- CD-G (seuls les signaux audio peuvent être transmis)
- Disque compact interactif (CD-I)
- Disque vidéo (VSD)
- CD vidéo/CD super vidéo
- CD super audio (seul le son enregistré sur la couche normale du CD peut être lu). Le son enregistré sur la couche CD super audio haute densité ne peut être lu.
- DVD audio
- HD DVD
- Disque ayant une zone d'enregistrement d'un diamètre de moins de 55 mm
- Disque non autorisé (Disque piraté)
- Disque non finalisés

## <span id="page-4-1"></span>**Systèmes de Couleur**

Les disques suivants ne sont pas lus sur cet appareil. Les disques BD et les DVD sont enregistrés selon des systèmes de couleurs distinctes dans le monde entier. Le système de couleur le plus courant est NTSC (principalement utilisé aux États-Unis et au Canada). Cet appareil utilise NTSC, donc les BD et les DVD que vous écoutez doivent être enregistrés par le système NTSC. Vous ne pouvez pas lire des BD ou des DVD enregistrés avec d'autes systèmes de couleur.

BD-vidéo

 $\bigoplus$ 

40

## <span id="page-4-2"></span>**Codes Régionaux**

Cet appareil a été conçu afin de lire les BD avec la région A et les DVD-vidéo avec la région 1. Vous ne pouvez pas lire de BD ou de DVD-vidéo étiquetés pour d'autres régions. Repérez les symboles qui se trouvent sur la droite de votre BD ou de votre DVD-vidéo. Si ces symboles de région n'apparaîssent pas sur votre BD ou votre DVD-vidéo, cet appareil ne pourra pas lire le disque. La lettre ou le chiffre à l'intérieur du globe désigne la région dans le monde. Un BD ou un DVD-vidéo étiqueté pour une région en particulier peut seulement être lu sur un appareil doté du même code de région. DVD-vidéo

## <span id="page-4-3"></span>**Structure du Contenu du Disque/de la Carte Mémoire SD**

Le contenu d'un BD / DVD est généralement divisé en titres. Les titres peuvent être subdivisés en chapitres.

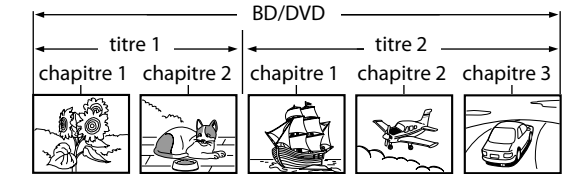

Les CD audio sont divisés en pistes.

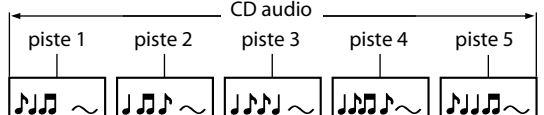

Les disques de données ou les cartes mémoire SD contiennent MP3/Windows Media™ Audio/JPEG/DivX®, qui sont divisés en dossiers, et ces dossiers sont sous-divisés en fichiers.

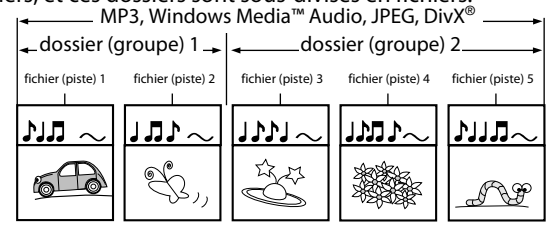

## <span id="page-4-4"></span>**Symboles Utilisés Dans le Mode d'Emploi**

Afin d'indiquer à quel type de média correspond chaque fonction, nous avons mis les symboles suivants devant chaque élément à utiliser.

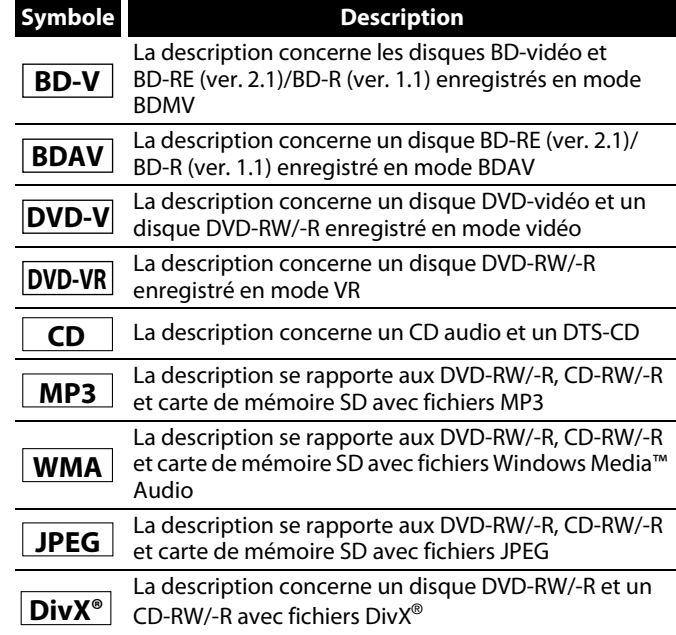

Si vous ne trouvez aucun des symboles listés ci-dessus sous 'entête de la fonction, l'opération est applicable à tous les supports.

### **À propos des touches**

< >: Touches de l'unité principale

[ ] : Touches de la télécommande

**Nom de la touche seulement:**

Touches de l'unité principale et de la télécommande

5 **FRANÇAIS**

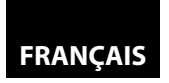

#### <span id="page-5-4"></span>**[Introduction](#page-0-0) [Introduction](#page-0-0)**

<span id="page-5-0"></span>**À Propos de la Télécommande**

## <span id="page-5-1"></span>**Chargement des Piles**

- A Ouvrez le couvercle du compartiment à piles.
	-

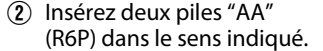

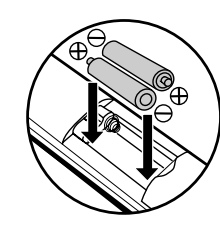

(3) Fermez le couvercle.

## <span id="page-5-5"></span>**Précautions Concernant les Piles**

- Utilisez des piles "AA" (R6P) avec cette télécommande.
- Remplacez les piles environ une fois par année, dépendamment de la fréquence d'utilisation de la télécommande.
- Si l'appareil est éloigné de la télécommande, remplacez les piles plus fréquemment: ne pas attendre qu'une année soit écoulée.
- Les piles incluses sont destinées uniquement aux fins de vérification. Remplacez-les par des piles neuves dès que possible.
- Lorsque vous insérez les piles, veillez à les insérer dans le sens approprié, en respectant les marques  $\oplus$  et  $\ominus$  dans le compartiment à piles de la télécommande.
- Afin d'éviter des dommages ou une fuite de liquide de pile: - Ne pas mélanger une pile neuve avec une vieille.
- Ne pas mélanger des piles de types différents, tel que alcaline et manganèse.
- Ne pas court-circuiter, démonter, chauffer ni jeter les piles dans les flammes.
- Retirez les piles si vous prévoyez ne pas utiliser la télécommande pendant une longue période de temps.
- Si les piles ont une fuite, essuyez délicatement le liquide à l'intérieur du compartiment à pile, puis insérez des piles neuves.

## <span id="page-5-2"></span>**L'utilisation de la Télécommande**

Ayez toujours ces points à l'esprit lorsque vous utilisez une télécommande:

- Vérifiez qu'il n'y a pas d'obstacles entre la télécommande et la fenêtre du capteur infrarouge de l'appareil.
- Le fonctionnement de la télécommande peut devenir instable si la fenêtre du capteur infrarouge de l'appareil est inondé par des rayons de soleil ou par une lumière fluorescente.<br>• Les télécommandes des autres dispositifs peuvent interférer les
- unes avec les autres. Évitez d'utiliser la télécommande d'un autre équipement situé à proximité de l'appareil.
- Remplacez les piles quand vous remarquez une diminution de la portée de la télécommande.
- Les portées opérationnelles maximales mesurées à partir de l'appareil sont les suivantes.<br> **Visée directe:**
- **Visée directe:** environ 16 pieds (5 m)
- **De chaque côté de l'axe:** environ 16 pieds (5 m) à 30°

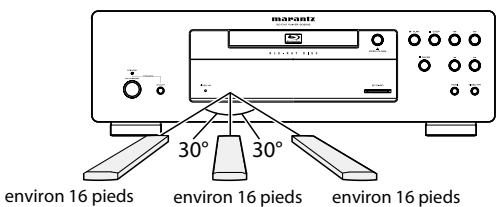

 $(5 \text{ m})$  30 $^{\circ}$ 

(5 m) 30° (5 m)

## <span id="page-5-3"></span>**Modification du Code de Signal d'Une Télécommande**

Afin d'éviter que les autres lecteurs BD Marantz réagissent au signal de la télécommande de cet appareil, vous pouvez modifier le code de signal de la télécommande. Si le code de signal de la télécommande ne correspond pas au code de signal de l'appareil, vous ne pourrez contrôler l'appareil avec la télécommande.

## -**Modifiez le code de signal de l'appareil**

- **1) En mode arrêt, appuyez sur la touche [SETUP].**
- **2) Utilisez [**Y **/** Z**] pour sélectionner , ensuite appuyez sur [ENTER].**
- **3) Utilisez [** $\triangle$  **/**  $\triangleright$ **] pour sélectionner <b>engles** ensuite appuyez sur **[ENTER].**
- **4) Utilisez [**U **/** V**] pour sélectionner "Réglage télécommande".**
- **5) Appuyez sur [ENTER] pour sélectionner "BD1" ou "BD2".**

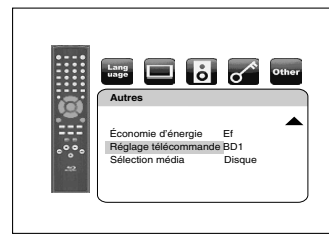

## **6) Appuyez sur la touche [SETUP] pour quitter.**

• À ce stade, le nouveau code de signal de l'appareil est en vigueur. Veuillez suivre la procédure suivante pour changer le code de signal de la télécommande pour le faire correspondre au code de signal de l'appareil.

## -**Modifiez le code de signal de la télécommande**

#### **Réglez sur "BD1":**

Appuyez sur C et **[1]** de la télécommande et maintenez-les enfoncés pendant au moins cinq secondes.

#### **Réglez sur "BD2":**

Appuyez sur **■** et [2] de la télécommande et maintenez-les enfoncés pendant au moins cinq secondes.

- Si le code de signal ne correspond pas, au signal de code de la télécommande s'affichera sur l'écran du panneau avant.
- Le réglage par défaut et le réglage à faire avant de changer les piles est "BD1".

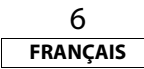

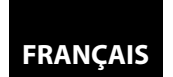

#### <span id="page-6-3"></span><span id="page-6-1"></span><span id="page-6-0"></span>**Panneau Avant**

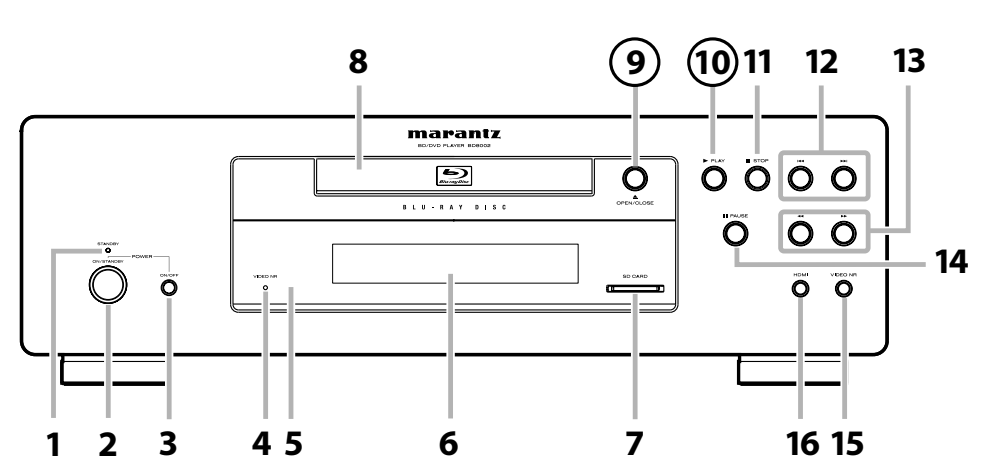

L'appareil peut également être allumé en appuyant sur les touches marquées de nombres encerclés.

#### **1. Voyant STANDBY**

Ce voyant s'allume en vert lorsque l'appareil est allumé, en rouge lorsque qu'il est en mode de veille.

**2. Touche ON/STANDBY**

Appuyez pour mettre l'appareil en mode Veille. En mode de veille, cette unité consomme peu d'énergie.

**3. ON / OFF (PUISSANCE) switch**

Appuyez pour allumer et éteindre l'appareil. Si vous éteignez l'appareil en utilisant cet interrupteur, l'appareil ne consomme pas d'électricité. Dans ces conditions, il n'accepte la commande d'aucune touche à l'exception de cet interrupteur.

**4. Voyant VIDEO NR**

Indique que les signaux vidéo d'un BD, DVD, etc., sont traités numériquement avec DNR (réduction numérique du bruit).

**5. Fenêtre du capteur infrarouge**

Reçoit les signaux de votre télécommande afin de pouvoir contrôler le lecteur à distance.

- **6. Écran**
	- Consultez ["Afficheur du Panneau Avant" on page 9](#page-8-0).

**7. Fente pour SD CARD**

Insérez une carte mémoire SD et mettez son contenu en mode lecture.

**8. Tiroir à disque**

Mettez un disque lorsque vous ouvrez le tiroir à disque.

**9. Touche** A **OPEN/CLOSE**

Appuyez pour fermer ou ouvrir le tiroir à disque.

- 10. Touche PLAY Appuyez pour démarrer ou reprendre la lecture.
- **11. Touche STOP**
- Appuyez pour interrompre la lecture. **12. Touche** H**/**G **(SAUTER HAUT/BAS)** Appuyez pour sauter des titres/chapitres/
- pistes/fichiers vers le haut/bas. 13. Touche  $\blacktriangleleft \blacktriangleleft \blacktriangleright$  (AVANCE / RETOUR RAPIDE) Appuyez pour chercher en avant / en arrière

sur le disque.

- **14. Touche II PAUSE**
- Appuyez pour interrompre la lecture. **15. Touche VIDEO NR (RÉDUCTION DU BRUIT)**
	- Appuyez à plusieurs reprises pour diminuer le niveau général du bruit sur l'image (réduction numérique du bruit). Chaque fois que vous appuyez sur le bouton, le niveau de réduction numérique du bruit passe sur "Hf"  $\rightarrow$  "+1"  $\rightarrow$  "+2"  $\rightarrow$  "+3"  $\rightarrow$  "Hf".
- **16. Touche HDMI (RÉSOLUTION)**

Appuyez pour programmer le mode de sortie du signal vidéo du terminal HDMI. **1. Prise DIGITAL OUT**

<span id="page-6-2"></span>**Panneau Aarrière**

Utilisez un câble coaxial/optique audio numérique pour connecter l'appareil à un récepteur AV, un décodeur Dolby Digital ou autre dispositif avec un terminal d'entrée coaxial/optique audio.

**2. Prises 7.1ch AUDIO OUT**

Utilisez un câble audio RCA pour raccorder ces prises aux prises de l'entrée audio du canal 7.1 de votre amplificateur avec les bornes d'entrée du canal 7.1.

- **3. Prises 2ch AUDIO OUT** Utilisez un câble audio RCA pour raccorder ces prises aux prises de l'entrée audio du canal 2 de votre amplificateur avec les bornes d'entrée du canal 2.
- **4. Prise VIDEO OUT**

Utilisez un câble vidéo RCA pour branchement sur un écran de télévision, un récepteur AV ou un autre appareil.

- **5. Prise S VIDEO OUT** Utilisez un câble S-vidéo pour branchement sur une prise d'entrée S-vidéo d'un appareil externe.
- **6. Prise HDMI OUT**

Utilisez un câble HDMI pour connecter à un écran doté d'un port HDMI.

#### **7. Prises COMPONENT VIDEO OUT**

Utilisez un câble vidéo en composante pour raccord à un dispositif d'affichage avec ports d'entrée de composante.

- **8. Prises REMOTE CONTROL OUT/ IN** En connectant ce lecteur Blu-ray à une autre Marantz composante, vous pouvez contrôler l'ensemble des composantes, à distance, comme un seul système. Pour les connexions, utilisez l'adaptateur de contrôle. (mini prise à RCA)
- **9. CONTROL CONNECTOR (RS-232C)** C'est le terminal pour la future extension du système.
- **10. Terminal AC IN**

Utilisez pour connecter le cordon d'alimentation pour alimenter l'appareil.

## **Remarque**

• Ne touchez pas les broches intérieures des prises de la face arrière. Une décharge électrostatique peut endommager définitivement l'appareil.

7 **FRANÇAIS**

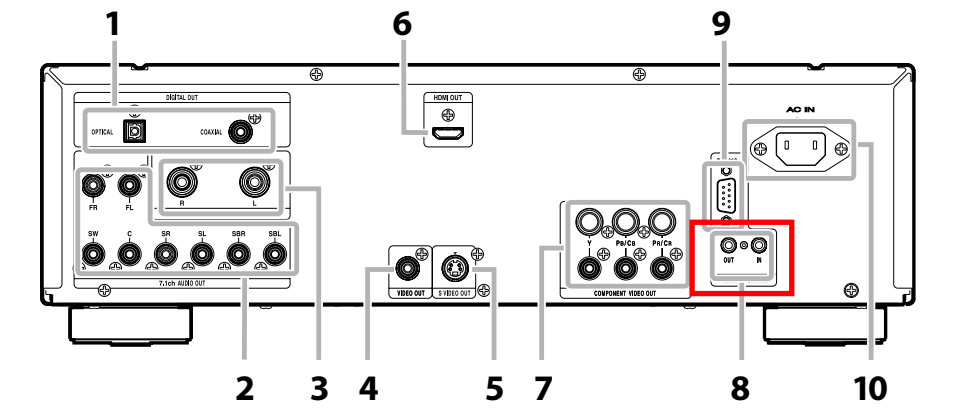

#### **[Introduction](#page-0-0) [Introduction](#page-0-0)**

#### <span id="page-7-0"></span>**Télécommande**

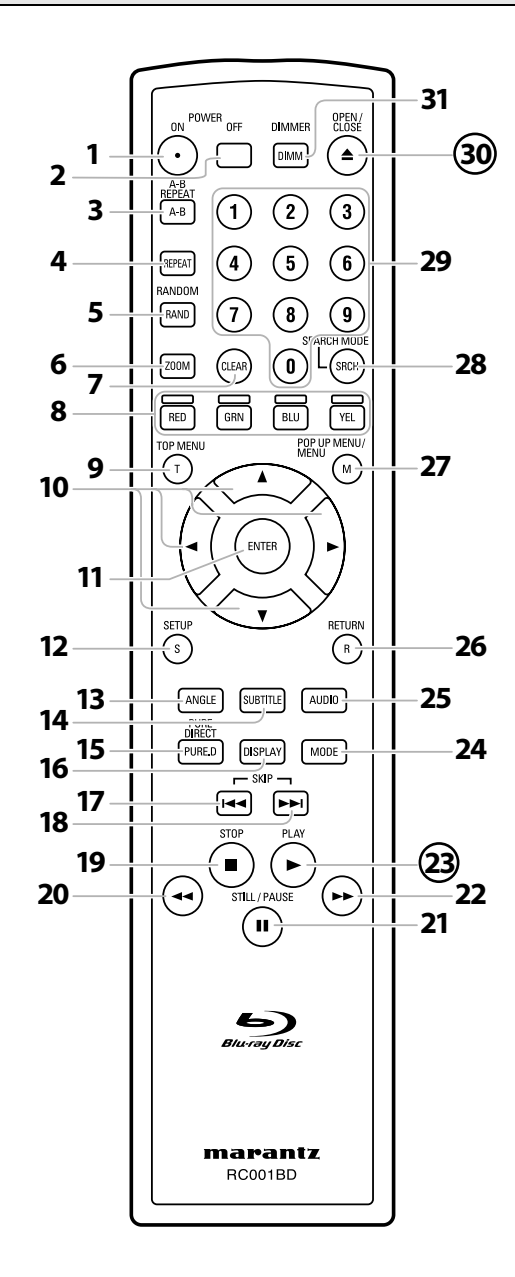

L'appareil peut également être allumé en appuyant sur les touches marquées de nombres encerclés.

## **1. Touche POWER ON**

• Appuyez pour allumer le lecteur.

## **2. Touche POWER OFF**

• Appuyez pour mettre l'appareil en mode veille.

**3. Touche A-B REPEAT**

• Appuyez pour marquer un segment entre A et B pour la répétition de lecture A-B.

## **4. Touche REPEAT**

• Appuyez pour choisir le mode répétition.

## **5. Touche RANDOM**

• Appuyez pour afficher l'écran de lecture aléatoire afin de mélanger l'ordre de lecture des pistes/fichiers.

- **6. Touche ZOOM**
	- Pendant la lecture, appuyez pour agrandir l'image à l'écran.

## **7. Touche CLEAR**

• Appuyez pour effacer l'information préalablement entrée, pour effacer les paramètres ou pour annuler la programmation de CD, etc.

## **8. Touche RED/GRN/BLU/YEL**

• Appuyez pour choisir un item sur certains menus de disque BD.

## **9. Touche TOP MENU**

• Appuyez pour afficher le menu supérieur.

**10. Touches de curseur**  $\triangle$  /  $\nabla$  /  $\triangle$  /  $\triangleright$ 

• Appuyez pour choisir les items ou les paramètres.

## **11. Touche ENTER**

• Appuyez pour confirmer ou choisir un item de menu. **12. Touche SETUP**

• Appuyez pour afficher le menu de configuration.

- **13. Touche ANGLE**
	- Appuyez pour accéder à divers angles de caméra sur le disque.

• Appuyez pour tourner l'image JPEG/photo Kodak.

## **14. Touche SUBTITLE**

• Appuyez pour afficher le menu de sous-titre.

## **15. Touche PURE DIRECT**

• Appuyez pour arrêter la sortie de signaux vidéo, etc., et permettre la sortie des signaux audio analogues seulement pour atteindre une haute qualité du son de ceux-ci.

## **16. Touche DISPLAY**

• Appuyez pour afficher le menu à l'écran.

## 17. Touche SKIP I<

• Pendant la lecture, appuyez pour revenir au début du chapitre, de la piste ou du fichier en cours.

## 18. Touche SKIP<sup>ID</sup>

• Pendant la lecture, appuyez pour passer au chapitre, piste ou fichier suivant.

8

**FRANÇAIS**

## 19. Touche STOP

- Appuyez pour interrompre la lecture.
- Appuyez pour quitter le menu titre.

## **20. Touche REW**  h

• Pendant la lecture, appuyez pour un retour rapide.

## **21. Touche STILL/PAUSE**  F

- Appuyez pour interrompre la lecture.
- Lorsque la lecture est en pause, appuyez de manière répétée pour avancer la lecture pas à pas.

## 22. Touche FFW

- Pendant la lecture, appuyez pour une avance rapide de la lecture.
- Lorsque la lecture est en pause, appuyez pour une avance lente de la lecture.

## **23. Touche PLAY**  B

• Appuyez pour démarrer ou reprendre la lecture.

## **24. Touche MODE**

- Pendant la lecture, appuyez pour afficher le menu d'ajustement de l'image et la lecture rapide.
- Pendant la lecture de JPEG, appuyez pour afficher les menus pour modifier l'effet visuel, pour changer d'image ou pour modifier la taille de l'image.
- En mode arrêt et lorsqu'un disque BD est inséré, appuyez pour afficher un menu pour régler le mode audio du BD.
- En mode arrêt et lorsqu'un disque BD ou un DVD est inséré, appuyez pour afficher un menu pour régler l'ambiophonie virtuelle.
- En mode arrêt et alors qu'un CD audio ou un disque avec fichiers MP3, Windows Media™ Audio, JPEG est inséré, appuyez pour afficher les menus pour lecture de programme et lecture aléatoire.

## **25. Touche AUDIO**

- Appuyez pour afficher le menu audio.
- **26. Touche RETURN**
	- Appuyez pour revenir à la page du menu précédement.

## **27. Touche POP UP MENU / MENU**

• Appuyez pour afficher le menu du disque.

## **28. Touche SEARCH MODE**

• Appuyez pour afficher le menu de recherche.

## **29. Touches de chiffre**

• Appuyez pour entrer les numéros de titre/chapitre/piste/fichier.

## **30. Touche OPEN/CLOSE**  A

• Appuyez pour fermer ou ouvrir le tiroir à disque.

## **31. Touche DIMMER**

• Appuyez pour régler la luminosité de l'affichage du panneau avant.

## **Remarque**

• Les **[ZOOM]** et **[RANDOM]** ne sont pas disponibles avec BD.

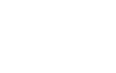

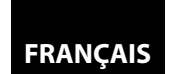

<span id="page-8-0"></span>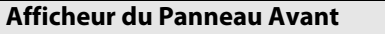

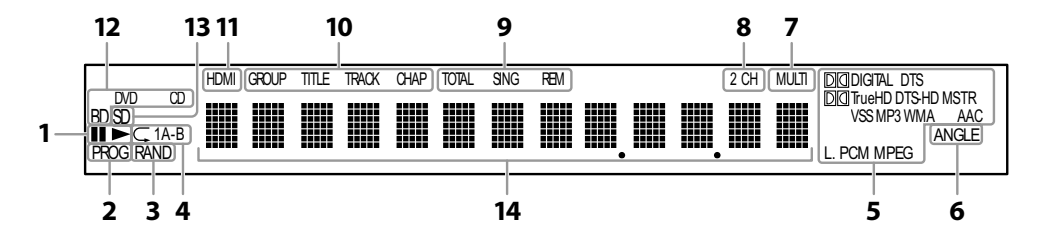

- 1.  $\blacktriangleright$  : Apparaît pendant la lecture d'un disque. II : Apparaît pendant la pause de la lecture.
- 2. Apparaît pendant la lecture du programme.
- 3. Apparaît pendant la lecture aléatoire.
- 4. Apparaît pendant la lecture répétée.
- 5. Ceux-ci indiquent le format de codification.
- Ceci n'est pas une indication du format enregistré ou du format qui sera émis.
- 6. Apparaît pendant la lecture d'un disque à angles multiples.
- 7. Apparaît pendant la lecture d'un disque audio à canaux multiples.
- 8. Apparaît pendant la lecture d'un disque audio à deux canaux.
- 9. Indique le mode d'affichage de temps.
	- TOTAL : Apparaît pendant l'affichage de la durée restante/écoulée totale d'un CD audio.
	- SING : Apparaît pendant que des données audio sont en lecture ou que des données audio sont en surbrillance dans le menu de programme.
	- REM : Apparaît pendant que la durée restante est affichée.

## <span id="page-8-1"></span>**Réglage de la Luminosité de l'Afficheur**

Vous pouvez régler la luminosité de l'afficheur en appuyant de manière répétée sur **[DIMMER]**. La luminosité passe de lumineux A obscur A auto chaque fois que vous appuyez sur **[DIMMER]**. Si vous sélectionnez auto, l'écran s'obscurcit pendant la lecture.

## **Remarque**

• **[DIMMER]** n'est pas disponible lorsque le menu de configuration est affiché.

- 10. Ceux-ci indique le type des différentes sections du disque en lecture.
- 11. Apparaît lorsque les signaux de vidéo HDMI ou audio sont émis. N'apparaît pas si la connexion HDMI n'a pas
- été vérifiée. 12. Ceux-ci indiquent le type de disque
- présentement en lecture.
- 13. Apparaît lorsqu'une carte mémoire SD est introduite.
- 14. Donne diverses informations sur le disque, temps écoulé, etc.

<span id="page-8-2"></span>**Exemples d'Affichages Durant le Fonctionnement**

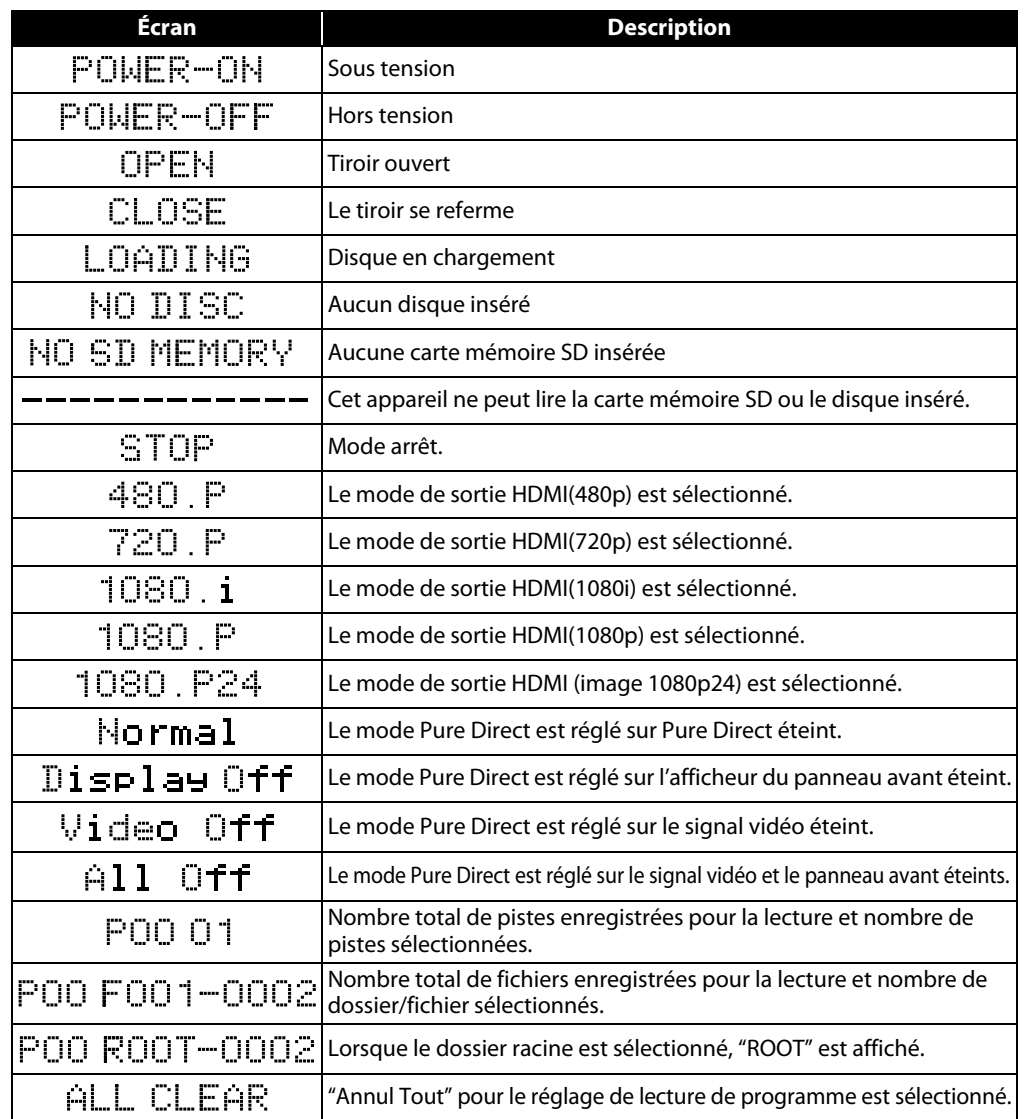

## **Remarque**

• L'affichage du chapitre et du temps sur le panneau avant sera déplacé quelques points vers la droite lors de la lecture d'un disque contenant plus de 100 titres.

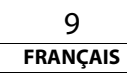

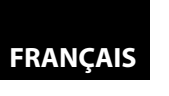

**[Connexions](#page-9-0)**

# <span id="page-9-0"></span>**Connexions**

## <span id="page-9-5"></span><span id="page-9-1"></span>**Connexion à Une Télé**

#### **Effectuez une des connexions suivantes, selon les capacités de votre dispositif.**

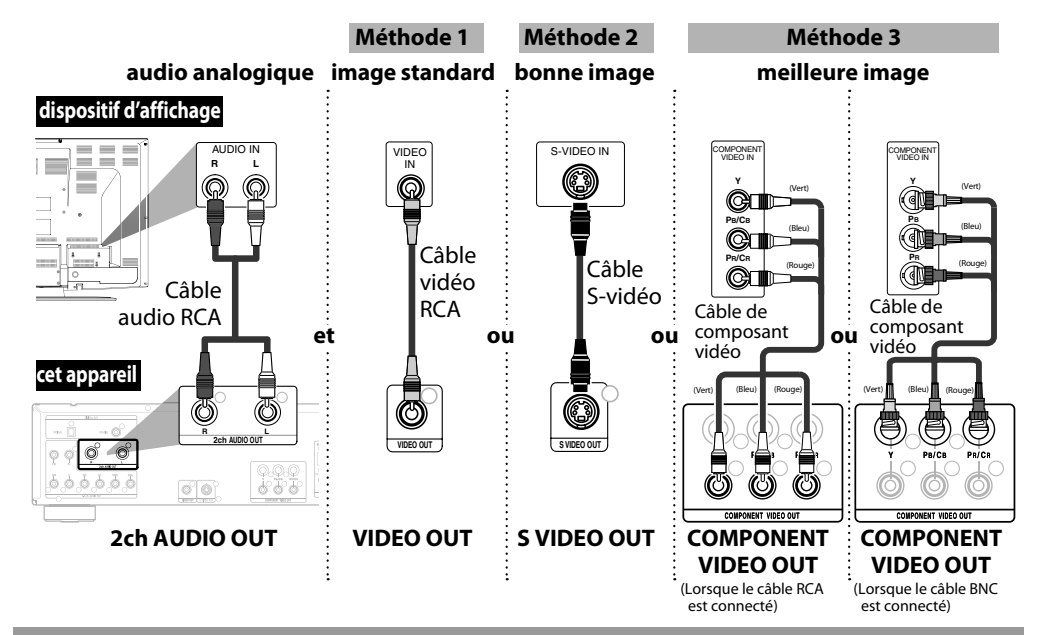

## **Les câbles fournis utilisés dans cette connexion sont les suivants:**

- Câble audio RCA (L/R) x 1
- Câble vidéo RCA x 1

Veuillez acheter le reste des câbles nécessaires au magasin d'électronique le plus près de chez vous.

#### **Remarque**

- Connectez cet appareil directement à la télé. Si les câbles audio/vidéo RCA sont connectés à un magnétoscope, les images peuvent être déformées à cause du système de protection contre la copie.
- Si le dispositif d'affichage auquel le lecteur doit être raccordé est compatible avec la vidéo à balayage progressif, connectez-le à l'entrée de composant vidéo.
- Les prises COMPONENT VIDEO OUT de cette unité sont compatibles avec une résolution vidéo 480i/480p/720p/1080i. Si le dispositif d'affichage connecté n'est pas compatible pour une résolution vidéo 480p/720p/1080i, réglez "Sortie composantes" à "480i". (La résolution 480i n'est pas disponible pour les blu-ray.)
- Si l'image n'est pas sortie correctement vers le dispositif d'affichage en raison du réglage "Résolution Vidéo HDMI" ou "Sortie composantes", appuyez sur  $\blacktriangleright$  et maintenez enfoncé pendant plus de cinq secondes sur l'afficheur du panneau avant. Le réglage "Résolution Vidéo HDMI" sera automatiquement ramené à la valeur par défaut.
- Si vous utilisez une connexion HDMI et réglez "Résolution Vidéo HDMI" à "1080p" ou à "1080p24", l'image pourrait ne pas être affichée correctement. Dans ce cas, réglez "Résolution Vidéo HDMI" à "480p", "720p" ou "1080i".

## <span id="page-9-6"></span><span id="page-9-2"></span>**Connexion à un Dispositif d'Affichage Avec un Câble HDMI**

La connexion de ce lecteur à un dispositif doté d'un terminal HDMI avec un câble HDMI permet le transfert numérique des signaux vidéo numériques et des signaux audio à canaux multiples. Après avoir complété la connexion, veuillez régler les paramètres HDMI dans le menu de configuration selon votre dispositif d'affichage. Consultez la page [30-](#page-29-0)[32.](#page-31-0)

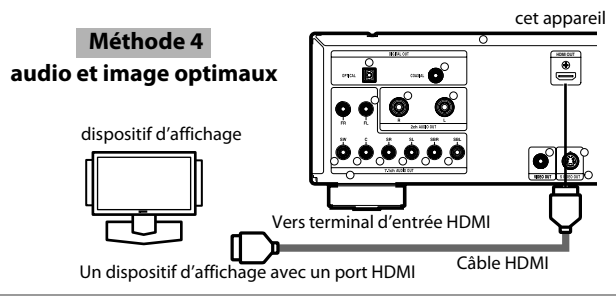

## **Câbles non compris.**

Veuillez acheter les câbles nécessaires au magasin d'électronique le plus près de chez vous.

## <span id="page-9-4"></span><span id="page-9-3"></span>**Connexion à un Dispositif d'Affichage et un Amplificateur/Récepteur Avec un Câble HDMI**

La connexion de cet appareil à un dispositif d'affichage et un amplificateur/récepteur dotés d'un terminal HDMI avec des câbles HDMI permet l'ambiophonie numérique avec vidéo de grande qualité.

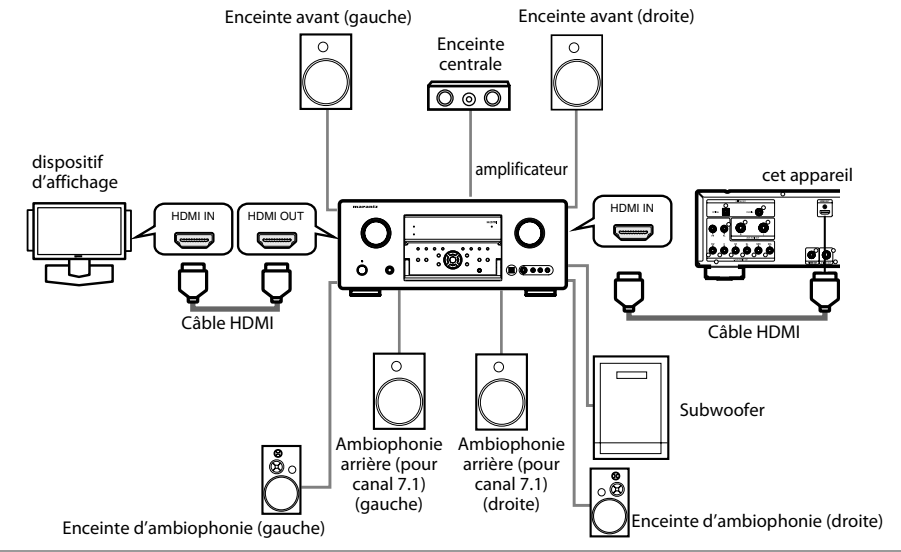

## **Câbles non compris.**

Veuillez acheter les câbles nécessaires au magasin d'électronique le plus près de chez vous.

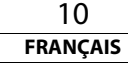

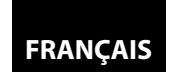

#### **[Connexions](#page-9-0) [Connexions](#page-9-0)**

#### <span id="page-10-0"></span>**Mode de Sortie HDMI et Signaux de Sortie Réels**

Appuyez sur **<HDMI (RÉSOLUTION)>** pour sélectionner le mode de sortie HDMI. La résolution vidéo HDMI change chaque fois comme suit.

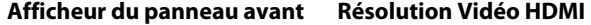

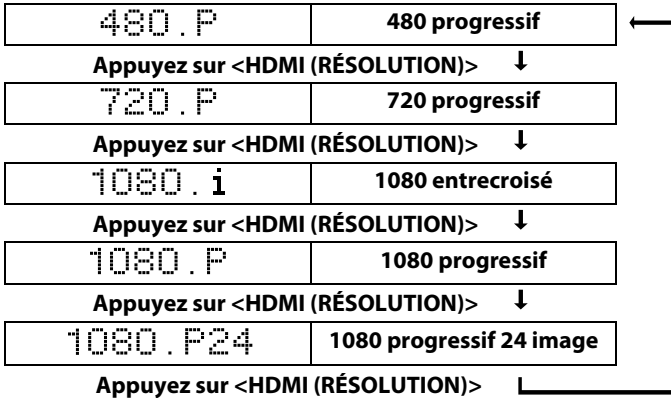

#### **Remarque**

- Il est également possible de changer le mode de sortie HDMI à l'aide de **<HDMI (RÉSOLUTION)>** pendant la lecture.
- Après avoir choisi le mode de sortie HDMI, vous verrez les images en résolution vidéo HDMI correspondante. • Les signaux audio et vidéo peuvent être déformés temporairement lorsque vous revenez/passez au mode de sortie HDMI.
- Vous pouvez également changer le mode de sortie HDMI à partir de "Résolution Vidéo HDMI" dans le menu ["Video"](#page-29-1) situé dans le menu de configuration. Dans ce menu, vous pouvez confirmer quelles résolutions vidéo HDMI sont prises en charge par le dispositif d'affichage. Consultez la page [31.](#page-30-0)
- Pour obtenir une reproduction de film naturelle et de grande qualité pour tout document filmé en 24 trames, utilisez un câble HDMI (un câble HDMI haute vitesse est recommandé) et sélectionnez "1080p24" si le dispositif d'affichage branché est compatible avec l'entrée de trames 1080p24.
- Pour les blu-ray, en trame 1080p24, vous obtiendrez une qualité de film supérieure et naturelle avec du matériel filmé en 24 images. Si le dispositif d'affichage connecté n'est pas compatible avec les trame 1080p24, vous ne pouvez régler la "Résolution Vidéo HDMI" à "1080p24".
- Même lorsque la "Résolution Vidéo HDMI" est réglée à "1080p24", si "I/P Direct" est réglé à "Hf" ou pour lire un DVD, la résolution vidéo sera celle compatible avec le disque et le dispositif d'affichage au lieu de trame 1080p24.
- Aucune sortie n'est prévue à partir des prises VIDEO OUT, S VIDEO OUT et COMPONENT VIDEO OUT lorsqu'un disque BD avec un document filmé à 24 trames est en lecture.
- Les ports COMPONENT VIDEO OUT pourraient ne produire aucun signal lorsque vous réglez "Selection HDMI" sur "RVB" ou "HDMI Deep Color" sur "Auto".
- Lorsque les prises HDMI OUT et COMPONENT VIDEO OUT sont connectées au dispositif d'affichage et que la sortie HDMI est "1080p", le signal vidéo pourrait ne pas sortir correctement des prises COMPONENT VIDEO OUT.
- Si vous changez le mode de sortie HDMI par **<HDMI (RÉSOLUTION)>** lors de la lecture d'un bluray, il peut s'écouler de 2 à 10 secondes avant que le changement prenne effet, et il n'y aura ni vidéo ni son pendant le changement.
- "HDMI Deep Color" n'est disponible que lorsque le dispositif d'affichage est connecté au moyen d'un câble HDMI et qu'il est compatible avec les couleurs foncées HDMI.
- Pour "Auto" en "HDMI Deep Color" et pour "1080p" ou "1080p24" en "Résolution Vidéo HDMI", l'utilisation d'un câble HDMI hate vitesse est recommandée.

#### <span id="page-10-1"></span>**Paramètres Audio**

Lorsque vous utilisez des connexions HDMI, réglez "Sortie Audio HDMI" dans le menu "Son" du menu de configuration, conformément aux spécifications du dispositif ou du moniteur à connecter.

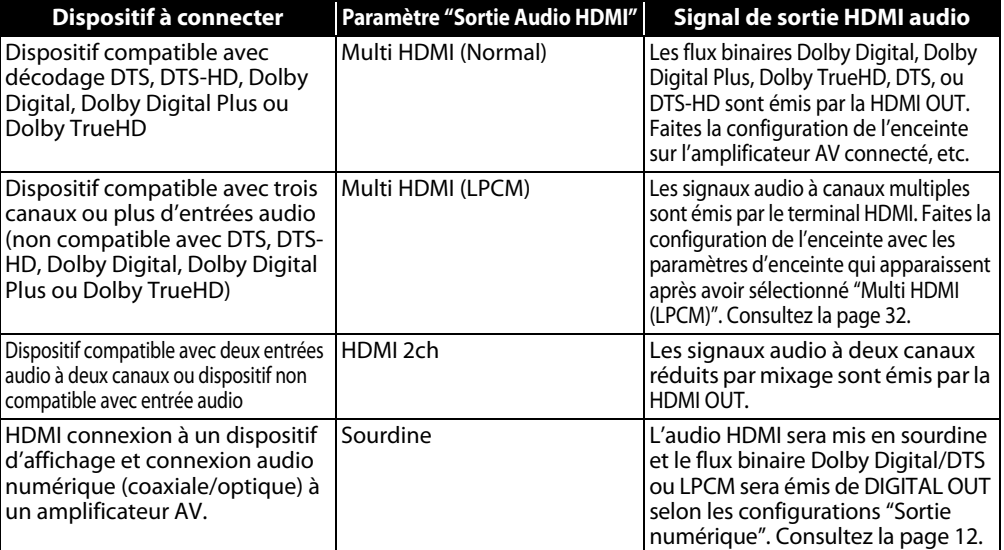

## <span id="page-10-2"></span>-**Sortie de signaux audio de HDMI OUT**

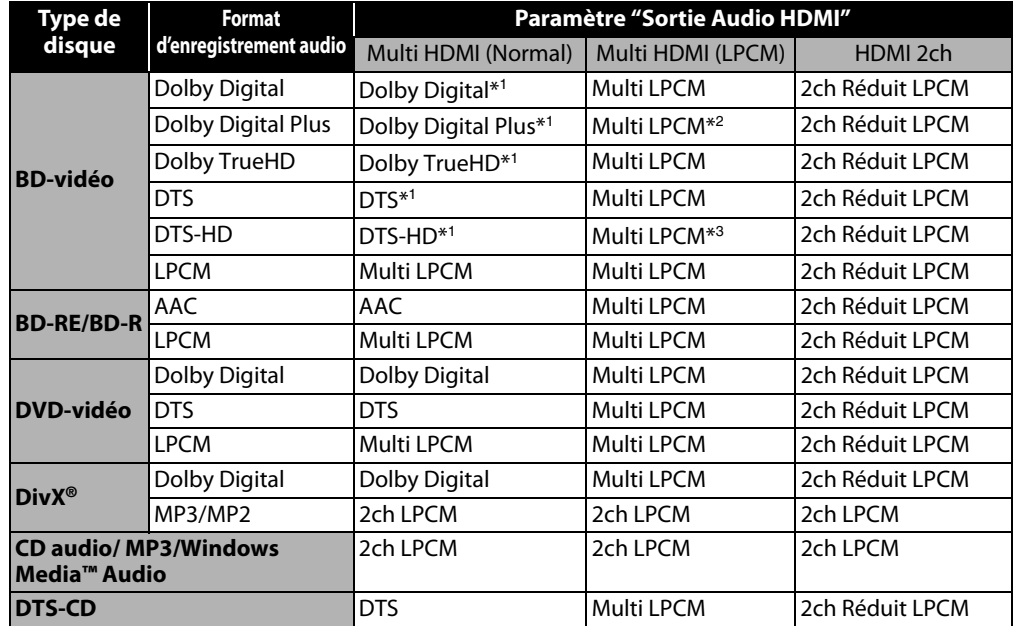

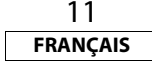

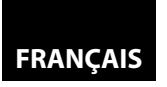

#### **[Connexions](#page-9-0)**

#### **[Connexions](#page-9-0)**

- \*<sup>1</sup> Si "Mode Audio BD" est réglé sur "Sortie Audio Mixte", l'audio sortira en Multi LPCM. Consultez la page [23](#page-22-3).
- \*<sup>2</sup> Signaux de sortie audio décodés à partir d'un sous-flux binaire indépendant.
- \*<sup>3</sup> Pour l'audio principal DTS-HD, les signaux de sortie audio sont décodés à partir du flot audio principal DTS-HD, et pour l'audio à haute résolution DTS-HD, les signaux de sortie audio sont décodés à partir de la source DTS.
- Si l'appareil connecté n'est pas compatible avec HDMI BITSTREAM, l'audio sortira en Multi LPCM ou en 2ch Réduit LPCM, tout dépendant de la capacité de l'appareil connecté, ce même si vous sélectionnez "Multi HDMI (Normal)" dans les réglages de "Sortie Audio HDMI". Consultez la page [32](#page-31-0).

## <span id="page-11-3"></span>**Système de protection des droits d'auteur**

Pour lire les images vidéo numériques d'un BD/DVD via une connexion HDMI, il est nécessaire que l'appareil et le dispositif d'affichage (ou l'amplificateur AV) soient tous deux compatibles avec un système de protection des droits d'auteur appelé HDCP (système de protection de contenu numérique à large bande passante). HDCP est une technologie de protection contre la copie qui procède au chiffrement des données et à l'authentification du dispositif AV connecté. Cet appareil est compatible avec HDCP. Veuillez lire le mode d'emploi de votre dispositif d'affichage (ou amplificateur AV) pour de plus amples informations.

\* HDMI: Interface multimédia haute définition

## **Remarque**

- Si vous utilisez un dispositif d'affichage incompatible avec HDCP, l'image ne s'affichera pas correctement.
- Parmi les dispositifs compatibles avec HDMI, certains peuvent contrôler d'autres dispositifs via le terminal HDMI; cet appareil ne peut être contrôlé par un autre dispositif via le terminal HDMI.
- Les signaux audio du terminal HDMI (incluant la fréquence d'échantillonnage, le nombre de canaux et la longueur du débit binaire) peuvent être limités par dispositif connecté.
- Parmi les moniteurs compatibles avec HDMI, certains ne permettent pas la sortie audio (p. ex., les projecteurs). Dans les connexions avec un appareil tel que celui-ci, les signaux audio ne sortent pas par le terminal de sortie HDMI.

## <span id="page-11-4"></span><span id="page-11-0"></span>**Connexion numérique à un amplificateur AV avec un Décodeur Intégré**

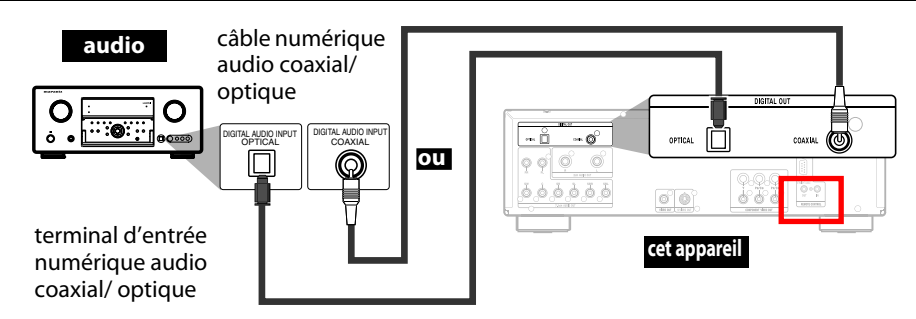

## <span id="page-11-2"></span><span id="page-11-1"></span>-**Sortie de signaux audio de DIGITAL OUT**

Lorsque HDMI et DIGITAL OUT sont tous deux reliés à d'autres appareils, les signaux audio qui sortent présentement du HDMI OUT seront également émis à partir de la prise DIGITAL OUT, excepté que le signal Dolby Digital sera émis au lieu de Dolby Digital Plus et Dolby TrueHD, et le signal DTS sera émis au lieu de DTS-HD.

< Lorsque HDMI n'est pas branché ou que "Sourdine" est sélectionné··· >

Lorsque HDMI n'est pas branché ou que "Sourdine" est sélectionné dans les paramètres "Sortie Audio HDMI", la sortie des signaux audio émis par DIGITAL OUT changent en fonction des réglages de "Sortie numérique". Consultez le tableau suivant.

Pour régler sur "Sortie numérique", appuyez sur [SETUP], puis sélectionner "Rapide" **+** "Sortie Audio HDMI"  $\rightarrow$  "Sourdine" ou "Custom"  $\rightarrow$  "Son"  $\rightarrow$  "Sortie Audio HDMI"  $\rightarrow$  "Sourdine".

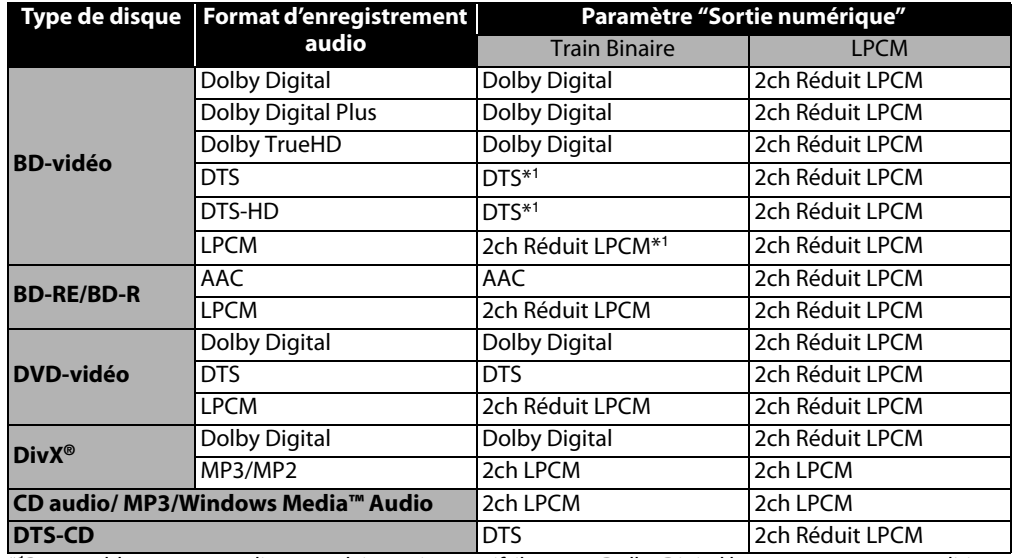

\*1 Pour un blu-ray avec audio secondaire ou interactif, il sera en Dolby Digital lorsque toutes ces conditions sont respectées :

- Quand "Mode Audio BD" est réglé à "Sortie Audio Mixte".
- Quand "Sortie Audio HDMI" est réglé à "Sourdine".
- Quand "Sortie numérique" est réglé à "Train Binaire".

Si le blu-ray n'a pas d'audio secondaire ou interactif, vous aurez l'audio indiqué dans le tableau.

• Ce tableau s'applique uniquement lorsque HDMI n'est pas branché, ou que "Sourdine" est sélectionné dans les paramètres de "Sortie Audio HDMI".

## **Remarque**

• Pour sortir le signal LPCM des terminaux DIGITAL OUT en même temps que le signal audio HDMI, réglez "Mode Audio BD" sur "Sortie Audio Mixte" et "Sortie Audio HDMI" sur "Multi HDMI (LPCM)".

## **Remarque pour Câble Optique**

- Le câble optique peut être endommagé s'il est plié en angle aigu. Assurez-vous que les câbles sont enroulés en boucles de diamètre de 6 pouces (15 cm) ou plus lorsque vous les stockez.
- Utilisez un câble de 9,8 pieds (3 m) ou plus court.
- Poussez bien les fiches des câbles dans les prises correspondantes lorsque vous faites les branchements.
- Si une fiche est poussiéreuse ou sale, nettoyez-la avec un torchon avant de la brancher dans une prise.

## **Câbles non compris.**

Veuillez acheter les câbles nécessaires au magasin d'électronique le plus près de chez vous.

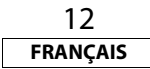

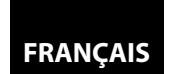

## <span id="page-12-0"></span>**Raccordement à un Dispositif Avec des Entrées Audio Analogiques à Deux Canaux**

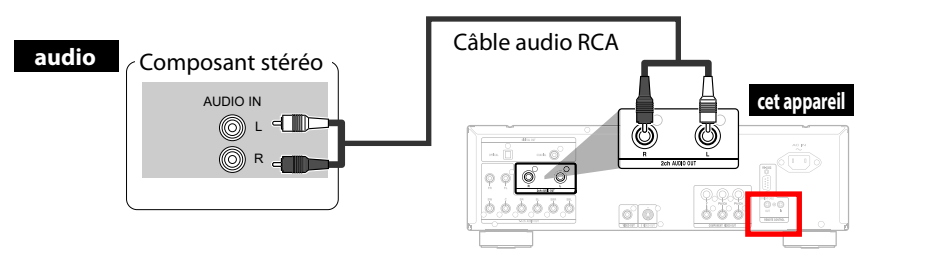

#### **Les câbles fournis utilisés dans cette connexion sont les suivants:**

• Câble audio RCA (L/R) x 1

## **Remarque**

• Pour un branchement sur un appareil stéréo à 2 canaux, utilisez les ports 2ch AUDIO OUT. Si les ports 7.1ch AUDIO OUT sont utilisés, réglez "Sortie Audio 7.1ch" dans le menu "Son" sur "2 Canaux" (voir page [33](#page-32-0)). Pour les logiciels enregistrés en multicanaux, des signaux analogiques ayant été ramenés à 2 canaux sont retransmis ainsi. (pour les sources dont la réduction n'est pas autorisée, seuls les signaux FL/FR sont reproduits).

## <span id="page-12-1"></span>**Connexions Ambiophonie à un Dispositif Avec Des Canaux 7.1/5.1 des Entrées Audio Analogiques**

Les signaux audio 7.1ch/5.1ch analogiques peuvent être sortis des terminaux 7.1ch AUDIO OUT.

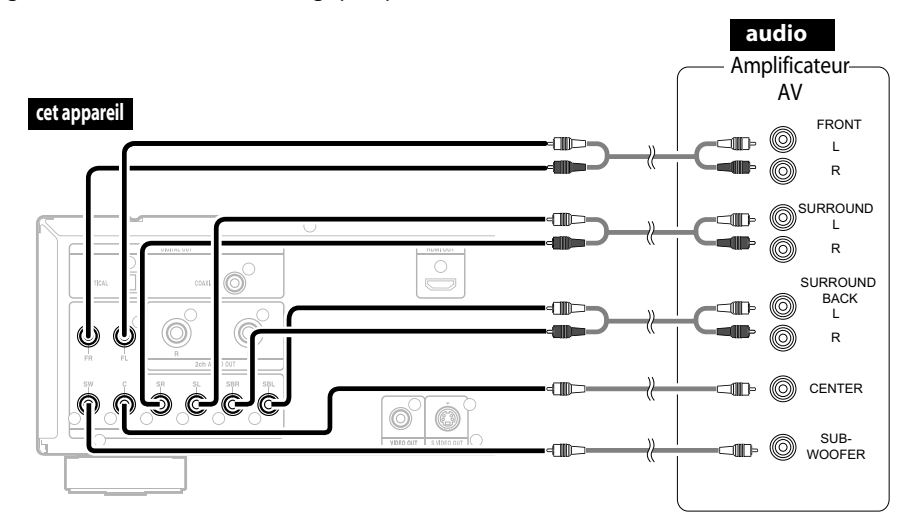

#### **Les câbles fournis utilisés dans cette connexion sont les suivants:**

• Câble audio RCA (L/R) x 1

Veuillez acheter le reste des câbles nécessaires au magasin d'électronique le plus près de chez vous.

## **Remarque**

• Si vous le branchez à un système ambiophonique 5.1, ne le branchez pas aux prises SBR/SBL (ambiophonie arrière gauche-droite), puis réglez "Surround back" dans "Config. haut-parleur" sur "Non".

## <span id="page-12-2"></span>**Connexion du Cordon d'Alimentation**

Une fois que vous aurez fait toutes les connexions nécessaires, branchez le cordon d'alimentation dans AC IN. Branchez ensuite le cordon d'alimentation dans la prise c.a.

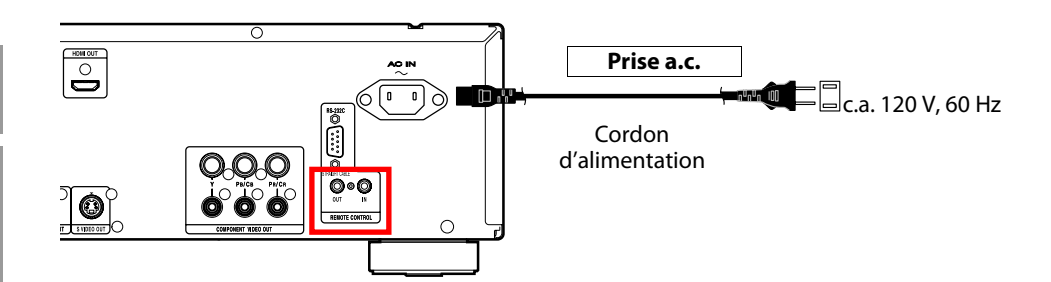

## **Les câbles fournis utilisés dans cette connexion sont les suivants:**

• Cordon d'alimentation x 1

## **Remarque**

• Insérez fermement les fiches. Des connexions mal faites peuvent produire du bruit.

<span id="page-12-3"></span>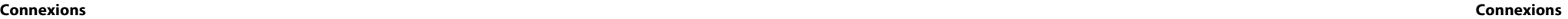

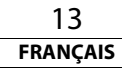

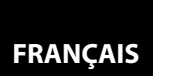

**[Lecture](#page-13-0)**

# <span id="page-13-4"></span><span id="page-13-0"></span>**Lecture**

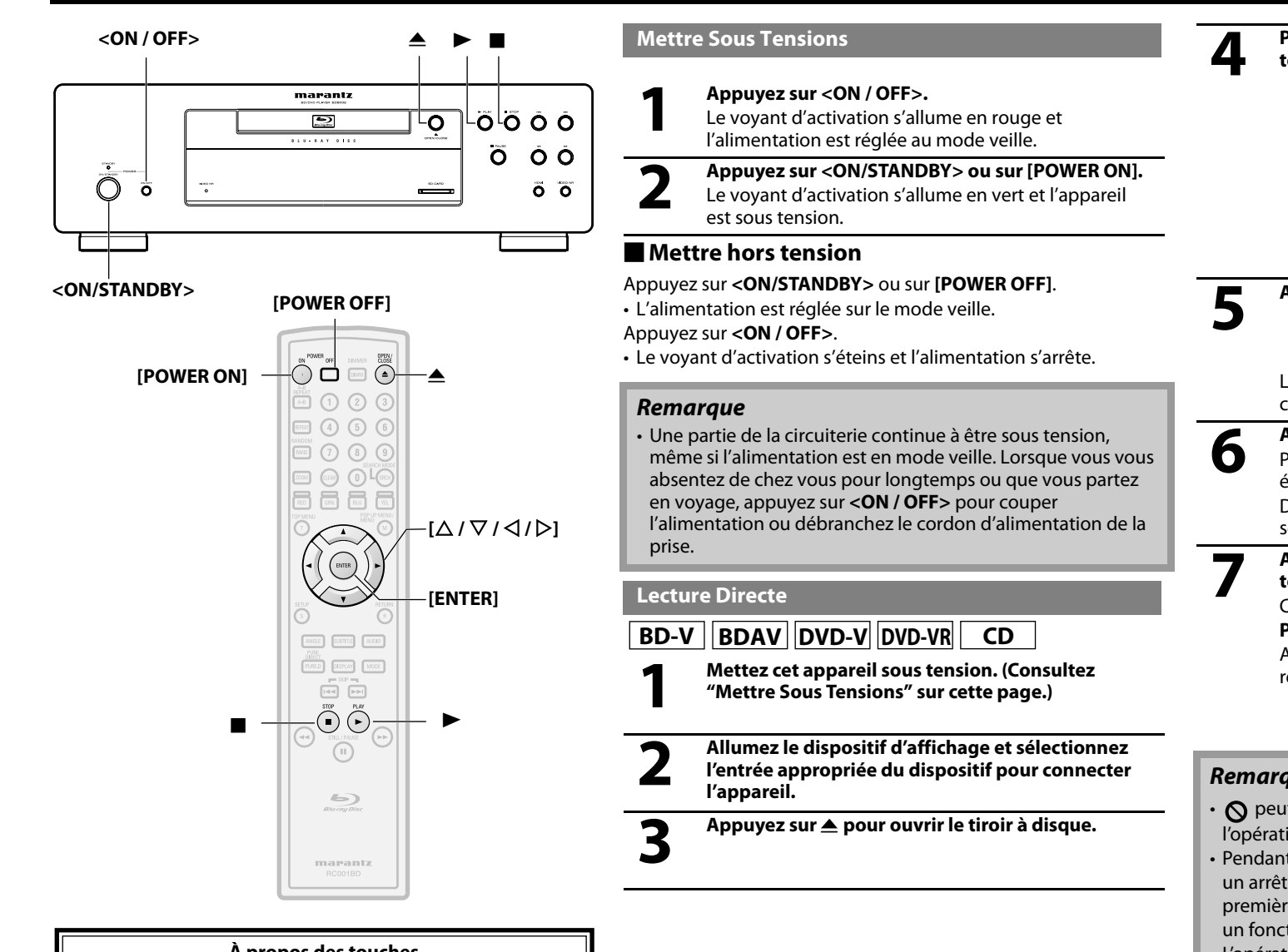

<span id="page-13-3"></span>**4 Placez le disque sur le tiroir à disque, l'étiquette tournée vers le haut.**

<span id="page-13-1"></span>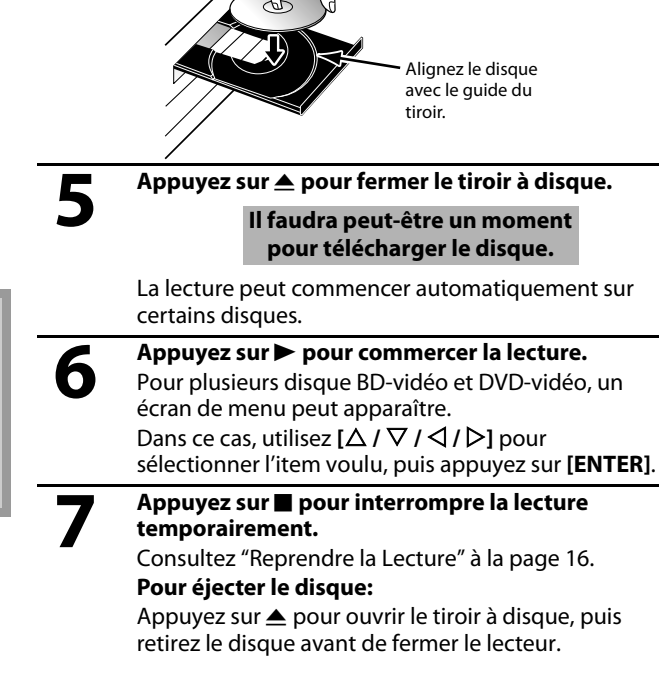

## **Remarque**

- $\bigcirc$  peut apparaître dans le coin supérieur droit de l'écran si l'opération est interdite par le disque ou par cet appareil.
- Pendant la lecture de disque à deux couches, il peut y avoir un arrêt momentané sur les images. Ceci survient lorsque la première couche passe à la deuxième couche. Ceci n'est pas un fonctionnement défectueux.
- L'opération peut varier lorsque vous lisez un BD/DVD avec le menu du disque. Veuillez vous reporter au manuel accompagnant le disque pour de plus amples informations.

## <span id="page-13-2"></span>**À propos des touches**

- < >: Touches de l'unité principale
- [ ] : Touches de la télécommande

## **Nom de la touche seulement:**

Touches de l'unité principale et de la télécommande

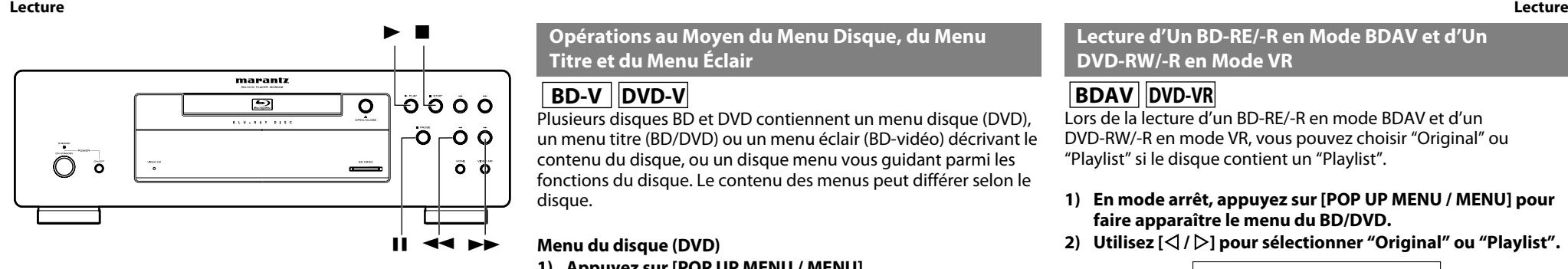

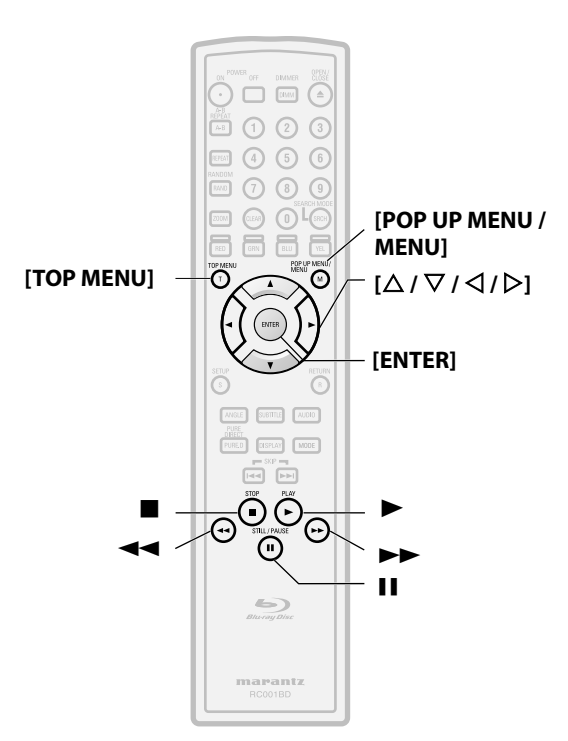

## **À propos des touches**

- < >: Touches de l'unité principale
- [ ] : Touches de la télécommande

## **Nom de la touche seulement:**

Touches de l'unité principale et de la télécommande

<span id="page-14-0"></span>**Opérations au Moyen du Menu Disque, du Menu Titre et du Menu Éclair**

# **BD-V** DVD-V

Plusieurs disques BD et DVD contiennent un menu disque (DVD), un menu titre (BD/DVD) ou un menu éclair (BD-vidéo) décrivant le contenu du disque, ou un disque menu vous guidant parmi les fonctions du disque. Le contenu des menus peut différer selon le disque.

## **Menu du disque (DVD)**

- **1) Appuyez sur [POP UP MENU / MENU].**
	- Le menu du disque apparaîtra.
- **2) Utilisez [**U **/** V **/** Y **/** Z**] pour sélectionner un item, ensuite appuyez sur [ENTER].**

## **Menu titre (BD/DVD)**

- **1) Appuyez sur [TOP MENU].**
- **2) Utilisez [**U **/** V **/** Y **/** Z**] pour sélectionner un item, ensuite appuyez sur [ENTER].**

## **Menu eclair (BD-vidéo)**

• Il s'agit d'une option spéciale offerte sur certains BD. Lorsque vous appuyez sur **[POP UP MENU / MENU]**, un menu contextuel apparaît à l'écran, sans que la lecture ne s'interrompe.

- **1) Pendant la lecture d'un BD, appuyez sur [POP UP MENU / MENU].**
- 2) Utilisez  $[\triangle / \nabla / \triangle ]$  pour sélectionner un item, ensuite **appuyez sur [ENTER].**

## **Remarque**

• Si l'option n'est pas disponible,  $\Omega$  pourrait s'afficher à l'écran de la télévision.

• Le contenu des menus et les opérations correspondantes peuvent varier selon les disques. Veuillez vous reporter au manuel accompagnant le disque pour de plus amples informations.

## <span id="page-14-1"></span>**Lecture d'Un BD-RE/-R en Mode BDAV et d'Un DVD-RW/-R en Mode VR**

# **BDAV DVD-VR**

Lors de la lecture d'un BD-RE/-R en mode BDAV et d'un DVD-RW/-R en mode VR, vous pouvez choisir "Original" ou "Playlist" si le disque contient un "Playlist".

### **1) En mode arrêt, appuyez sur [POP UP MENU / MENU] pour faire apparaître le menu du BD/DVD.**

**2) Utilisez [**Y **/** Z**] pour sélectionner "Original" ou "Playlist".**

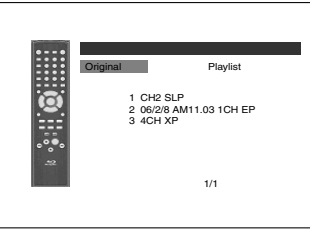

**3)** Utilisez [△ / ▽] pour sélectionner le titre voulu, ensuite **appuyez sur [ENTER].**

## **Remarque**

- "Original" est le titre de ce qui est enregistré sur le disque.
- La liste de lecture est une version éditée de l'original. • Le menu BD/DVD varie en fonction des disques.
- Si le disque ne contient pas de liste de lecture, la liste de lecture ne s'affichera pas sur le menu BD/DVD.

## <span id="page-14-2"></span>**Pause**

1) Pendant la lecture, appuyez sur **[1]**. La lecture s'arrêtera.

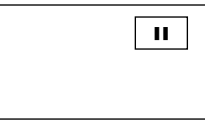

**2)** Appuyez sur▶ pour reprendre la lecture normale.

## **Remarque**

• Pour les BD, DVD et DivX®, réglez "Arrêt sur Image" à "Trame" dans le menu "Video" si les images en mode pause sont troubles (consultez la page [31](#page-30-1)).

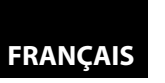

## <span id="page-15-0"></span>**Reprendre la Lecture**

## 1) Pendant la lecture, appuyez sur **...**

• Le message de reprise apparaîtra à l'écran.

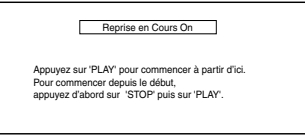

## <Exemple: BD>

## 2) Appuyez sur  $\blacktriangleright$ .

Dans quelques secondes, la lecture reprendra depuis le point où elle a été interrompue. Pour annuler la reprise de la lecture et recommencer la lecture du disque depuis le début, appuyez à nouveau sur **E** pendant que la lecture est interrompue.

## **Remarque**

- Pour MP3, JPEG ou Windows Media™ Audio, la lecture reprendra dès le début de la piste courant.
- L'information de reprise sera sauvegardée même si le courant est en mode veille.
- $\cdot$  Si vous ouvrez le compartiment à disque ou appuyez sur  $\blacksquare$ une fois de plus en mode arrêt, les informations de reprise seront effacées.
- Si vous passez du mode "Disque" au mode "Mémoire SD", les informations de reprises seront effacées.
- Reprendre la lecture n'est pas disponible pour le blu-ray compatible avec les applications Java (BD-J).

## <span id="page-15-1"></span>**Lecture en Avance Rapide / Retour Rapide**

 $\begin{array}{|c|c|c|c|c|}\n\hline\n\text{BD-V} & \text{BDAV} & \text{DVD-V} & \text{DVD-VR} & \text{CD} & \text{MP3}\n\hline\n\end{array}$ 

## **WMA** DivX<sup>®</sup>

1) Pendant la lecture, appuyez sur **de de la partie de manière répétée pour sélectionner la vitesse d'avance ou de retour voulue.** Touche  $\blacktriangleleft$ 

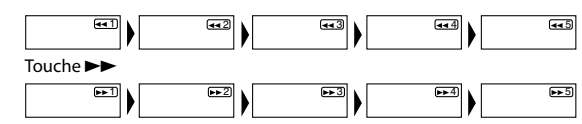

## **2)** Appuyez sur ▶ pour reprendre la lecture normale.

- Pour les BD et DVD, il existe 5 niveaux de vitesse différents. Pour les CD audio, MP3, Windows Media™ Audio, et DivX®, il existe trois niveaux de vitesse différents.
- Pour les CD audio, MP3 et Windows Media™ Audio, le son sera émis à la vitesse de l'avance rapide et de la recherche inversée.

## **Remarque**

- Pour MP3 et Windows Media™ Audio, l'avance rapide/ inversée entre différents fichiers n'est pas disponible.
- Pour les CD audio, l'avance rapide avant/arrière entre différents pistes n'est pas disponible pendant la lecture du programme ou la lecture en mode aléatoire.
- Pour certains fichiers DivX<sup>®</sup>, l'avance rapide et inversé rapide peuvent ne pas fonctionner.

## <span id="page-15-2"></span>**Lecture au Ralenti**

# **BD-V BDAV DVD-V DVD-VR DivX®**

- 1) Pendant la lecture, appuyez sur **II**.
- 2) Appuyez sur  $\blacktriangleright\blacktriangleright$ .
	- La lecture lente débutera et le son sera coupé.
- **3)** Appuyez sur ▶▶ de manière répétée pour sélectionner la **vitesse voulue.**
	- Il existe 3 niveaux de vitesse de ralenti différents.

Touche  $\blacktriangleright$ 

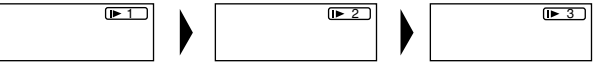

**4)** Appuyez sur ▶ pour reprendre la lecture normale.

## **Remarque**

- Réglez "Arrêt sur Image" sur "Trame" dans le menu "Video" si les images en mode ralenti sont brouillées (consultez la page [31](#page-30-1)).
- La lecture inversée au ralenti n'est pas disponible.

## 16 **FRANÇAIS**

## <span id="page-15-3"></span>**Lecture Pas à Pas**

# **BD-V BDAV DVD-V DVD-VR DivX®**

- **1) Pendant la lecture, appuyez sur** F**.**
- La lecture sera interrompue et le son coupé. Le disque avance trame par trame chaque fois que vous appuyez sur la touche **II**.

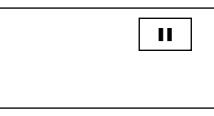

## **2)** Appuyez sur▶ pour reprendre la lecture normale.

## **Remarque**

- Réglez "Arrêt sur Image" à "Trame" sur le menu "Video", si les images en mode pause sont brouillées (vous reporter à la page [31](#page-30-1)).
- Seule l'avance pas à pas est disponible.

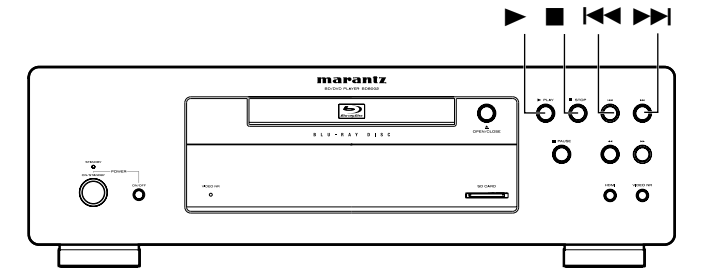

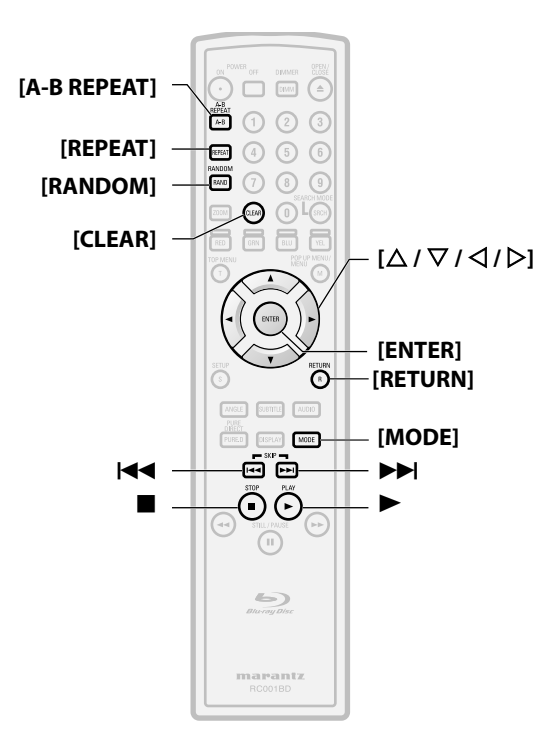

## **À propos des touches**

- < >: Touches de l'unité principale
- [ ] : Touches de la télécommande

## **Nom de la touche seulement:**

Touches de l'unité principale et de la télécommande

## <span id="page-16-0"></span>**Vitesse de Dialogue**

# **BD-V BDAV DVD-V DVD-VR**

Cette fonction permet de jouer à une vitesse d'environ 1,3 fois la lecture normale et d'entendre les sons. Cette fonction est uniquement disponible sur les disques enregistrés au format Dolby Digital.

**1) Pendant la lecture, appuyez sur la touche [MODE] de manière répétée jusqu'à ce que le paramètre de la vitesse de dialogue apparaisse.**

 $\ket{\psi}$  Hf

**2)** Appuyez sur [ENTER] ou  $\left[\langle \cdot | \cdot \rangle \right]$  pour changer  $\int \int \int \left(x1.3\right)$  ou **éteint.**

**"Hf"** : Lecture à la vitesse normale.

**" "** : Lecture à environ 1,3 fois la lecture normale.

**3)** Appuyez sur  $\triangleright$  pour reprendre la lecture normale.

## **Remarque**

 $\cdot$  Chaque fois que vous appuyez sur  $\blacksquare$ , la programmation sera mise à "Hf".

• Les sous-titres sont visibles lorsque cette fonction est utilisée.

• Les réglages de l'image et de la langue audio ne peuvent être modifiés pendant cette fonction.

- L'ambiophonie virtuelle ne fonctionne pas sous ce mode.
- Cette fonction peut ne pas fonctionner à certains endroits du disque.
- Pendant l'exécution de cette fonction, les signaux Multi/2ch LPCM seront reproduits par la sortie HDMI, les signaux 2ch LPCM seront reproduits par la sortie audio numérique ou le son analogique à 2 canaux seront reproduits par la sortie audio analogique.

## <span id="page-16-1"></span>**Répétition de la Lecture**

La disponibilité de la fonction de répétition peut varier selon les disques insérés.

#### **1) Pendant la lecture, appuyez sur [REPEAT] de manière répétée jusqu'à ce que le mode de répétition souhaité apparaisse à l'écran.**

Les modes de répétitions suivants sont disponibles.

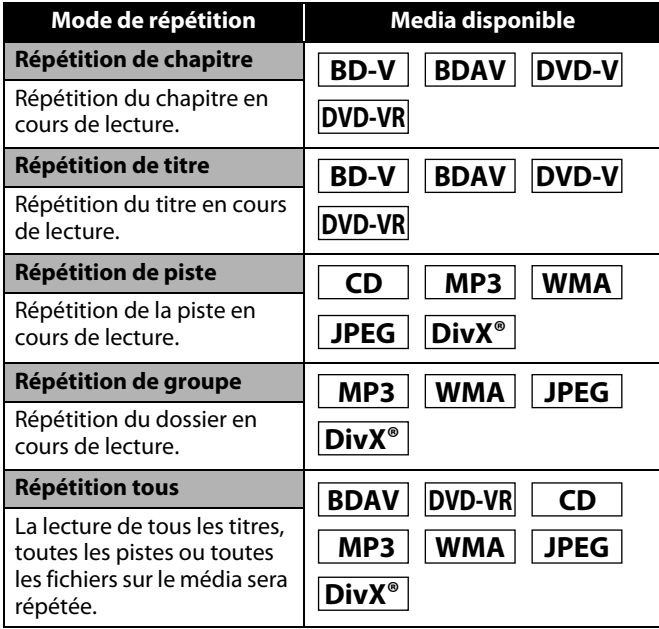

## <span id="page-16-2"></span>**A-B Répéter**

# **BD-V BDAV DVD-V DVD-VR CD DivX®**

Il est possible de répéter la lecture d'une section en particulier.

- **1) Appuyez sur [A-B REPEAT] à l'endroit où vous souhaitez que la lecture reprenne, point A.**
- **2) Appuyez sur [A-B REPEAT] à l'endroit où vous souhaitez que la lecture s'arrête, point B.**

• La séquence de répétition débute.

**3) Appuyez sur [A-B REPEAT] pour quitter la séquence.**

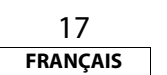

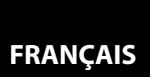

## **Remarque**

- Le réglage répété du chapitre/titre/piste/groupe sera effacé lorsque vous changerez de chapitre, de titre, de piste, de fichier ou de dossier.
- La répétition de la lecture ne fonctionne pas pendant une répétition de lecture de séquence (A-B).
- La répétition de chapitre ou de titre n'est pas disponible avec certaines scènes.
- La répétition A-B peut uniquement être réglée pour le titre en cours ou la piste/le fichier en cours.
- La répétition de séquence A-B n'est pas disponible avec certaines scènes.
- Pour annuler le point A programmé, appuyez sur **[CLEAR]**.
- La répétition de lecture A-B ne fonctionne pas pendant la lecture de chapitre, titre, piste, groupe ou répétition de tous.
- Sur certains fichiers DivX®, la lecture en mode répétition A-B peut ne pas fonctionner.

## <span id="page-17-0"></span>**Programmation de la Lecture**

# **CD MP3 WMA JPEG**

Vous pouvez programmer l'ordre de lecture du disque.

#### **1) En mode arrêt, appuyez sur la touche [MODE].**

- L'écran de programmation apparaîtra.
- **2)** Utilisez  $\lceil \triangle / \nabla \rceil$  pour sélectionner une piste/un fichier, puis **appuyez sur [ENTER].**

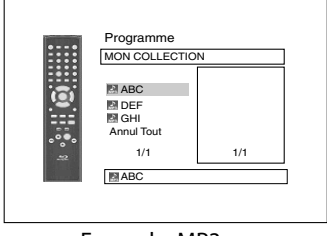

<Exemple: MP3>

- Pour MP3, Windows Media<sup>™</sup> Audio, et JPEG, utilisez  $[\triangle / \nabla]$ pour sélectionner un dossier, puis appuyez sur **[ENTER]** et utilisez  $[\Delta / \nabla]$  pour sélectionner une piste/fichier. Appuyez enfin sur **[ENTER]**.
- Appuyez sur **[CLEAR]** pour effacer la dernière piste/le dernier fichier du programme.
- Sélectionnez "Annul Tout" au bas de la liste pour effacer toutes les pistes/tous les fichiers du programme.
- La piste/le fichier programmé est affiché dans le coin droit de l'écran.
- **[Lecture](#page-13-0) [Lecture](#page-13-0)** • Si le programme au complet ne peut être affiché à l'écran,  $\overline{\bullet}$ " ou " $\overline{\bullet}$ " s'affiche.
	- Utilisez **[**Y **/** Z**]** pour revenir au début de la hiérarchie des dossiers.
	- Si huit pistes/fichiers ou plus ont été programmés, utilisez la **H4/>** pour voir toutes les pistes/tous les fichiers.
	- **3** Appuyez sur ▶ pour commencer la lecture de programme. • La lecture du programme débutera.

## **Remarque**

- Pendant la lecture du programme, appuyez une fois sur pour programmer le point de reprise, puis appuyez sur B pour reprendre la lecture du programme depuis le début de la piste (CD audio) où la touche a été appuyée ou depuis le fichier ou la touche a été appuyée (MP3, Windows Media™ Audio, ou JPEG).
- $\cdot$  Pendant la lecture du programme, appuyez deux fois sur  $\blacksquare$ pour afficher l'écran de programmation. Pour retourner à la lecture de programme normale, appuyez sur **[RETURN]** pour quitter l'écran de programmation, puis appuyez sur  $\blacktriangleright$ . • Votre programme reste en mémoire jusqu'à ce que vous retiriez le disque du tiroir ou que vous éteigniez le courant. • Il est possible d'entrer 99 pistes/fichiers.
- Pour répéter la lecture de la piste/du fichier du programme en cours de lecture, appuyez sur **[REPEAT]** plusieurs fois,
- jusqu'à ce que " Piste" apparaisse pendant la lecture.

Pour répéter la lecture du programme au complet, appuyez

sur **[REPEAT]** plusieurs fois, jusqu'à ce que "  $\rightarrow$  Tout" apparaisse pendant la lecture.

- Même si le disque inséré contient des fichiers en format MP3, JPEG et Windows Media™ Audio, la fonction de programmation permet une combinaison de 99 fichiers de fichiers en format MP3, JPEG et Windows Media™ Audio.
- Le numéro présentement sélectionné sur l'afficheur du panneau avant clignote pendant que vous réglez la lecture du programme.
- "F\*\*\*" est affiché sur l'afficheur du panneau avant pendant que vous sélectionnez le dossier. (\*\*\* est le numéro du dossier), et le fichier est affiché ainsi: "-\*\*\*\*" suivant l'indication du dossier.
- La lecture à partir d'une piste/d'un fichier bien précis et la lecture aléatoire ne sont pas disponibles en cours de lecture d'un programme.

# <span id="page-17-1"></span>**Lecture Aléatoire**

# **CD MP3 WMA JPEG**

Cette fonction défait l'ordre établi des pistes/fichiers et règle la lecture en mode aléatoire.

## **1) En mode arrêt, appuyez sur la touche [RANDOM].**

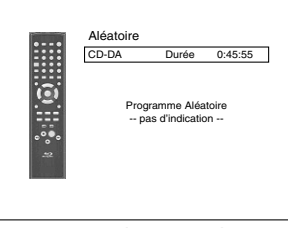

<Exemple: CD audio>

## **2)** Appuyez sur▶ pour commercer la lecture aléatoire.

## **Remarque**

- Pendant la lecture aléatoire, appuyez sur une fois pour programmer le point de reprise, puis appuyez sur  $\triangleright$  pour reprendre la lecture aléatoire depuis le début de la piste où la touche a été appuyée (CD audio) ou depuis le fichier ou la touche ■ a été appuyée (MP3, Windows Media™ Audio, ou JPEG).
- $\theta$  Pendant la lecture aléatoire, appuyez deux fois sur  $\blacksquare$  pour afficher l'écran de lecture aléatoire. Pour annuler la lecture aléatoire, appuyez sur **[RANDOM]** pendant que l'écran de lecture aléatoire est affiché.
- Pour répéter la lecture de la piste/du fichier selon la sélection aléatoire, appuyez sur **[REPEAT]** plusieurs fois, jusqu'à ce que

" Piste" apparaisse pendant la lecture. Pour répéter la

lecture de la sélection aléatoire, appuyez sur **[REPEAT]**

plusieurs fois, jusqu'à ce que "
Solut" apparaisse pendant la lecture.

- Vous ne pouvez pas revenir à la piste/au fichier précédent lorsque vous êtes en mode de lecture aléatoire.
- Un disque contenant des fichiers en format MP3, JPEG et Windows Media™ Audio, la lecture en mode aléatoire de ces fichiers sera exécutée.
- "RAND" s'affiche sur l'afficheur du panneau avant.

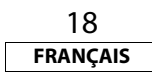

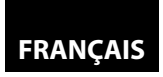

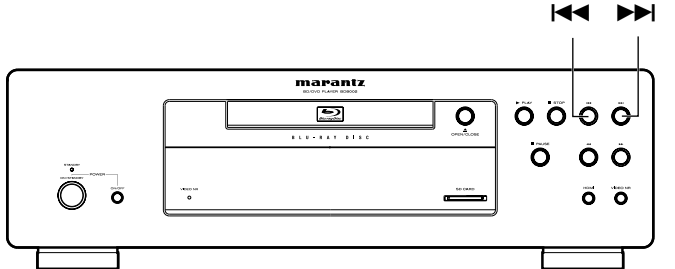

 $\odot$   $\Box$   $\blacksquare$   $\odot$  $\overline{0\,0\,0}$ **[les touches**  $\odot$   $\odot$   $\odot$ **numériques]** (O O O **[ZOOM] [SEARCH MODE] [CLEAR] [**U **/** V **/** Y **/** Z**] [ENTER]**  $\overline{\odot}$ **[RETURN] [ANGLE]** ANGLE SUBTITLE AUDID DISPLAY **[DISPLAY]**  $H = \begin{array}{ccc} H & H & H \end{array}$  $\leftarrow$ marant

## **À propos des touches**

- < >: Touches de l'unité principale
- [ ] : Touches de la télécommande

## **Nom de la touche seulement:**

Touches de l'unité principale et de la télécommande

## <span id="page-18-0"></span>**Zoom**

# **DVD-V DVD-VR JPEG DivX®**

Cette fonction vous permet d'agrandir l'image vidéo et de faire un panoramique sur l'image agrandie.

## **1) Appuyez sur [ZOOM] pendant la lecture.**

• La lecture se poursuivra.

**2) Appuyez sur la touche [ZOOM] de manière répétée pour sélectionner le taux d'agrandissement souhaité: x1.2, x1.5, x2.0, x4.0 ou arrêté.**

• L'agrandissement "x4.0" n'est pas disponible pour JPEG et DivX®.

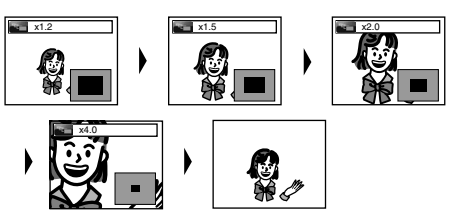

**3) Utilisez [**U **/** V **/** Y **/** Z**] pour déplacer l'image agrandie à l'écran.**

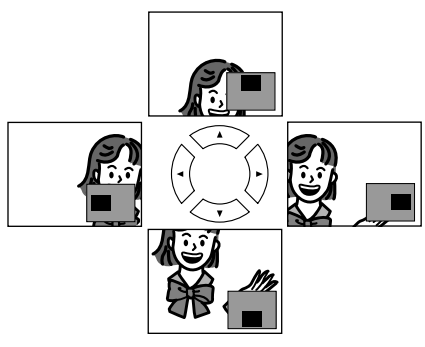

**4) Appuyez sur [ZOOM] pour quitter le mode agrandissement.**

## **Remarque**

- Pour les disques BD, la fonction de zoom n'est pas disponible.
- La fonction d'agrandissement ne fonctionne pas lorsque le menu du disque est affiché.
- L'écran de navigation n'est pas offert sur le format JPEG.
- Vous ne pouvez pas faire de panoramique d'une image agrandie sur certains fichiers JPEG.
- Sur certains DVD, l'agrandissement "x4.0" n'est pas disponible.
- Pour certains fichiers DivX<sup>®</sup> avec une petite image, la fonction d'agrandissement n'est pas disponible.
- Pour Div $X^{\circledast}$ , tout dépend de la grosseur de l'image, il se pourrait que certains facteurs d'agrandissement ne fonctionnent pas.

## <span id="page-18-3"></span><span id="page-18-1"></span>**Angle de Caméra**

# **BD-V DVD-V**

Certains disques BD et DVD contiennent des scènes qui ont été prises simultanément avec une caméra à angles multiples. Vous pouvez modifier l'angle de la caméra lorsque  $\frac{\infty}{\beta}$ apparaît à l'écran.

## **1) Appuyez sur [ANGLE] pendant la lecture.**

- L'angle choisi s'affichera sur la barre d'affichage en haut de l'écran.
- 2) Utilisez  $[\triangle / \nabla]$  pour sélectionner l'angle voulu.

## **Remarque**

• Si le paramètre "Icône de L'Angle" est sur "Hf" dans le menu "Autres",  $\frac{\infty}{\beta}$ n'apparaîtra pas. Consultez la page [37](#page-36-2).

## <span id="page-18-2"></span>**Recherche**

## **Utilisation de la fonction**  $|\blacktriangleleft \blacktriangleleft$  **/**  $\rightharpoonup \blacktriangleright$

**1)** Appuyez sur ▶▶ pour passer au prochain chapitre, à la **prochaine piste ou au prochain fichier en cours de lecture.** Pour revenir au chapitre, à la piste ou au fichier précédent, appuyez deux fois rapidement sur  $\blacktriangleleft$ .

## **Remarque**

• Si le titre ne contient aucun chapitre,  $\blacktriangleleft$  /  $\blacktriangleright$  change le titre.

## $\blacksquare$  Utilisation de la fonction [SEARCH MODE]

Sous le mode **[SEARCH MODE]**, vous pouvez sélectionner les options de recherche suivantes.

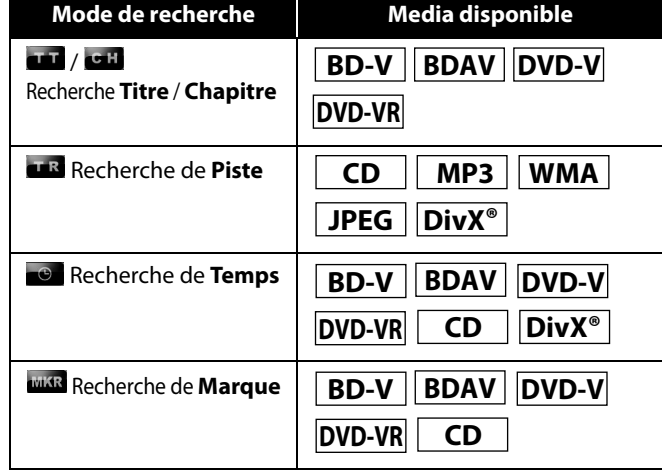

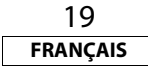

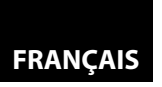

- **1) Sélectionnez le mode de recherche en appuyant sur [SEARCH MODE].**
	- Chaque fois que vous appuyez sur **[SEARCH MODE]**, le mode de recherche change.
- **2) Pour effectuer une recherche, entrez le numéro du chapitre, de la piste, du titre, du fichier ou le temps désiré en utilisant [les touches numériques].**
	- La recherche de chapitre, titre, piste ou durée débutera.

## **Remarque**

- Pendant la lecture d'un programme et la lecture aléatoire, les fonctions de recherche ne sont pas disponibles, sauf la recherche à l'aide de **H4/EF**I.
- La fonction de recherche par temps est disponible uniquement sur le même piste, fichier ou titre.
- Il est possible que sur certains fichiers DivX®, la recherche par durée ne fonctionne pas.
- Pour BD, la recherche de chapitre et de temps est disponible uniquement pendant la lecture.

## -**Recherche de marque**

Cette fonction vous permet d'attribuer une marque particulière à un titre ou à une piste afin de les rappeler plus tard.

- **1) Pendant la lecture, appuyez sur la touche [SEARCH MODE] de manière répétée jusqu'à ce que le paramètre de marque apparaîsse.**
- **2) Utilisez [**Y **/** Z**] pour sélectionner un numéro de marque (1 à 9).**

## **MAR 1 2 3 4 5 6 7 8 9 AG** -- --: --: --

- **3) Lorsque le disque parvient à l'endroit où vous voulez fixer une marque, appuyez sur la touche [ENTER].**
	- Le titre ou la piste et la durée écoulée apparaîtront à l'écran.
- **4) Appuyez sur la touche [SEARCH MODE] ou [RETURN] pour quitter.**
- **5) Pour revenir à la marque plus tard, appelez le paramètre de la marque en appuyant sur [SEARCH MODE] de manière répétée pendant la lecture ou en mode arrêt, et utilisez [**Y **/** Z**] pour sélectionner la marque voulue, puis appuyez sur [ENTER].**

## **Remarque**

- Toutes les marques s'effacent dès que le tiroir à disque est ouvert, que le courant est coupé ou que "AC" est sélectionné à l'étape 2 et que la touche **[ENTER]** est enfoncée.
- Pour effacer une marque, utilisez **[**Y **/** Z**]** pour sélectionner le numéro de la marque à effacer et appuyez sur **[CLEAR]**.
- Vous pouvez marquer jusqu'à 9 endroits.
- Pour BD-vidéo, la recherche de marque entre deux titre différents n'est pas disponible.
- Pour BD, vous pouvez retourner à la marque uniquement pendant la lecture.

## <span id="page-19-0"></span>**Affichage à l'Écran**

Vous pouvez vérifier les informations du disque en cours en appuyant sur **[DISPLAY]**.

Pour activer l'écran, appuyez sur la touche **[DISPLAY]** pendant la lecture. Chaque fois que vous appuyez sur **[DISPLAY]**, les informations changent. En fonction du support utilisé, les informations varieront.

# **BD-V BDAV**

ARRÊT  $\rightarrow$  Information sur le titre/chapitre  $\rightarrow$  Information sur le titre (temps écoulé)  $\rightarrow$  Information sur le titre (temps restant)  $\rightarrow$  Information HDMI  $\rightarrow$  ARRÊT

# **DVD-V DVD-VR**

ARRÊT  $\rightarrow$  Information sur le chapitre (temps écoulé)

- $\rightarrow$  Information sur le chapitre (temps restant)  $\rightarrow$  Information sur le
- titre (temps restant)  $\rightarrow$  Information sur le titre (temps restant)
- $\rightarrow$  Information sur le débit binaire  $\rightarrow$  Information sur HDMI  $\rightarrow$  ARRÊT

# **CD**

ARRÊT  $\rightarrow$  Information sur la piste (temps écoulé)  $\rightarrow$  Information sur la piste (temps restant)  $\rightarrow$  Information sur le disque\* (temps  $\acute{e}$ coulé)  $\rightarrow$  Information sur le disque\* (temps restant)

 $\rightarrow$  Information sur HDMI  $\rightarrow$  ARRÊT

(\* non disponible pendant la lecture d'un programme ou la lecture aléatoire)

## **MP3 JPEG**

ARRÊT  $\rightarrow$  Information sur le nom de fichier  $\rightarrow$  Information sur le fichier (temps écoulé\*)  $\rightarrow$  Information sur HDMI  $\rightarrow$  ARRÊT (\* non disponible pour JPEG)

**WMA**

ARRÊT  $\rightarrow$  Information sur le nom du fichier  $\rightarrow$  Information sur l'étiquette (nom de titre) → Information sur l'étiquette (nom de l'artiste)  $\rightarrow$  Information sur le fichier (temps écoulé)  $\rightarrow$  Information sur HDMI  $\rightarrow$  ARRÊT

# **DivX®**

ARRÊT  $\rightarrow$  Information sur le nom de fichier  $\rightarrow$  Information sur le fichier (temps écoulé)  $\rightarrow$  Information sur le fichier (temps restant)  $\rightarrow$  Information sur HDMI  $\rightarrow$  ARRÊT

• Pendant la lecture d'un programme ou la lecture aléatoire, dans le cas des CD audio, des MP3, des Windows Media™ Audio, et des JPEG, l'indication sera affichée après l'information de la piste/du fichier.

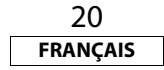

## $\blacksquare$  Information sur le chapitre

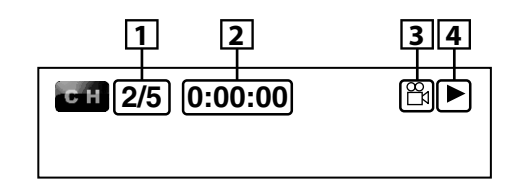

<Information sur le titre/chapitre, pour les disques BD>

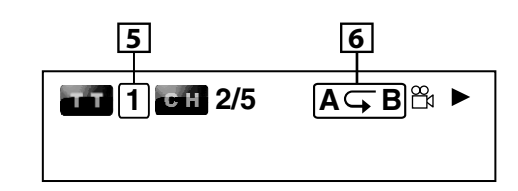

- **1. Numéro du chapitre en cours de lecture/nombre total de chapitres**
- **2. Temps écoulé/temps restant du chapitre en cours**
- **3. Indique qu'il y a des images à angles multiples disponibles pour la scène (Pour un BD-RE/-R en mode BDAV, le type de titre (ORG: original, PL: liste de lecture) sera affiché)**
- **4. Statut de la lecture en cours**
- **5. Numéro du titre en cours**
- **6. Réglage de répétition actuel (uniquement lorsque le paramètre de répétition est actif) (C: répétition de chapitre, T: Répétition de titre, AB : A-B** 
	- **répété)**

## $\blacksquare$  Information sur le titre

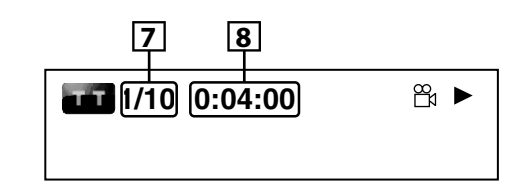

**7. Numéro du titre en cours de lecture/nombre total de titres**

**8. Temps écoulé/temps restant du titre en cours de lecture**

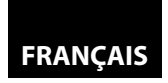

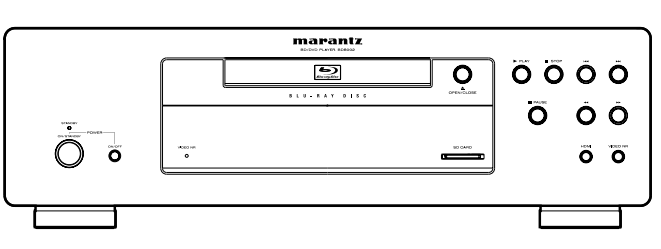

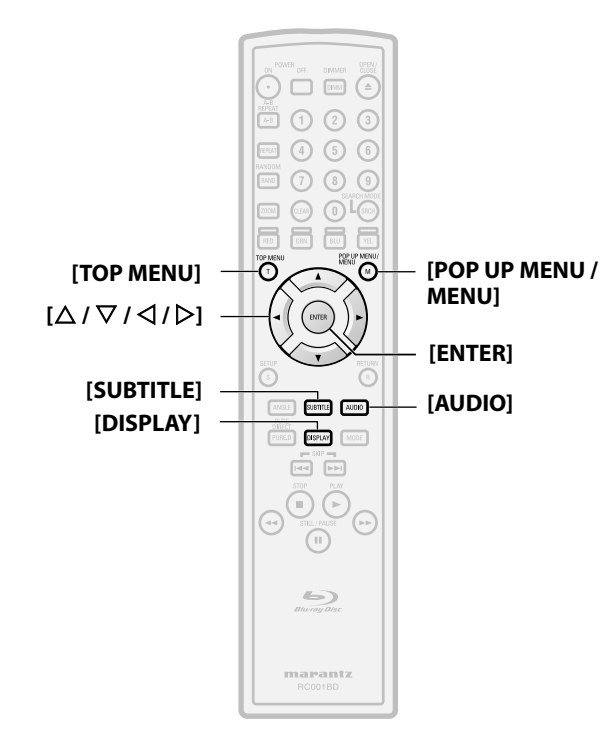

#### **À propos des touches**

< >: Touches de l'unité principale

[ ] : Touches de la télécommande

**Nom de la touche seulement:**

Touches de l'unité principale et de la télécommande

## -**Information du débit binaire**

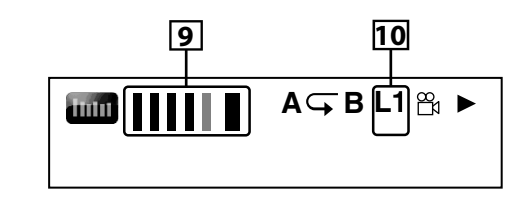

<Pour DVD-RW/-R en mode VR>

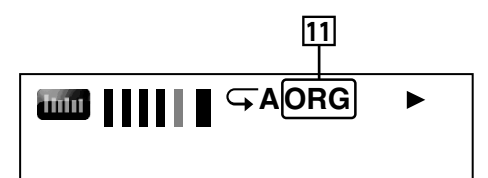

**9. Taux binaire (la quantité de données vidéo en cours de lecture)**

**10. Numéro de la couche (Uniquement pour les disques à deux couches)**

**(L0: Couche 0 en lecture. L1: couche 1 en lecture) 11. Type de titre (ORG: original, PL: liste)**

## $\blacksquare$  Information sur la piste/le fichier

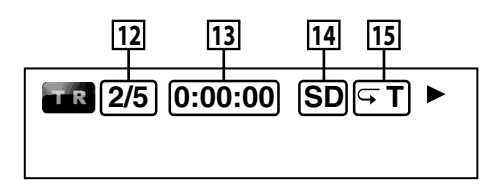

- **12. Numéro de la piste (fichier) en cours de lecture/nombre total de pistes (fichiers)**
- **13. Temps écoulé/temps restant de la piste (du fichier) en cours de lecture**
- **14. Indication de la lecture de la carte mémoire SD**
- **15. Réglage de répétition actuel (Uniquement lorsque le paramètre de répétition est actif)**
	- **(T: Répétition de la piste/du fichier, G: Répétition du groupe, A: Répétition de tout)**

21 **FRANÇAIS**

## $\blacksquare$  Information sur le disque

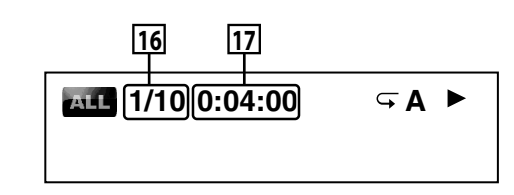

**16. Numéro de la piste en cours/nombre total de pistes 17. Temps écoulé/temps restant du disque en cours de lecture**

## $\blacksquare$  Information sur le nom du fichier

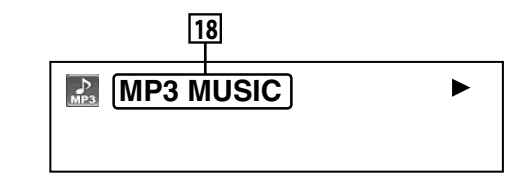

## **18. Icône du média et nom du fichier**

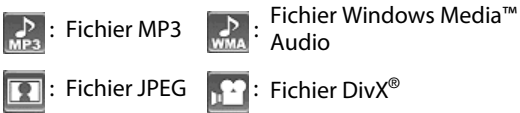

## $\blacksquare$  Information sur l'étiquette

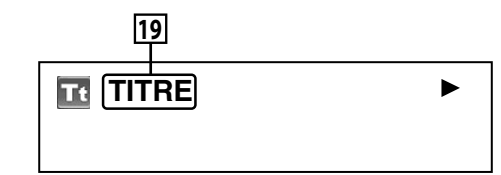

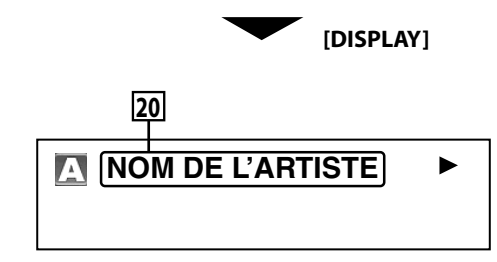

- **19. Nom du titre basé sur l'information de l'étiquette du fichier en Windows Media™ Audio cours**
- **20. Nom de l'artiste basé sur l'information de l'étiquette du fichier en Windows Media™ Audio cours**

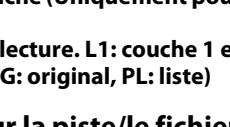

#### **[Lecture](#page-13-0) [Lecture](#page-13-0)** -**Informations sur HDMI**

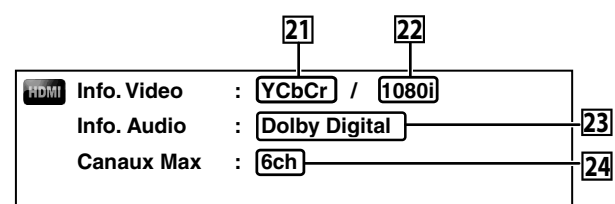

## **21. Format vidéo HDMI**

- **22. Résolution de la sortie d'image HDMI**
- **23. Format audio HDMI**
- **24. Nombre maximum de canaux audio compatibles avec le dispositif connecté**

## **Remarque**

• Si HDMI n'est pas connecté, "---" sera affiché pour de l'information sur HDMI.

## <span id="page-21-3"></span><span id="page-21-0"></span>**Sélection du Format Audio et Vidéo**

## <span id="page-21-1"></span>**Sélection des Suites/Canaux Audio**

# $|BD-V||BDAV||DVD-V||DVD-VR||CD$   $|DD||DivX^{\circ}|$

Certains disques BD et DVD contiennent de multiples suites audio. Souvent, elles sont offertes en plusieurs langues audio ou formats audio. Pour les disque BD, l'audio disponible varie en fonction du réglage de "Mode Audio BD". Consultez la page [23](#page-22-2) pour de plus amples informations.

# **BD-V**

- **1) Pendant la lecture, appuyez sur [AUDIO].**
- **2) Utilisez [**U **/** V**] pour sélectionner l'audio "Primaire" ou "Secondaire" à programmer, ensuite appuyez sur [ENTER].**

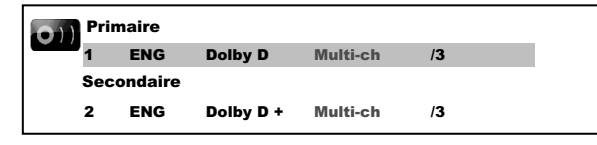

**"Primaire"** : Règle l'audio de l'image principale.

- **"Secondaire"** : Règle l'audio de l'image secondaire. Lorsque la fonction d'image secondaire est activée, l'audio "Secondaire" sera reproduit parallèlement à l'image secondaire.
- Pour écouter l'audio secondaire, "Mode Audio BD" doit être réglé sur "Sortie Audio Mixte". Consultez la page [23](#page-22-2).
- **3)** Utilisez  $[\triangle / \nabla]$  pour sélectionner la suite ou le canal audio voulu.
- **4) Appuyez sur la touche [AUDIO] pour quitter.**

## - **BDAV DVD-V DVD-VR CD DivX®**

- **1) Pendant la lecture, appuyez sur [AUDIO].**
- 2) Utilisez  $[\triangle / \nabla]$  pour sélectionner la suite ou le canal audio **désiré.**

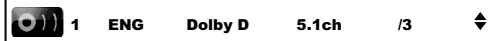

- Pour CD audio, vous pouvez choisir les options suivantes.
- **"Stéréo"** : Les deux canaux, autant le droit et le gauche, sont actifs (stéréo)
- **"L-ch"** : Seul le canal gauche est actif
- **"R-ch"** : Seul le canal droit est actif
- **3) Appuyez sur la touche [AUDIO] pour quitter.**

## **Remarque**

- Pour les BD-RE/-R en mode BDAV et DVD-RW/-R en mode VR avec système MTS (transmission multivoie de signaux sonores en télévision), vous pouvez alterner entre "1.Pral" (audio principal), "1. Sous" (audio secondaire) et "1.Pral/Sous" (audio principal et secondaire).
- Pour certains disques BD, l'audio secondaire sera reproduit même si l'image secondaire est désactivée.
- Le mode du son ne peut être changé pendant la lecture de disque n'ayant pas été enregistré en son multiple.
- Certains disques permettent le changement du programme de langue audio sur leur menu. (L'opération varie d'un disque à l'autre. Veuillez vous reporter au manuel accompagnant le disque.)
- La fonction liée à la touche **[AUDIO]** peut ne pas fonctionner sur certains disques avec des canaux ou des suites audio multiples (p. ex., un DVD sur lequel on peut modifier le paramètre audio dans son menu).
- Si vous choisissez une langue ayant un code de langue à trois lettres, le code sera affiché chaque fois que vous modifiez le paramètre de la langue audio. Si vous optez pour une autre langue, c'est plutôt "---" qui apparaîtra (consultez la page [39](#page-38-1)).
- Il n'est pas possible de faire la sélection de la langue audio pendant la vitesse de dialogue (consultez la page [17](#page-16-0)).
- Si le disque n'a pas de langue audio, le message "Non Disponible" s'affichera.
- Pour les disques avec fichiers DivX®, seul MP3, MP2 ou l'audio Dolby Digital est affiché. Tout autre audio sera affiché avec  $^{\prime\prime}$ --- $^{\prime\prime}$ .
- Pour les CD DTS (disque de musique 5.1), la sélection du flot ou du canal audio n'est pas disponible.

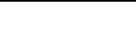

## <span id="page-21-2"></span>**Sélection de la Langue du Sous-Titrage**

# **BD-V DVD-V DivX®**

Les BD, DVD-vidéo et DivX® peuvent avoir des sous-titres dans une ou plusieurs langues. Les langues disponibles pour les sous-titres se trouvent sur le boîtier du disque. Vous pouvez changer la langue des sous-titres en tout temps pendant la lecture.

# **BD-V**

- **1) Pendant la lecture, appuyez sur [SUBTITLE].**
- **2)** Utilisez  $[\triangle / \nabla]$  pour sélectionner "Sous-titre principal", **"Sous-titre secondaire" ou "Style sous-titres", ensuite appuyez sur [ENTER].**

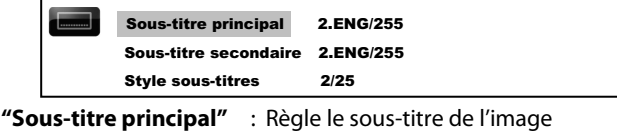

principale.

**"Sous-titre secondaire"**: Règle le sous-titre de l'image secondaire.

- **"Style sous-titres"** : Réglez le style du sous-titrage.
- **3)** Utilisez  $[\triangle / \nabla]$  pour sélectionner le sous-titre voulu.
- **4) Appuyez sur la touche [SUBTITLE] pour quitter.**

## $\blacksquare$  **DVD-V DivX**®

- **1) Pendant la lecture, appuyez sur [SUBTITLE].**
- 2) Utilisez  $[\triangle / \nabla]$  pour sélectionner le sous-titre voulu.

 $FNG$  /3  $\triangle$ 

**3) Appuyez sur la touche [SUBTITLE] pour quitter.**

## **Remarque**

- Vous pouvez modifier le sous-titre sur certains disques depuis le menu du disque. Appuyez sur **[TOP MENU]** ou **[POP UP MENU / MENU]** pour afficher le menu du disque.
- Si un code de langue à quatre chiffres apparaît dans le menu des sous-titres, reportez-vous à ["Code de Langue" à la page](#page-38-1)  [39](#page-38-1).
- Si le disque n'a pas de langage ou de style de sous-titre, "Non Disponible" s'affichera.
- Dans le cas des DivX®, l'écran affiche uniquement le nombre de langues de sous-titre.

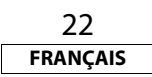

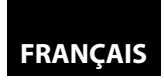

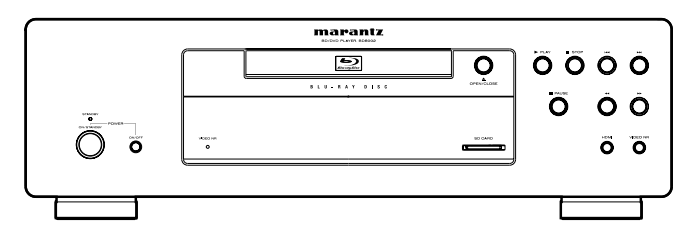

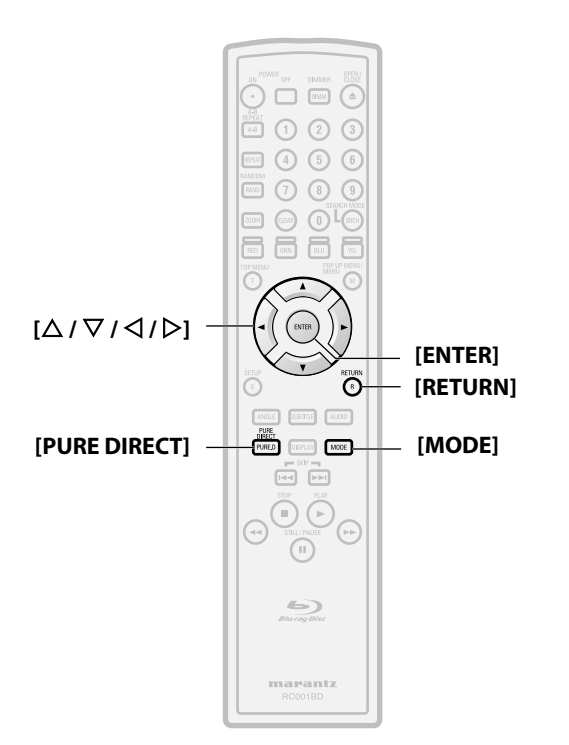

#### **À propos des touches**

< >: Touches de l'unité principale

# [ ] : Touches de la télécommande

**Nom de la touche seulement:**

Touches de l'unité principale et de la télécommande

## <span id="page-22-0"></span>**Ambio Virtuel**

# **BD-V BDAV DVD-V DVD-VR**

Vous pouvez profiter de l'espace phonétique stéréo virtuel par l'entremise de votre système stéréo à deux canaux.

**1) En mode arrêt, appuyez sur [MODE] de manière répétée jusqu'à ce que le paramètre de l'ambiophonie virtuelle apparaîsse.**

## **R**  $\frac{1}{2}$  Hf

- **2)** Utilisez  $[\triangle / \nabla]$  pour sélectionner "1" (Effet naturel), "2" **(Effet accentué) ou "Hf".**
- **3) Appuyez sur la touche [RETURN] pour quitter.**

 $\triangleq$ 

## **Remarque**

- Sélectionnez l'ambiophonique virtuelle "Hf" ou baissez le volume si le son est déformé.
- Il n'est pas possible d'utiliser cette fonction pendant la vitesse de dialogue (reportez-vous à la page [17](#page-16-0)).
- Pour l'ambiophonie virtuelle, le signal audio sera toujours sur 2 canaux LPCM.

## <span id="page-22-5"></span><span id="page-22-1"></span>**Mode Pure Direct**

#### **ENTERI ENTERI ED-V BDAV DVD-V DVD-VR CD MP3**<br>**ENTERIA CONSUMICAL CONSUMICATION** CONSULTERING **CONFIGURATION CONSULTERING BD-V**  $\textbf{BDAV} \parallel \textbf{DVD-V} \parallel \textbf{DVD-VR} \parallel \textbf{CD} \parallel \textbf{MP3}$

## **WMA** DivX<sup>®</sup>

Utilisez cette fonction pour éteindre la circuiterie non utilisée afin d'obtenir un son analogique de haute qualité.

#### **1) Appuyez sur [PURE DIRECT] de manière répétée pour choisir le mode pure direct voulu.**

• Chaque fois que vous appuyez sur **[PURE DIRECT]**, le mode pure direct change en "Normal" → "Video Off" → "Display Off"  $\rightarrow$  "All Off"  $\rightarrow$  "Normal". Les modes de sortie s'afficheront sur l'écran du panneau avant.

#### **Sorties vidéo / audio pour chaque mode**

- **"Normal"** : Mode de lecture normal (le mode pure direct est inactif).
- **"Video Off"** : Le signal vidéo ne sera pas sorti.
- **"Display Off"** : La circuiterie pour l'affichage du panneau avant et les voyants seront éteints.
- **"All Off"** : Le signal vidéo ne sera pas sorti et la circuiterie de l'affichage du panneau avant, ainsi que les voyants, seront éteints.

## **Remarque**

• Si vous éteignez l'appareil ou le mettez en mode veille, le mode pure direct retournera à "Normal".

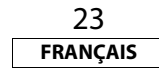

## <span id="page-22-4"></span><span id="page-22-2"></span>**Réglage du Mode Audio BD**

# **BD-V**

Le mode BD audio offre deux possibilités; vous pouvez entendre soit l'audio secondaire interactif accompagné de l'audio primaire, soit l'audio primaire seulement. Selon le réglage du mode, la sortie Dolby Digital, DTS, Dolby Digital Plus, Dolby TrueHD ou DTS-HD bascule entre Multi LPCM et flux binaire.

## **1) En mode arrêt et avec un BD inséré, appuyez sur [MODE].**

## <span id="page-22-3"></span>2) Utilisez  $[\triangle / \nabla]$  pour sélectionner le réglage voulu. -**"Sortie Audio Mixte"**

Si disponibles, l'audio secondaire et interactif du vidéo BD seront également en sortie, tout comme l'audio primaire.

• L'audio secondaire est celui des sous-images (commentaires du réalisateur, etc.) et l'audio interactif est celui des applications interactives (lorsque vous cliquez sur un bouton, etc.)

## -**"Sortie Audio HD"**

Uniquement l'audio primaire sera en sortie. Configurez ce mode afin de sortir le son de BD Dolby Digital, Dolby Digital Plus, Dolby True HD, DTS ou DTS-HD par la connexion HDMI.

## **3) Appuyez sur la touche [RETURN] pour quitter.**

• Vous pouvez aussi régler le "Mode Audio BD" sur le menu de

## **Remarque**

- En mode "Sortie Audio Mixte", même si vous réglez "Multi HDMI (Normal)" dans "Sortie Audio HDMI", les signaux multi LPCM seront reproduits par la sortie HDMI OUT pour l'audio BD. Consultez la page [11.](#page-10-2)
- En mode "Sortie Audio Mixte" avec la sortie d'audio HDMI, le LPCM à 2 canaux réduit par mixage sera sorti de DIGITAL OUT pour audio BD.
- En mode "Sortie Audio Mixte" avec "Sortie Audio HDMI" réglé sur "Sourdine" et "Sortie numérique" réglé sur "Train Binaire", DTS, DTS-HD et LPCM seront sortis en tant que Dolby Digital pour audio BD. Consultez la page [12](#page-11-2).
- En mode "Sortie Audio Mixte", de 7.1ch AUDIO OUT, Dolby Digital Plus, Dolby True HD et DTS-HD l'émission sera sous forme de multi LPCM décodé de son flux principal correspondant.

# **FRANÇAIS**

#### **[Lecture](#page-13-0) [Lecture](#page-13-0)**

# <span id="page-23-0"></span>**Réglage de l'Image**

## **BD-V BDAV DVD-V DVD-VR DivX®**

Vous povez régler la qualité de l'image et garder les réglages effectués en mémoite 1-5.

**1) Pendant la lecture, appuyez sur la touche [MODE] de manière répétée jusqu'à ce que le menu de réglage de l'image apparaîsse.**

• Ménu de réglage de l'image:

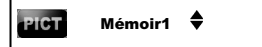

- **2)** Utilisez [△/∇] pour sélectionner une mémoire de **"Mémoir1" à "Mémoir5" afin de conserver vos réglages, ensuite appuyez sur [ENTER].**
- **3) Utilisez [**U **/** V**] pour sélectionner un élément à régler, puis utilisez [**Y **/** Z**] pour régler le paramètre.**

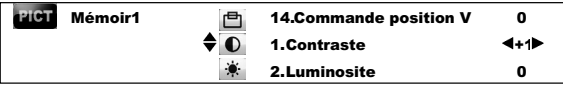

• Pour restaurer les réglages par défaut, appuyez sur **[RETURN]**, utilisez  $[\Delta / \nabla]$  pour sélectionner "STD", puis appuyez sur **[ENTER]**.

## **Liste des éléments/valeurs de réglage de l'image**

## -**Correction gamma**

• Pour régler "Correction Gamma", sélectionnez l'objet à l'étape 3 et appuyez sur **[ENTER]**, puis utilisez  $\left[\Delta/\nabla/\Delta/\Sigma\right]$  pour ajuster le paramètre.

• Dans le graphique de la correction gamma, l'axe horizontal indique le niveau de luminosité de l'image qui est enregistrée sur le disque et l'axe vertical indique le niveau de luminosité de l'image lorsqu'elle sort de l'appareil.

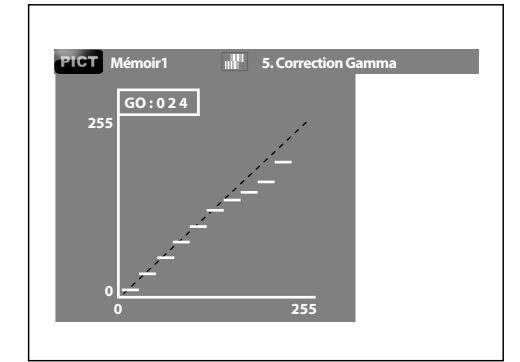

• Lorsque les points lumineux du côté du disque sont ajustés à la "noirceur" du côté de sortie, les parties subtiles du secteur lumineux qui normalement sont difficiles à voir, forment une image facile à discerner.

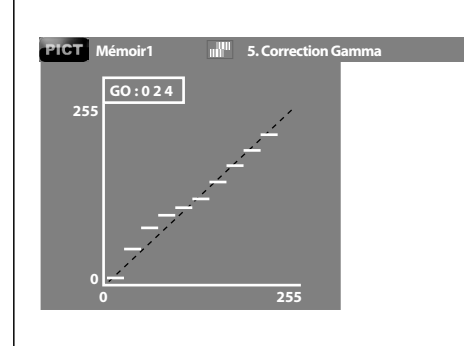

- Lorsque les points sombres du côté du disque sont ajustés à la "luminosité" du côté de sortie, les parties subtiles du secteur sombre qui normalement sont difficiles à voir, forment une image facile à discerner.
- **4) Appuyez sur la touche [RETURN] de manière répétée pour quitter.**

## **Remarque**

- Ce paramétrage ne prend pas effet pour les images en sortie des ports VIDEO OUT et S VIDEO OUT.
- Le réglage est conservé même lorsque vous éteignez le lecteur. • Vous ne pouvez pas faire le réglage pandant la lecture rapide ou si pure direct et réglé sur "Video Off" ou "All Off".
- On peut également régler la réduction numérique de bruit en appuyant sur **<VIDEO NR (RÉDUCTION DU BRUIT)>** sur le panneau avant. (consultez la page [7](#page-6-3).)

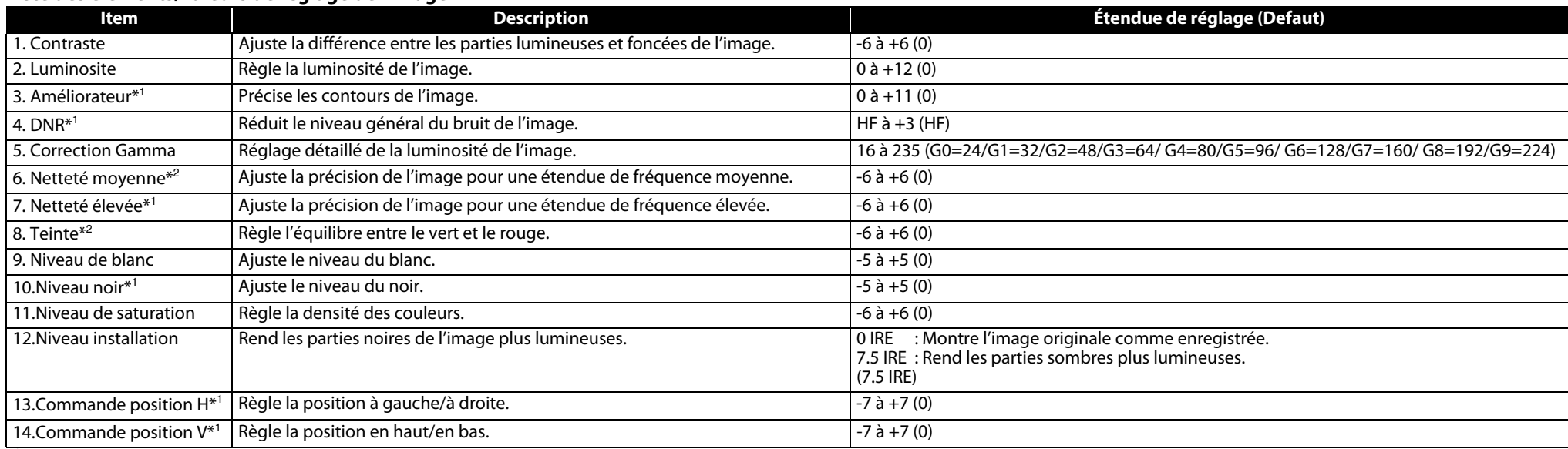

\*<sup>1</sup> S'applique au signal vidéo de COMPONENT VIDEO OUT (excepté 480i) et aux prises HDMI OUT.

\*<sup>2</sup> Ne s'applique pas au signal vidéo de la prise HDMI OUT.

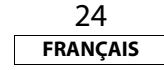

<span id="page-24-0"></span>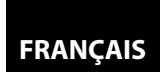

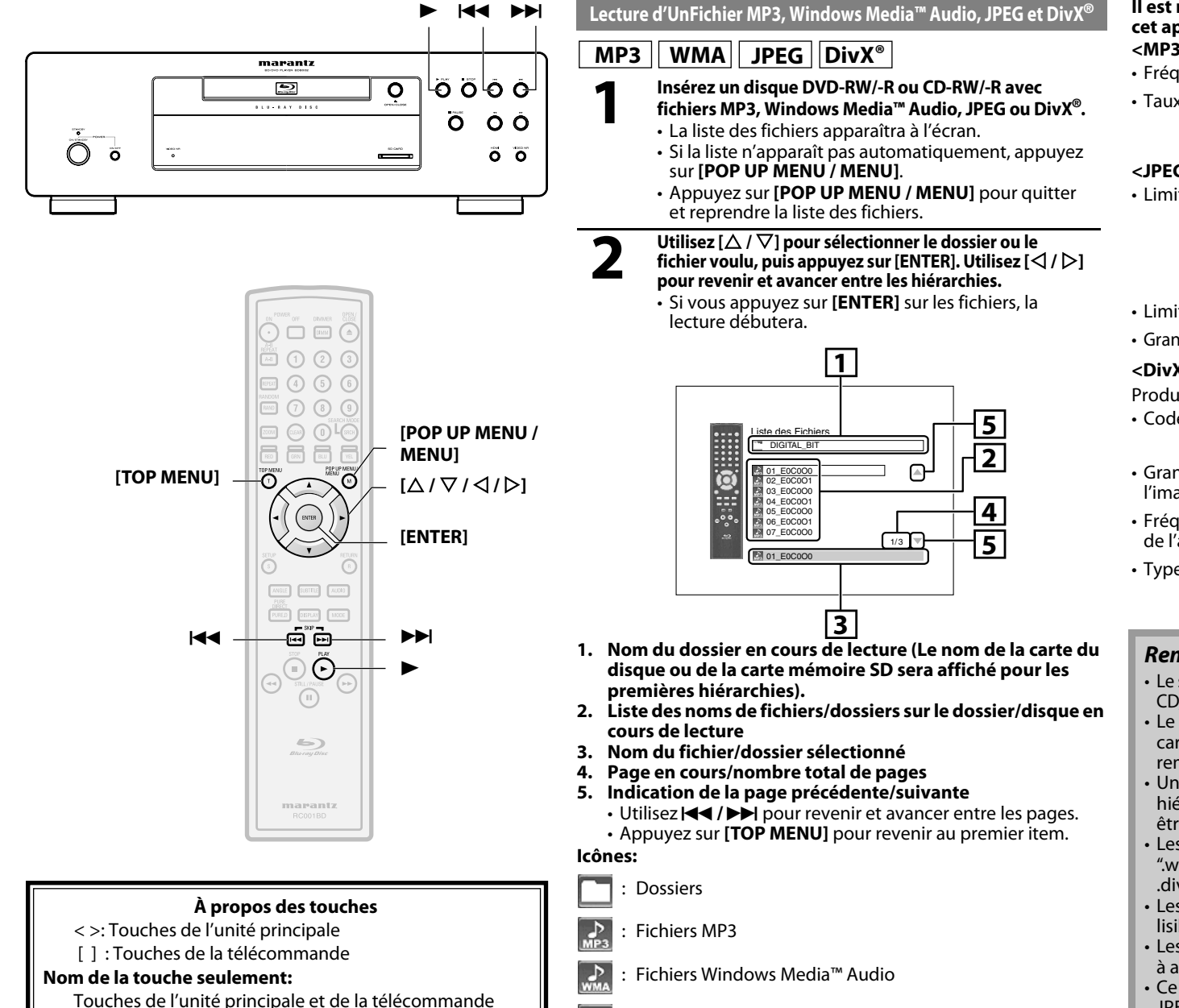

#### **Il est recommandé d'enregistrer les fichiers qui seront lus sur cet appareil en respectant les spéfifications suivantes: <MP3 / Windows Media™ Audio>** • Fréquence d'échantillonnage : 44,1 kHz ou 48 kHz

<span id="page-24-1"></span>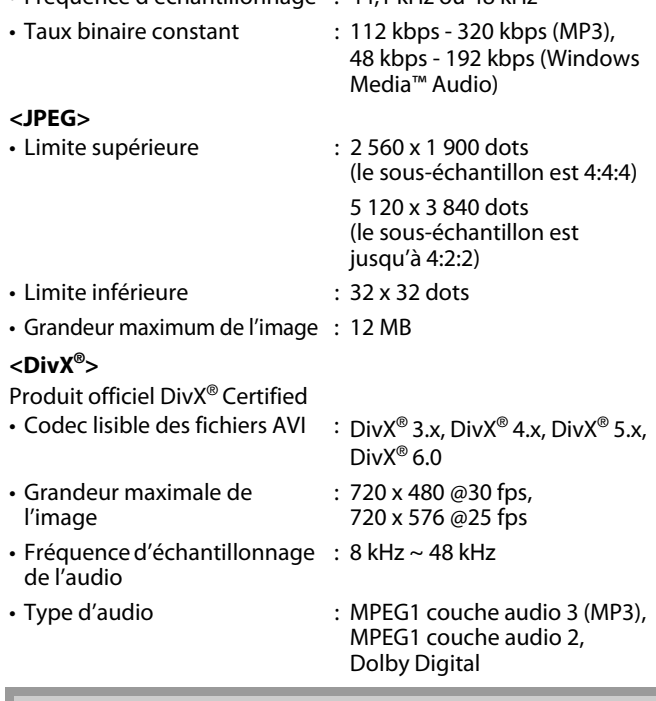

- $\overline{\mathbf{P}}$ : Fichiers JPEG
- Fichiers DivX<sup>®</sup>

## 25 **FRANÇAIS**

## **Remarque**

- Le système peut reconnaître jusqu'à 255 dossiers/999 fichiers sur CD, 999 dossiers/9999 fichiers sur DVD et sur carte mémoire SD.
- Le nom du dossier et du fichier peut comporter jusqu'à 28 caractères. Les caractères ne pouvant être reconnus seront remplacés par des astérisques.
- Une hiérarchie de 9 et plus sur CD ne peut être affichée et une hiérarchie de 10 et plus sur DVD, carte mémoire SD ne peut être affichée.
- Les fichiers dont l'extension est différente de ".mp3(MP3)" ".wma(Windows Media™ Audio)", ".jpg / .jpeg(JPEG)" ou ".avi/ .divx" ne seront pas affichés.
- Les listes peuvent contenir certains dossiers ou fichiers non lisibles en raison de leur statut d'enregistrement.
- Les fichiers JPEG de haute résolution prennent plus de temps à afficher.
- Ce lecteur ne peut lire les fichiers JPEG progressifs (fichiers JPEG sauvegardés en format progressif).
- Ce lecteur reconnaît des noms de fichiers jusqu'à 8 caractères sur la carte mémoire SD. Les caractères en plus, ne seront pas affichés.

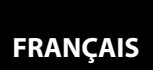

## **Pour Lire le Sous-Titre DivX***®* **Créé Par l'Utilisateur.**

Le sous-titre créé par l'utilisateur peut être affiché pendant la lecture de DivX®.

- **1) Après avoir sélectionné le fichier DivX®, la "Liste des Sous-titre" apparaîtra lorsque le "DivX Sous-Titre" est réglé sur toute autre fonction que "Hf".** [\(Consultez la](#page-29-2)  [page 30.\)](#page-29-2)
- **2)** Utilisez  $[\triangle / \nabla]$  pour sélectionner l'extension que vous **souhaitez afficher, ensuite appuyez sur [ENTER].**

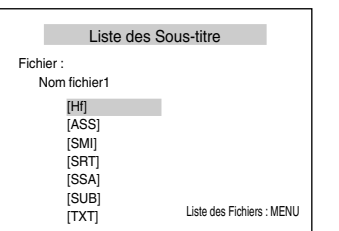

DivX® avec le sous-titre débute la lecture. Ce sous-titre ne peut être affiché lorsque le réglage est sur "Hf".

- S'il y a plus d'une extension, le choix d'extension apparaît sur la liste du sous-titre.
- Si vous insérez un DVD-RW/-R, CD-RW/-R avec des fichiers DivX® mélangées aux fichiers MP3/Windows Media™ Audio/JPEG, un écran avec un choix de média de lecture sera affiché. Utilisez **[**U **/** V**]** pour sélectionner le média de lecture voulu, ensuite appuyez sur **[ENTER]**.

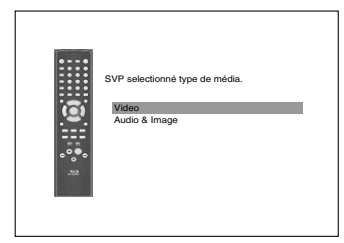

• Appuyez sur **[TOP MENU]** pour faire apparaître l'écran de sélection de médian en mode d'arrêt.

## **Conseil pour le produit acheté ou loué DivX® Certified**

- Lorsque vous achetez ou louez un fichier Div $X^{\circledast}$  par l'entremise d'un site officiel de vidéo DivX®, ce qui s'appelle un service de vidéo sur demande DivX® (VOD), un code d'enregistrement est nécessaire chaque fois que vous recevez un nouveau fichier des services DivX® VOD. Consultez "DivX(R) VOD" à la page [37.](#page-36-3)
- Le temps de certains fichiers DivX® VOD est limité (vous ne pouvez les faire jouer après cette échéance). Si votre fichier DivX® VOD comporte une telle limite, l'écran de confirmation de lecture apparaîtra.

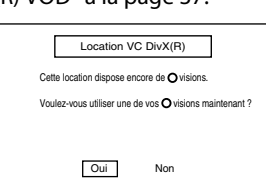

- Utilisez [**√ / ▷]** pour sélectionner "Oui" si vous voulez faire la lecture du fichier ou pour sélectionner "Non" si vous ne voulez pas refaire la lecture. Ensuite, appuyez sur **[ENTER]** pour confirmer la sélection.
- Vous ne pouvez pas lire les fichiers DivX® VOD dont la location est périmée. Dans ce cas, appuyez sur **[POP UP MENU / MENU]** et choisissez d'autres fichiers pouvant être lus.
- Vous ne pouvez faire la lecture de fichiers DivX® VOD obtenus avec différents codes d'enregistrement sur ce lecteur. Appuyez sur **[POP UP MENU / MENU]** et choisissez d'autres fichiers pouvant être lus.
- Vous ne pouvez lire le fichier DivX® dont la résolution n'est pas compatible avec cet appareil. Cet appareil n'est pas compatible avec les fichiers DivX® dont le format de l'image excède 720 x 480 @ 30 fps ou 720 x 576 @ 25 fps.

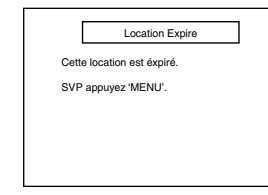

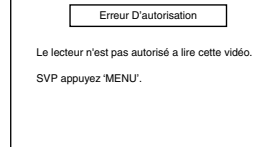

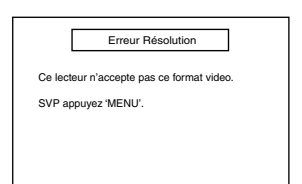

## **Qu'est-Ce Que DivX***®***?**

- Un DivX® est un codec (compression/décompression) qui peut comprimer les images à une donnée très petite. Le logiciel peut comprimer les données vidéo de presque tous les dispositifs à une dimension pouvant être envoyée par Internet sans compromettre la qualité visuelle des images.
- Un fichier avec une extension ".avi" et ".divx" s'appelle un fichier DivX®. Tous les fichiers avec une extension DivX® sont reconnus comme un MPEG4.
- Pour de plus amples informations sur DivX<sup>®</sup>, veuillez visiter http://www.divx.com.

## **Remarque Sur DivX***®*

- Même si le fichier est doté d'une extension ".avi" et ".divx", cet appareil ne peut en faire la lecture s'il est enregistré dans un format autre que DivX®.
- Il faudra peut-être un moment pour diffuser l'audio et les images après l'insertion du disque et avoir appuyé sur  $\blacktriangleright$ .
- Lorsque vous faites la lecture de fichiers enregistrés à des taux binaires élevés, les images peuvent être parfois interrompues.
- Bien que le logo DivX® a été obtenu pour ce lecteur, il peut ne pas jouer certaines données, en fonction des caractéristiques, taux binaires ou réglages du format audio, etc.
- Un fichier DivX® dont la dimension excède 2 GB ne peut être lu.
- Si un fichier DivX<sup>®</sup> de grande dimension est sélectionné, le début de la lecture peut être long (parfois plus de 20 secondes).
- Si vous essayez de lire un fichier Div $X^{\circledast}$  dont la résolution d'écran n'est pas compatible avec ce lecteur, la lecture sera interrompue et un message d'erreur apparaîtra.
- $\cdot$  Certains fichiers DivX $^\circ$ ne peuvent être lus avec ce lecteur en . raison de la configuration et des caractéristiques du disque, ou des termes d'enregistrement et des droits d'auteur du logiciel.
- Les DVD DivX® gravés en session multiples ne peuvent être lus sur cet appareil.

## **Remarque Sur le Sous-Titrage de DivX***®*

- Pour utiliser cette fonction, les conditions suivantes doivent être respectées.
- Le "DivX Sous-Titre" doit être activé dans le paramètre "Langue". (Consultez "DivX Sous-Titre" à la page [30.](#page-29-2))
- Le fichier de lecture et le fichier du sous-titre doivent avoir le même nom.
- Le fichier de lecture et le fichier du sous-titre doivent se trouver sous le même dossier.
- Seuls les fichiers de sous-titres dont l'extension est la suivante sont compatibles: .smi (.SMI), .srt (.SRT), .sub (.SUB), .ass (.ASS), .ssa (.SSA), .txt (.TXT). (les fichiers .sub (.SUB) et .txt (.TXT) pourraient ne pas être reconnus.)
- Les sous-titres qui dépassent le temps de lecture d'un fichier DivX® ne seront pas affichés.

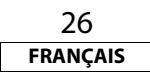

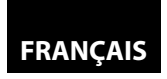

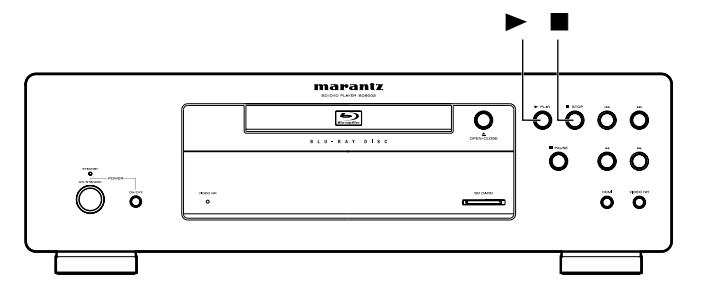

## <span id="page-26-0"></span>**Kodak Picture CD**

## **JPEG**

Cet appareil lit également sans problème les fichiers JPEG stockés sur les Kodak Picture CD. Profitez d'une excellente qualité d'image en insérant le CD photos dans l'appareil et en les visionnant sur votre téléviseur. Cet appareil accepte jusqu'à la version 7.0 des Kodak Picture CD. Pour de plus amples informations sur les Kodak Picture CD, communiquez avec un magasin offrant le service de développement Kodak Inc.

> **1 Lorsqu'un Kodak Picture CD est inséré dans cet appareil, son menu Kodak Picture CD apparaît automatiquement à l'écran.**

<span id="page-26-1"></span>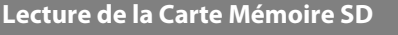

## **MP3 WMA JPEG**

Vous pouvez lire les fichiers en format MP3, Windows Media™ Audio et JPEG sur une carte mémoire SD. Avec la carte mémoire SD, vous pouvez également profiter du contenu complémentaire d'un BD-ROM profil 1.1, qu'il est possible de télécharger depuis l'Internet. Vous pouvez conserver le contenu d'une carte mémoire SD par l'entremise d'un ordinateur et la lire avec un le BD-vidéo. Pour de plus amples informations sur le contenu complémentaire, consultez le livret accompagnant le disque.

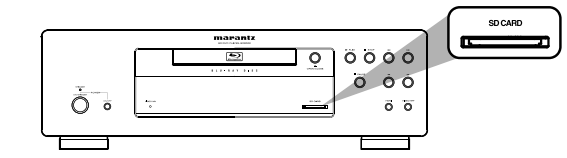

## **Programmation du mode média**

- **1 Appuyez sur [SETUP] lorsque l'appareil est en mode arrêt.**
- **2 Utilisez [**Y **/** <sup>Z</sup>**] pour sélectionner , ensuite appuyez sur [ENTER].**
- **3** Utilisez  $[\langle 1/\rangle]$  pour sélectionner  $_{\text{other}}$ , ensuite approver sur [FNTFR]. **appuyez sur [ENTER].**

 $\textsf{Utilisez}$  [ $\Delta$  /  $\nabla$ ] pour sélectionner "Sélection **média".**

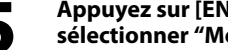

**5 Appuyez sur [ENTER] de manière répétée pour sélectionner "Mémoire SD".**

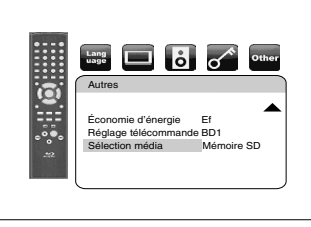

• Ceci placera l'appareil en mode "Mémoire SD". Pour la lecture du contenu d'un disque, quittez le mode "Mémoire SD" en sélectionnant "Disque".

**6 Appuyez sur la touche [SETUP] pour quitter.**

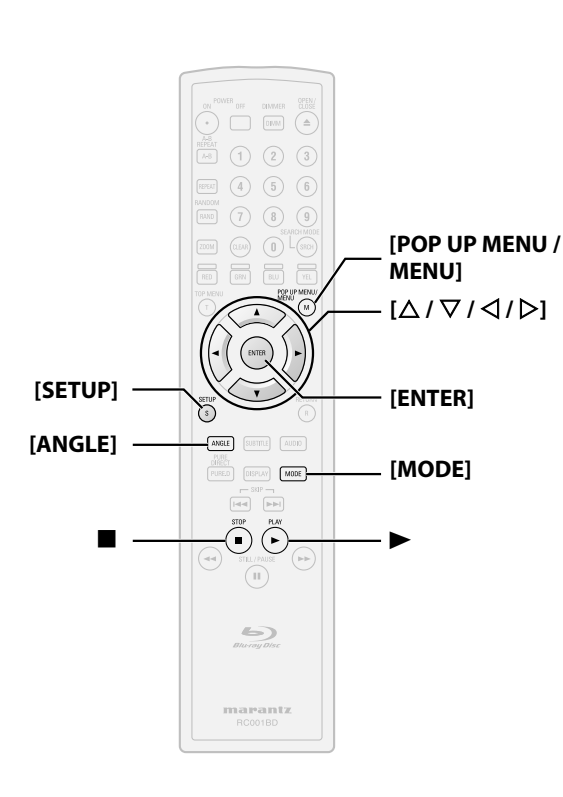

## **À propos des touches**

< >: Touches de l'unité principale

[ ] : Touches de la télécommande

## **Nom de la touche seulement:**

Touches de l'unité principale et de la télécommande

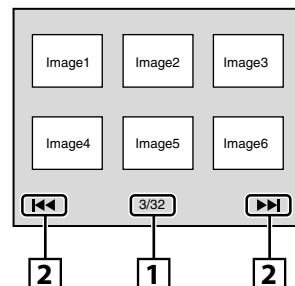

**1. Numéro de la piste en cours/nombre total de pistes 2. Indication de la page précédente/suivante** • En mode arrêt, appuyez sur **[POP UP MENU / MENU]** pour faire apparaître le menu du Kodak Picture CD.

 $2$  **Utilisez**  $[\triangle / \nabla / \triangle ]$  pour sélectionner la piste à **lire, ensuite appuyez sur** B **ou [ENTER].**

• Une image de la piste sélectionnée s'affichera et passera à la prochaine.

**Appuyez sur ■ pour interrompre la lecture.** 

## **Conseils pour la lecture d'images JPEG/Kodak**

- Chaque fois que vous appuyez sur **[ANGLE]**, l'image est tournée à 90 degrés dans le sens horaire.
- Pour modifier l'effet visuel de lecture d'image, appuyez une fois sur **[MODE]**, puis sur  $[\triangle \, / \nabla]$  ou **[ENTER]** pour basculer entre "Insérer/Supprimer" et "Fondu Entrée/Sortie". Le changement de grandeur pourrait ne pas agir sur certains fichiers (p. ex., des fichiers avec des images de petites dimensions).
- Pour modifier la dimension d'une image en lecture, pendant la lecture en mode JPEG/Kodak. Appuyez deux fois sur **[MODE]**, puis utilisez  $\left[\Delta / \nabla / \Delta / \rho\right]$  ou **[ENTER]** pour basculer entre "Normal" (100 %) et "Petit" (93 %). Le changement de grandeur pourrait ne pas agir sur certains fichiers (p. ex., des fichiers avec des images de petites dimensions).

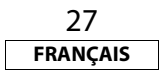

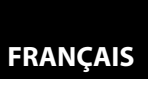

#### **[Lecture](#page-13-0) [Lecture](#page-13-0) E** Insertion de la carte mémoire SD et lecture

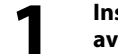

**1 Insérez la carte mémoire SD dans la fente SD CARD avec l'étiquette tournée vers le haut, jusqu'à ce que vous entendiez un déclic.**

La liste des fichiers apparaîtra.

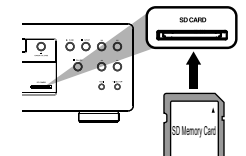

**2 Suivez l'étape [2](#page-24-1) dans "Lecture d'UnFichier MP3,<br>Windows Media™ Audio, JPEG et DivX®″ à la pag<br>25. [Windows Media™ Audio, JPEG et DivX®" à la page](#page-24-0)  [25](#page-24-0).**

## -**Retrait de la carte mémoire SD**

**1 En mode arrêt, poussez la carte mémoire SD puis retirez lentement votre doigt.**

**2 Saisissez la carte et tirez-la hors de la fente SD CARD.**

## **Cartes Compatibles:**

- Carte mémoire SD (8 MB 2 GB)
- Carte mémoire SDHC (4 GB)
- Carte miniSD (8 MB 2 GB)
- Carte microSD (8 MB 2 GB)
- Un adaptateur sera nécessaire pour les cartes mémoire miniSD et microSD.

## **Remarque**

- Ne pas retirer une carte mémoire pendant la lecture.
- Cet appareil accepte la carte mémoire SD avec le système de fichier FAT12/FAT16 et la carte mémoire SDHC avec le système de fichier FAT32.
- Ne pas supprimer de dossiers ou de fichiers sur une carte mémoire SD avec votre ordinateur. Cet appareil pourrait ne plus être en mesure de lire la carte mémoire SD.
- Ce lecteur reconnaît des noms de fichiers jusqu'à 8 caractères sur la carte mémoire SD. Les caractères en plus, ne seront pas affichés.

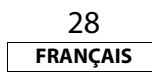

<span id="page-28-3"></span><span id="page-28-2"></span><span id="page-28-1"></span>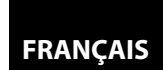

<span id="page-28-0"></span>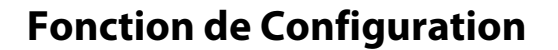

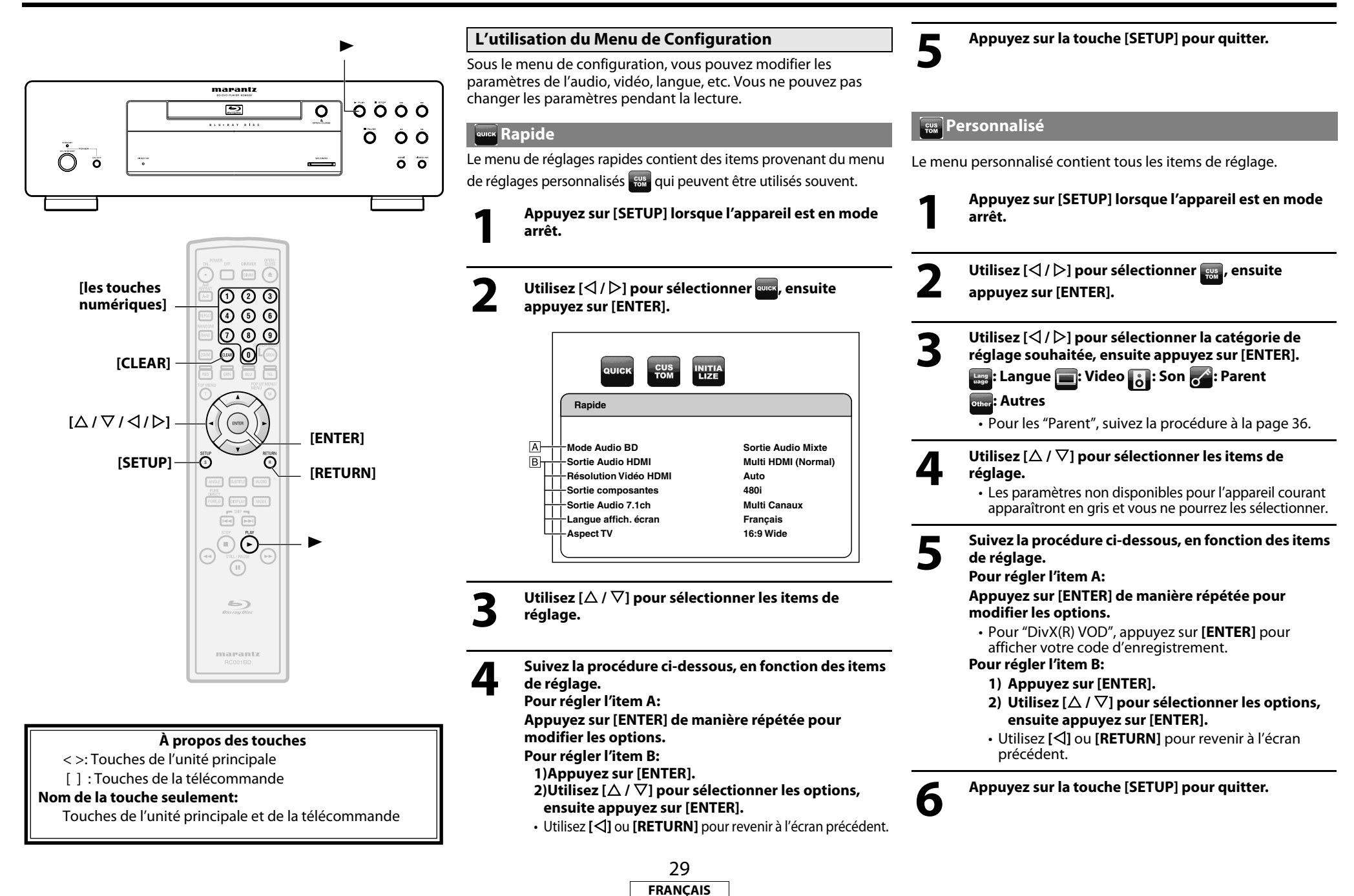

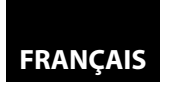

**[Fonction de Configuration](#page-28-0)**

### **[Fonction de Configuration](#page-28-0) Langue**

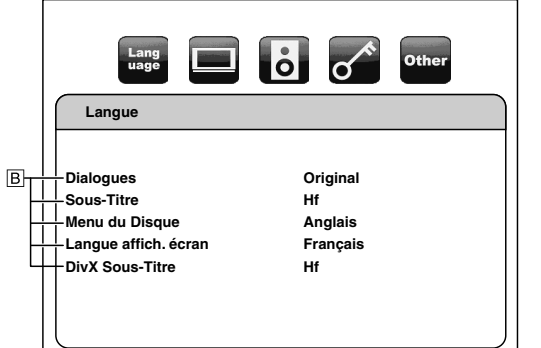

• Pour la manière de sélectionner les éléments de paramétrage et les options, voir ["Personnalisé"](#page-28-3) page [29.](#page-28-3)

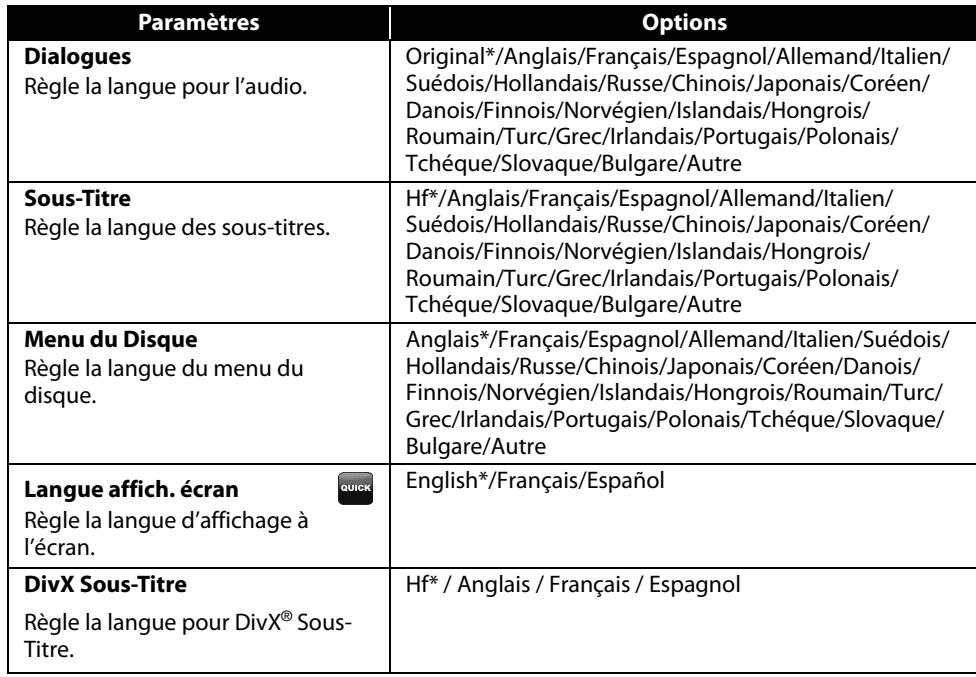

- <span id="page-29-2"></span>• Les paramètres accompagnés d'un (\*) sont des paramètres d'usine.
- Le menu Rapide consiste de la programmation des menus utilisés fréquemment, et sont accompagnés de la marque **evek**
- Si vous sélectionnez "Autre", inscrivez le code à quatre chiffres de la langue désirée (consultez la liste des ["Code de Langue"](#page-38-1) à la page [39](#page-38-1)). Seules les langues compatibles avec le disque peuvent être sélectionnées.

<span id="page-29-1"></span>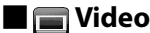

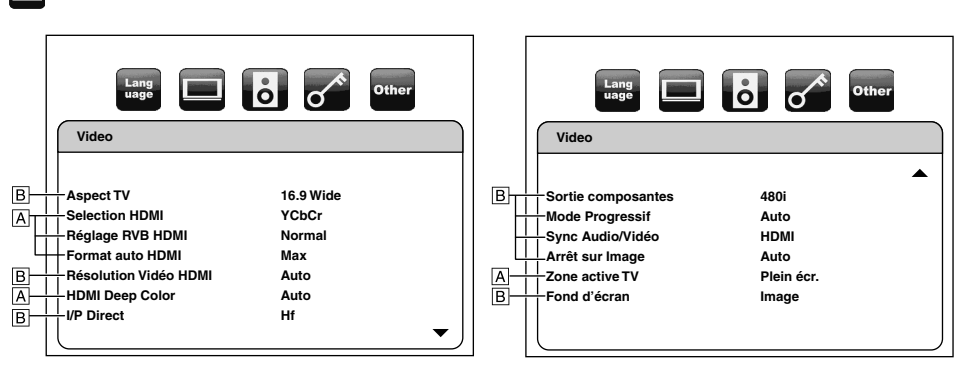

• Pour la manière de sélectionner les éléments de paramétrage et les options, voir ["Personnalisé"](#page-28-3) page [29](#page-28-3).

<span id="page-29-0"></span>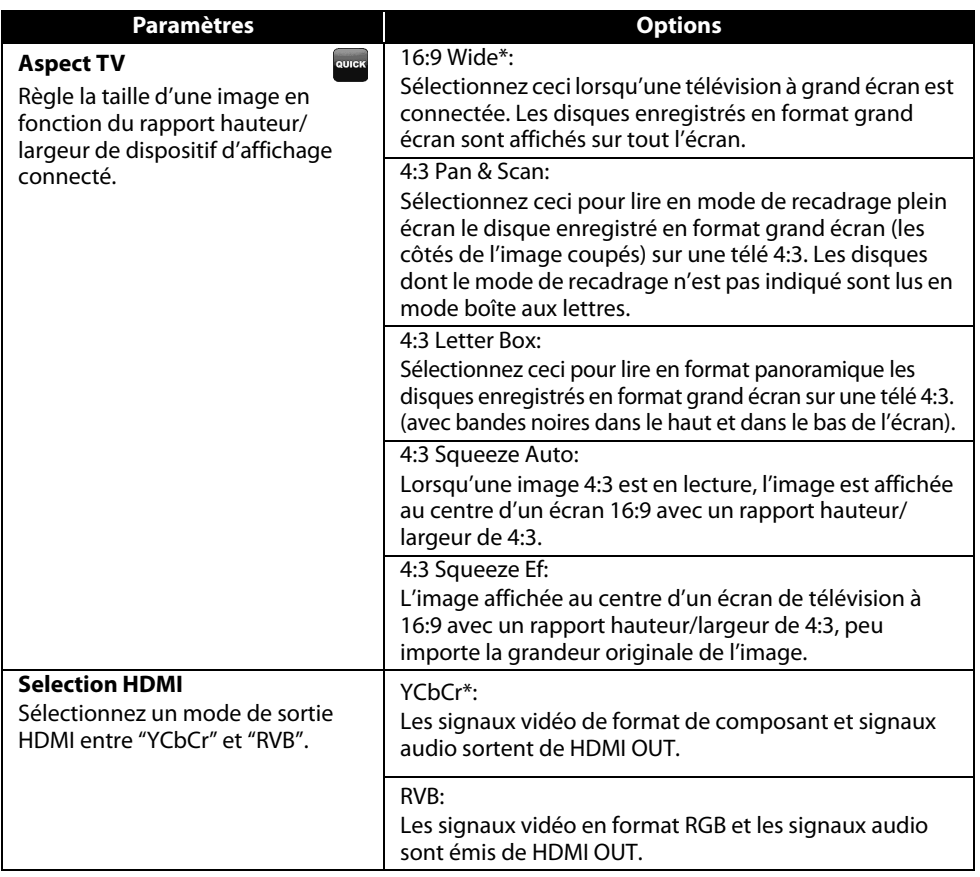

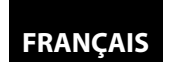

## **[Fonction de Configuration](#page-28-0) [Fonction de Configuration](#page-28-0)**

<span id="page-30-2"></span>

<span id="page-30-3"></span><span id="page-30-1"></span><span id="page-30-0"></span>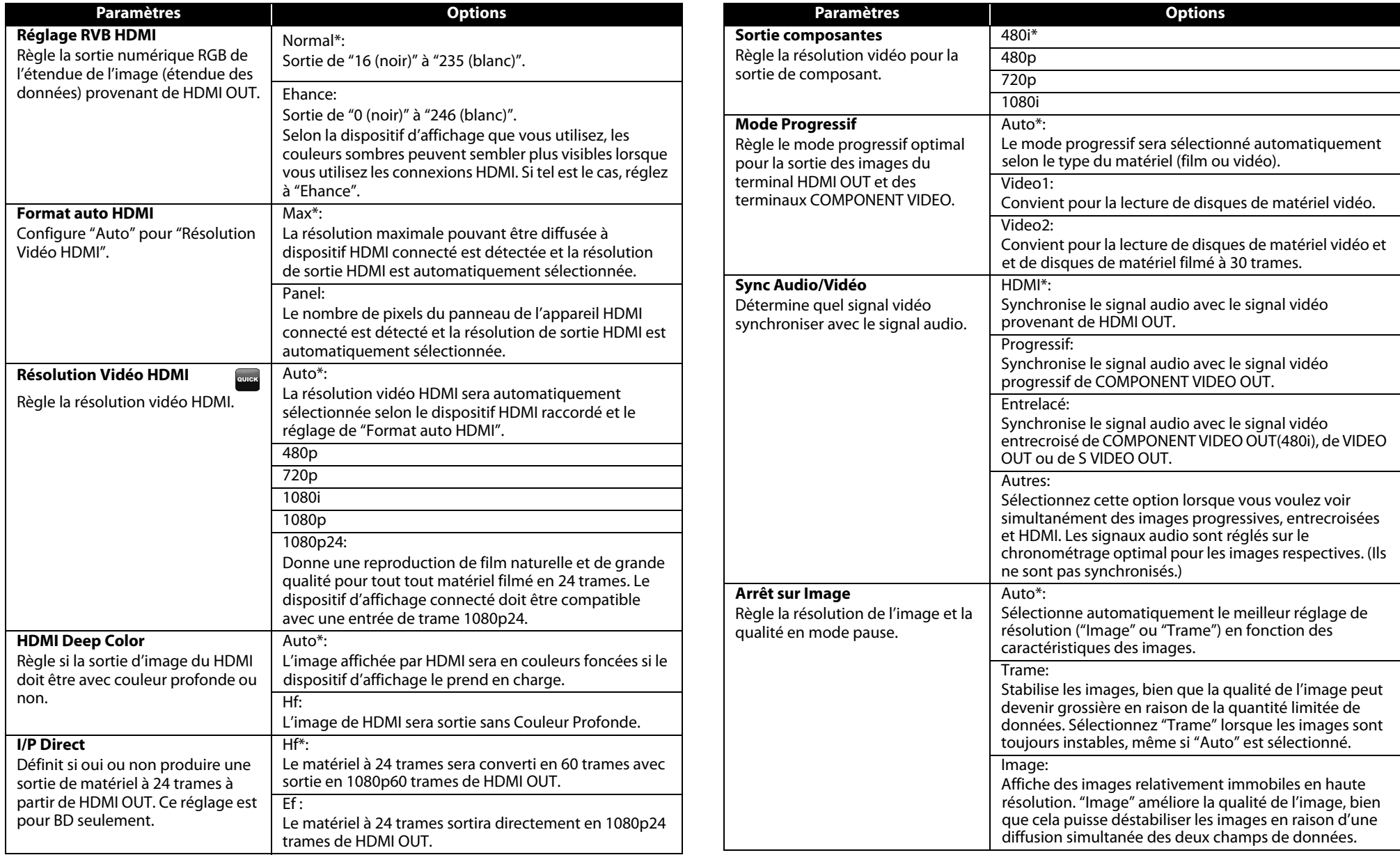

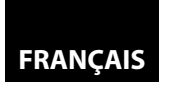

**[Fonction de Configuration](#page-28-0)**

#### **[Fonction de Configuration](#page-28-0)**

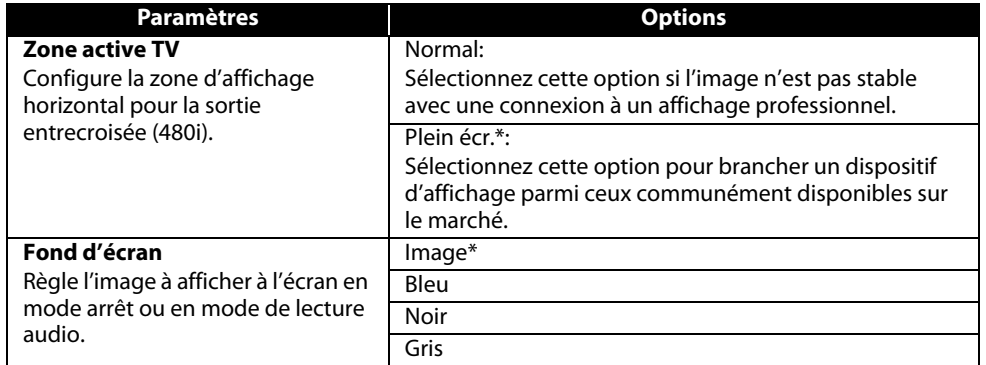

• Les paramètres accompagnés d'un (\*) sont des paramètres par défaut.

• Le menu Rapide consiste de la programmation des menus utilisés fréquemment, et sont

#### accompagnés de la marque **ever**

- Pour "Réglage RVB HDMI", sélectionner "Ehance" si le contraste noir-blanc n'est pas net. Le réglage fonctionne uniquement pour une sortie HDMI RGB.
- Même lorsque la "Résolution Vidéo HDMI" est réglée à "1080p24" et que "I/P Direct" est réglé à "Ef", lorsque le blu-ray n'est pas enregistré en 1080p24 ou pour lire un DVD, la résolution vidéo sera celle compatible avec le disque et le dispositif d'affichage au lieu de trame 1080p24.
- Une image individuelle à l'écran est appelée "Image", soit deux images séparées appelées "Trame". Certaines images peuvent être brouillées, à cause des caractéristiques des données, si "Arrêt sur Image" est en mode automatique.
- Si l'image n'est pas sortie correctement vers le dispositif d'affichage en raison du réglage "Résolution Vidéo HDMI" ou "Sortie composantes", appuyez sur  $\blacktriangleright$  et maintenez enfoncé pendant plus de cinq secondes sur l'afficheur du panneau avant. Les deux paramètres seront automatiquement rapportés à leur valeur par défaut.
- Si "Sortie composantes" est réglé à "480i", "4:3 Squeeze Auto" et "4:3 Squeeze Ef" en "Aspect TV" ne sont pas disponibles.
- Si HDMI est connecté, en ce qui concerne la résolution vidéo pour la sortie de composant, vous pouvez sélectionner uniquement la résolution vidéo sortie actuellement de HDMI OUT ou 480i.
- Si la résolution vidéo pour la sortie en composante et la résolution vidéo HDMI ne correspondent pas, la résolution vidéo de la sortie de la composante sera changée pour la résolution de sortie HDMI. Les ports COMPONENT VIDEO OUT pourraient ne pas reproduire de signaux, selon le matériel sur le disque.
- Si vous lisez des disques vidéo DVD protégés, le signal 480p sortira des ports COMPONENT VIDEO OUT quand "Sortie composantes" est réglé sur "480i", "720p" ou "1080i".
- Si l'appareil d'affichage branché n'est pas compatible avec les trames 1080p24 ou que "I/P Direct" est réglé sur "Hf", "1080p24" dans "Résolution Vidéo HDMI" sera grisé, et vous ne pourrez le sélectionner.
- Pour lire un blu-ray, si vous réglez "Sortie composantes" à "480i", le signal 480p sera émis des prises COMPONENT VIDEO OUT.
- Les paramètres non disponibles pour l'appareil courant apparaîtront en gris et vous ne pourrez les sélectionner.
- Même si "Selection HDMI" est réglé à "YCbCr", si le dispositif d'affichage ne prend pas YCbCr en charge, RGB sera affiché.
- Si "Résolution Vidéo HDMI" est réglé à "1080p" ou "1080p24", vous ne pouvez régler "Sortie composantes".

## <span id="page-31-2"></span>**E** is Son

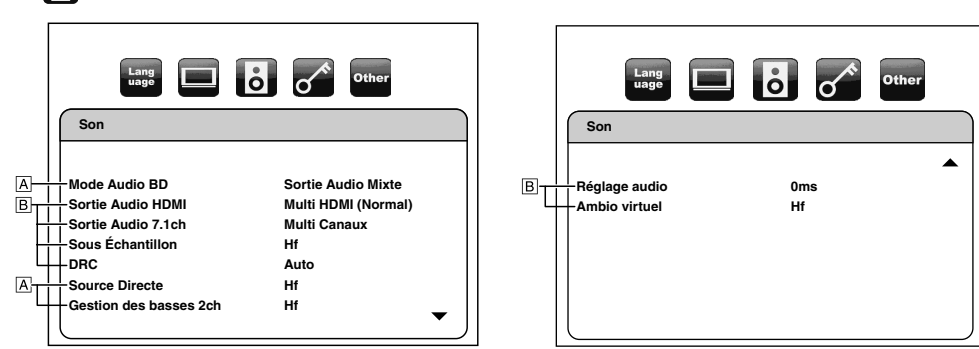

• Pour la manière de sélectionner les éléments de paramétrage et les options, voir ["Personnalisé"](#page-28-3) page [29.](#page-28-3)

<span id="page-31-1"></span><span id="page-31-0"></span>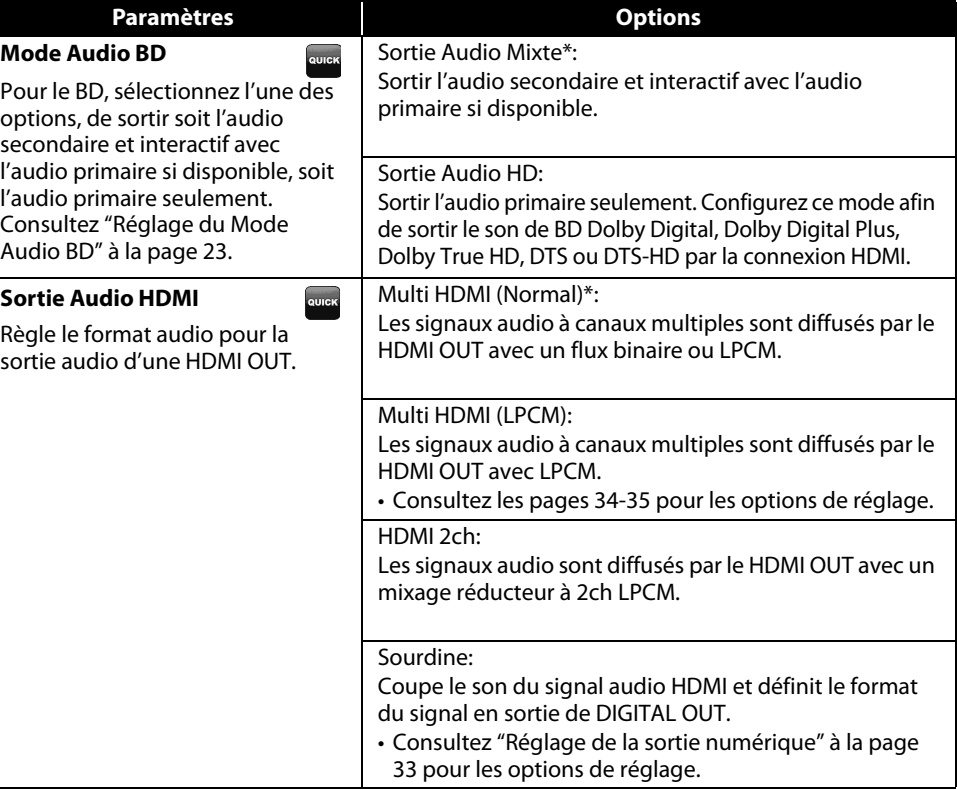

• Le réglage par défaut de "Mode Audio BD" est "Sortie Audio Mixte". Si vous ne désirez que la première sortie audio de haute qualité, réglez "Mode Audio BD" à "Sortie Audio HD".

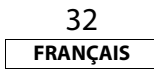

<span id="page-32-2"></span><span id="page-32-0"></span>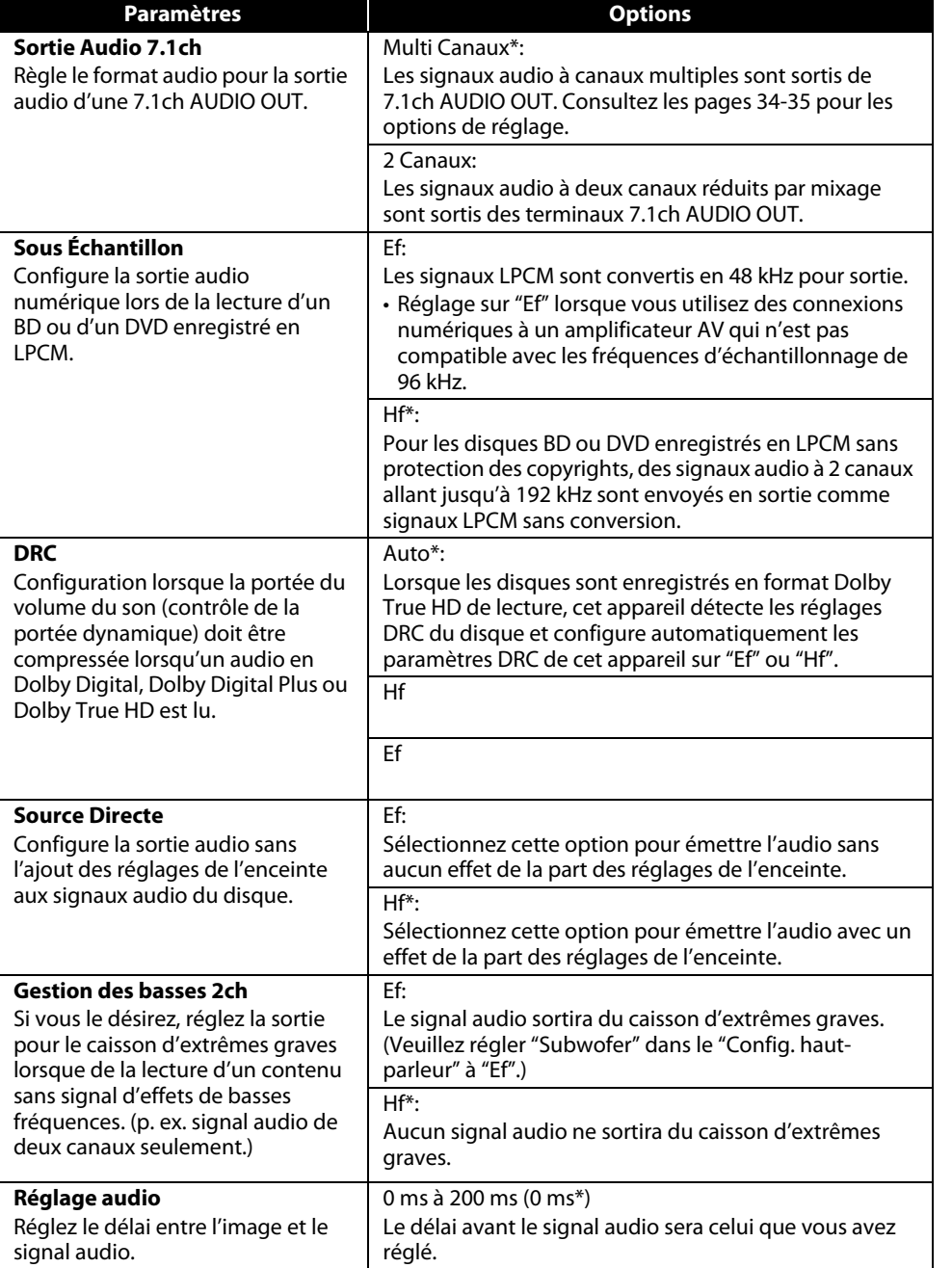

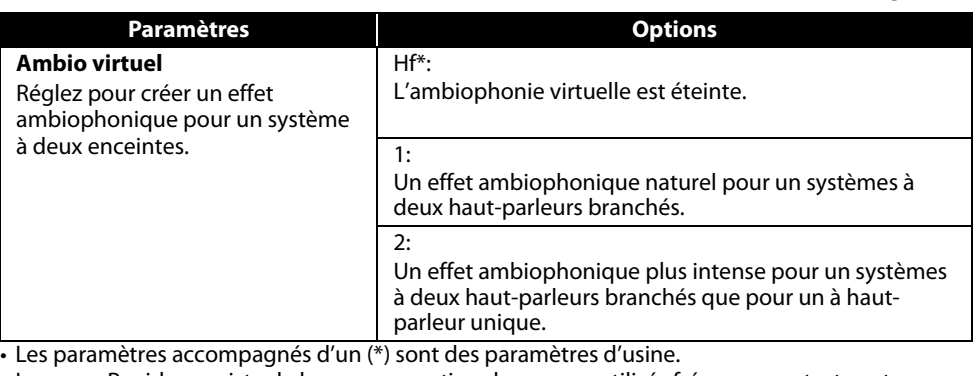

• Le menu Rapide consiste de la programmation des menus utilisés fréquemment, et sont

accompagnés de la marque **.......** 

• Si vous réglez "Source Directe" sur "Ef", "Sortie Audio HDMI" sur "HDMI 2ch" ou "Sortie Audio 7.1ch" sur "2 Canaux", "Gestion des basses 2ch" n'est pas disponible.

• Dans les circonstances suivantes, "Multi HDMI (Normal)", "Multi HDMI (LPCM)" et "HDMI 2ch" ne sont disponibles.

- Le câble HDMI n'est pas connecté à un port HDMI OUT.

- L'écran raccordé est éteint.

- L'écran raccordé n'est pas compatible avec la sortie audio.

• Lorsque "Source Directe" est réglé à "Ef", "Gestion des basses 2ch" et "Config. haut-parleur" ne sont pas disponibles.

## <span id="page-32-1"></span>**Réglage de la sortie numérique**

Lorsque l'option "Sourdine" est sélectionnée dans "Sortie Audio HDMI", le signal audio de HDMI est en mode silencieux et les signaux audio de DIGITAL OUT changent selon le paramétrage de "Sortie numérique".

<Paramètre "Sortie numérique">

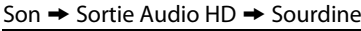

Train Binaire\*:

Lors de la lecture de disques enregistrés en Dolby Digital, Dolby Digital Plus, Dolby TrueHD, DTS ou DTS-HD, le flux principal correspondant (Dolby Digital ou DTS) est en sortie.

## LPCM:

Le signal LPCM sera produit en sortie de DIGITAL OUT.

- Ce paramètre prend effet quand le signal audio HDMI est transmis en sortie.
- Lorsque HDMI et DIGITAL OUT sont tous deux reliés à d'autres appareils, les signaux audio qui sortent présentement du HDMI OUT seront également émis à partir de la prise DIGITAL OUT, excepté que le signal Dolby Digital sera émis au lieu de Dolby Digital Plus et Dolby TrueHD, et le signal DTS sera émis au lieu de DTS-HD.
- Lorsque "Mode Audio BD" est réglé sur "Sortie Audio HD", Dolby Digital Plus, Dolby TrueHD ou DTS-HD sera émis à titre de source (Dolby Digital ou DTS). Si la source audio est Dolby Digital, DTS ou LPCM, le même type de flot audio que celui réglé dans "Sortie Audio HDMI" sera émis. (Lorsque plusieurs LPCM sont émis à partir de HDMI OUT, le mixage réducteur à 2 canaux proviendra de DIGITAL OUT.)

• Lorsque "Mode Audio BD" est réglé sur "Sortie Audio Mixte", la sortie audio de DIGITAL OUT suivra le réglage dans "Sortie Audio HDMI". (Lorsque plusieurs LPCM sont émis à partir de HDMI OUT, le mixage réducteur à 2 canaux proviendra de DIGITAL OUT.)

**[Fonction de Configuration](#page-28-0) [Fonction de Configuration](#page-28-0)**

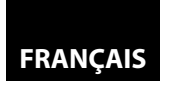

#### **[Fonction de Configuration](#page-28-0)**

#### <span id="page-33-0"></span>**[Fonction de Configuration](#page-28-0) Programmation des Enceintes**

Cet appareil vous permet de profiter pleinement du son ambiophonique à canaux multiples, par exemple 7.1 et 5.1.

<Exemple de schéma d'assemblage de base pour un système ambiophonique 7.1>

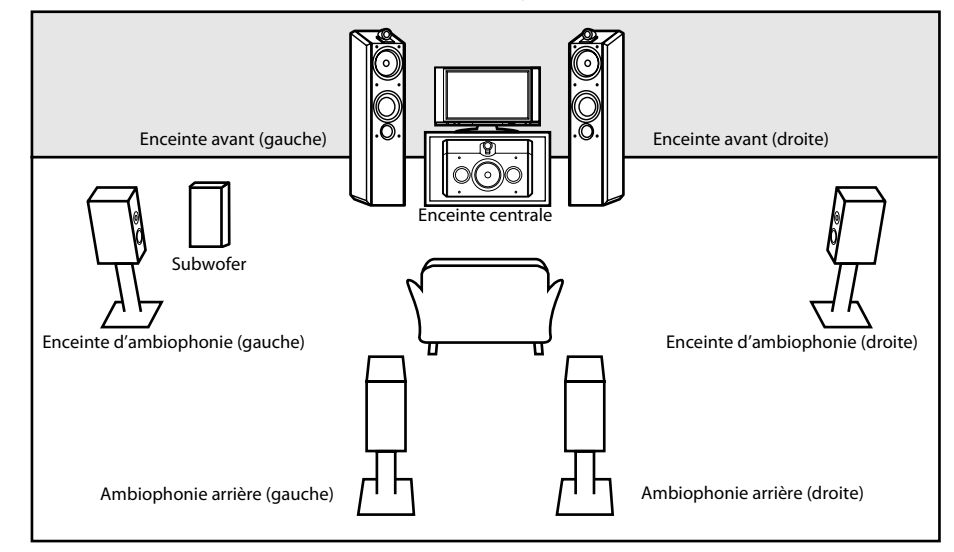

Pour profiter au maximum, réglez vos enceintes en conséquence, tel qu'indiqué ci-dessous. Les options de réglage des enceintes sont disponibles dans les sections suivantes; <Réglage des enceintes pour la sortie du signal audio du terminal HDMI OUT > (Disponible lorsque vous avez un câble HDMI connecté au terminal HDMI OUT) Installation  $\rightarrow$  Rapide  $\rightarrow$  Sortie Audio HDMI  $\rightarrow$  Multi HDMI (LPCM) Installation  $\rightarrow$  Custom  $\rightarrow$  Son  $\rightarrow$  Sortie Audio HDMI  $\rightarrow$  Multi HDMI (LPCM)

<Réglage des enceintes pour la sortie du signal audio des terminaux 7.1ch AUDIO OUT > Installation  $\rightarrow$  Rapide  $\rightarrow$  Sortie Audio 7.1ch  $\rightarrow$  Multi Canaux

Installation  $\rightarrow$  Custom  $\rightarrow$  Son  $\rightarrow$  Sortie Audio 7.1ch  $\rightarrow$  Multi Canaux

Comment naviguer dans les paramètres "Multi HDMI (LPCM)" et "Multi Canaux"

- 1) Utilisez  $[\triangle / \nabla]$  pour sélectionner l'item de menu.
- **2)** Utilisez  $\left[\triangle / \nabla\right]$  pour sélectionner les items de réglage.
- Servez-vous des touches **[RETURN]** pour revenir à l'écran précédant.
- **3) Utilisez [**Y **/** Z**] pour sélectionner les options désirées. (Excepté pour "Test Tonalite" et "Defaut".)**

## **Pour "Test Tonalite":**

#### **Utilisez [**Y **/** Z**] pour sélectionner "Manuel" ou "Auto", puis appuyez sur [ENTER].**

- Vous entendrez la tonalité d'essai. Si vous choisissez "Manuel", utilisez **[**U **/** V**]** pour sélectionner le enceinte désiré, puis utilisez **[**Y **/** Z**]** pour ajuster le volume. Si vous choisissez "Auto", utilisez **[**Y **/** Z**]** pour ajuster le volume du enceinte émettant la tonalité d'essai.
- Si vous désirez arrêter la tonalité d'essai, appuyez sur **[RETURN]**.

### **Pour "Defaut":**

**Appuyez sur [ENTER] pour réinitialiser le paramètre "Temp de Decalage" à la valeur par défaut.**

## **4) Appuyez sur la touche [SETUP] pour quitter.**

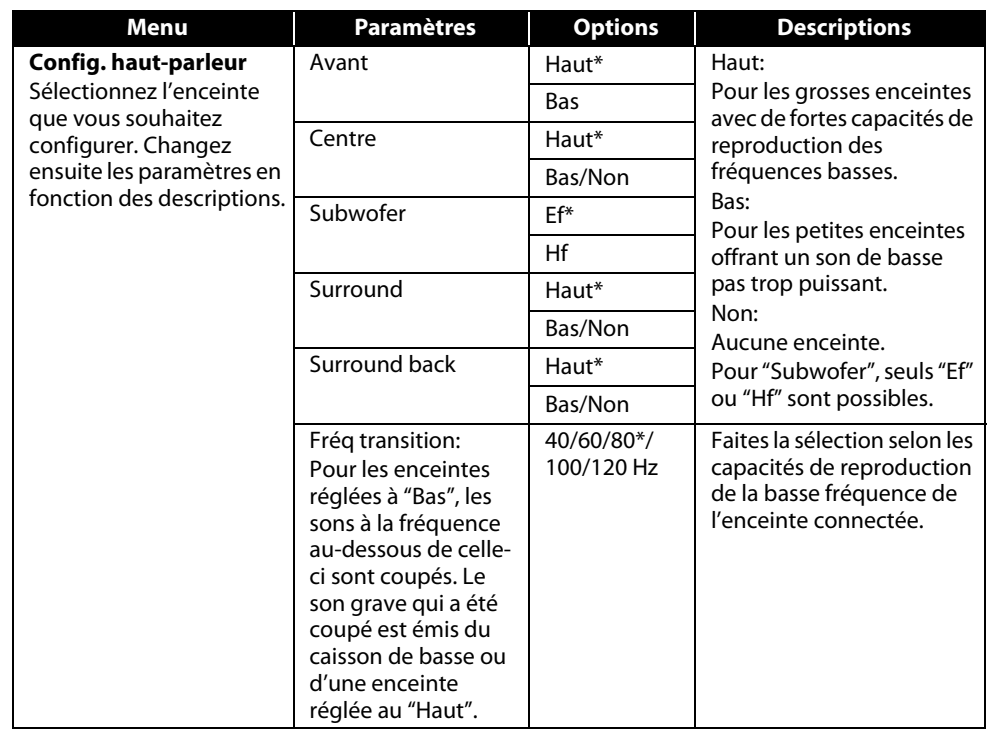

- Pour "Config. haut-parleur", les réglages de chacune des tailles d'enceinte peuvent être ajustés automatiquement en fonction de chacun des réglages. (par ex., si "Avant" est réglé sur "Bas", "Subwofer" sera automatiquement réglé sur "Ef", et de plus, vous ne pourrez pas régler "Centre", "Surround", et "Surround back", à "Haut".)
- Si vous le branchez à un système ambiophonique 5.1, réglez "Surround back" dans "Config. hautparleur" sur "Non".
- "Non" pour "Centre", "Surround" et "Surround back" ne sont pas disponibles pour le réglage du haut-parleur pour la sortie du signal audio de la prise HDMI OUT.
- "Hf" pour "Subwofer" n'est pas disponible pour le réglage du haut-parleur pour la sortie du signal audio de la prise HDMI OUT.

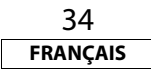

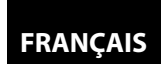

## **[Fonction de Configuration](#page-28-0) [Fonction de Configuration](#page-28-0)**

<span id="page-34-0"></span>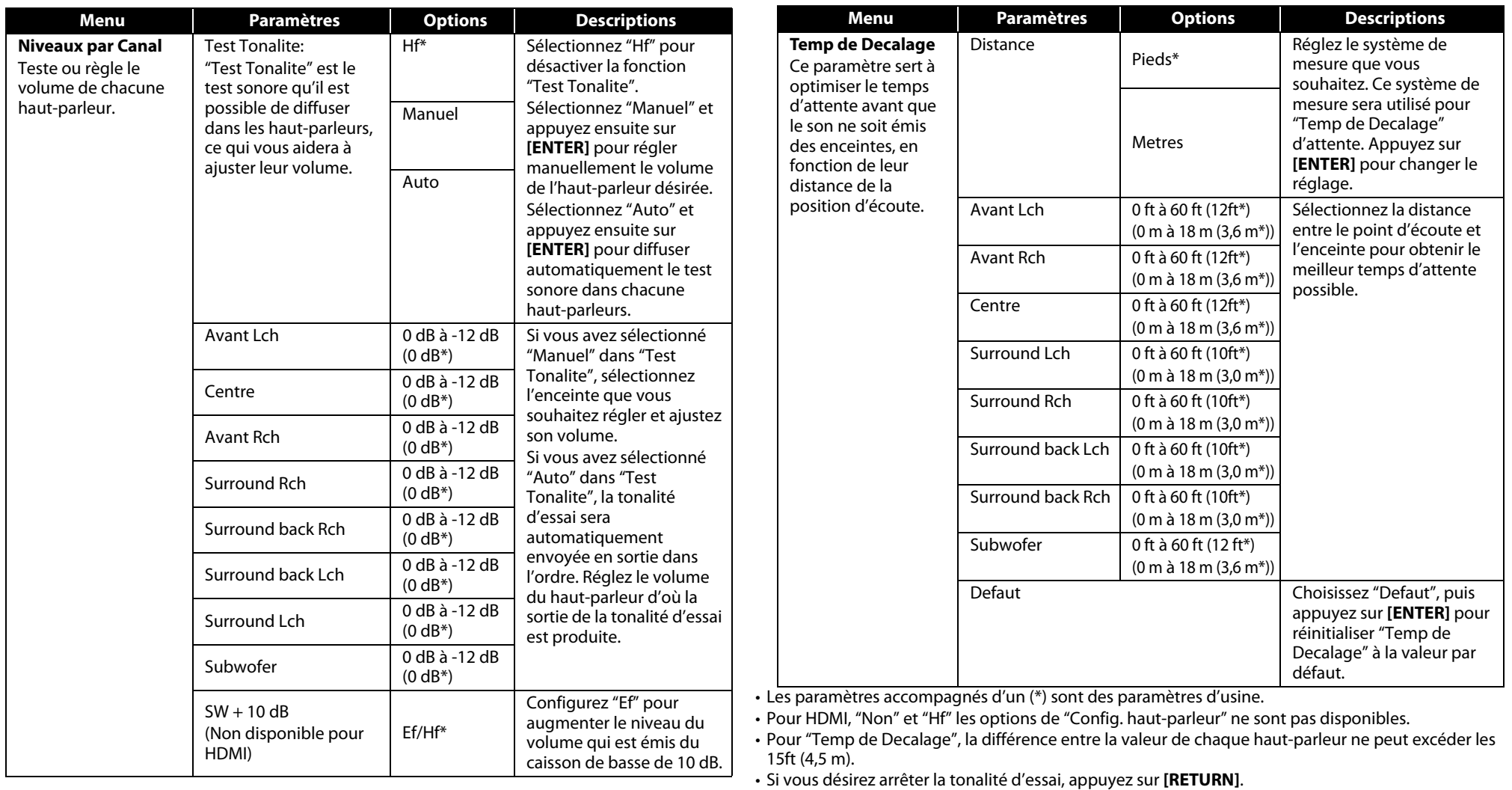

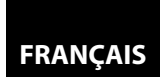

#### **[Fonction de Configuration](#page-28-0)**

## <span id="page-35-2"></span><span id="page-35-0"></span>**[Fonction de Configuration](#page-28-0) External Parent**

Le contrôle des valeurs nominales vous permet de fixer une limite, ce qui empêche les enfants de visionner du matériel inadéquat. La lecture sera interrompue si les valeurs nominales excèdent les niveaux programmés. Vous devrez entrer un mot de passe avant de pouvoir faire la lecture du disque.

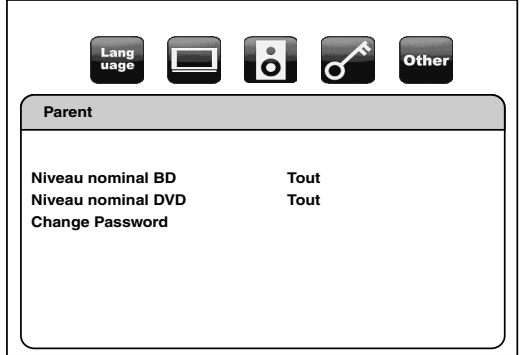

- <span id="page-35-3"></span>1) Utilisez  $\left[\langle \langle 1/\rangle \rangle \right]$  pour sélectionner **de la seulte appuyez sur** [ENTER].
- **2) Appuyez sur [les touches numériques] pour entrer votre mot de passe à quatre chiffres. La première fois:** Appuyez sur **[les touches numériques]** et entrez un numéro à 4 chiffres (excepté 4737), puis appuyez sur **[ENTER]**. Ce numéro vous servira de mot de passe à partir de la

deuxième utilisation. Inscrivez votre mot de passe, afin de ne pas l'oublier.

- Si vous avez oublié votre mot de passe, entrez **[4]**, **[7]**, **[3]**, **[7]**. Le mot de passe sera effacé et le niveau de classification sera réglé à "Tout".
- Pendant que vous entrez votre numéro de passe, appuyez sur **[CLEAR]** pour effacer le numéro et entrer à nouveau un mot de passe.

## <span id="page-35-1"></span>**Poursuivez Avec A - C**

## **A) Niveau nominal BD**

- **1) Utilisez [** $\Delta$  **/**  $\nabla$ **] pour sélectionner "Niveau nominal BD", ensuite appuyez sur [ENTER].**
- **2) Utilisez**  $[\triangle / \nabla]$  pour sélectionner les options voulues, ensuite appuyez sur [ENTER].

**"Tout"** : Pour effacer les limites.

**"Réglage de l'âge"** : Pour fixer une limite d'âge.

- Après avoir sélectionné "Réglage de l'âge", servez-vous des **[les touches numériques]** pour entrer l'âge entre 0 - 254, ensuite appuyez sur **[ENTER]**. (par ex., pour 15 ans, appuyez sur **[0]**,**[1]**,**[5]**)
- **3) Appuyez sur la touche [SETUP] pour quitter.**

## **B) Niveau nominal DVD**

- **1)** Utilisez  $[\triangle / \nabla]$  pour sélectionner "Niveau nominal DVD", ensuite appuyez sur [ENTER].
- **2)** Utilisez  $[\triangle / \nabla]$  pour sélectionner le niveau voulu, ensuite appuyez sur [ENTER].
- **3) Appuyez sur la touche [SETUP] pour quitter.**

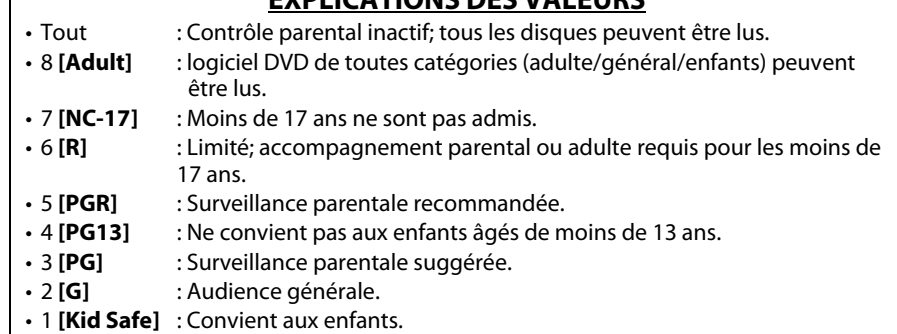

**EXPLICATIONS DES VALEURS**

## **C) Modification du mot de passe**

- **1) Utilisez [**U **/** V**] pour sélectionner "Change Password", ensuite appuyez sur [ENTER].**
- **2) Entrez un nouveau mot de passe à quatre chiffres, puis appuyez sur [ENTER].**
- **3) Appuyez sur la touche [SETUP] pour quitter.**

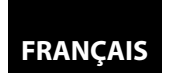

## <span id="page-36-2"></span>**[Fonction de Configuration](#page-28-0) [Fonction de Configuration](#page-28-0)**

## **Exter Autres**

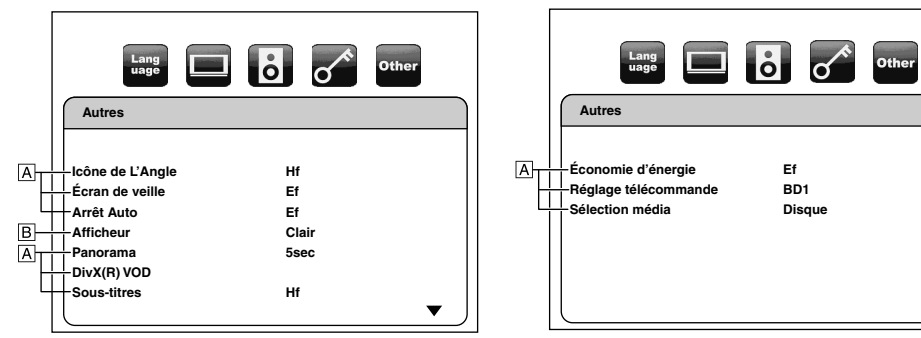

• Pour la manière de sélectionner les éléments de paramétrage et les options, voir ["Personnalisé"](#page-28-3) page [29.](#page-28-3)

**Ef BD1 Disque**  $\blacktriangle$ 

<span id="page-36-3"></span><span id="page-36-1"></span>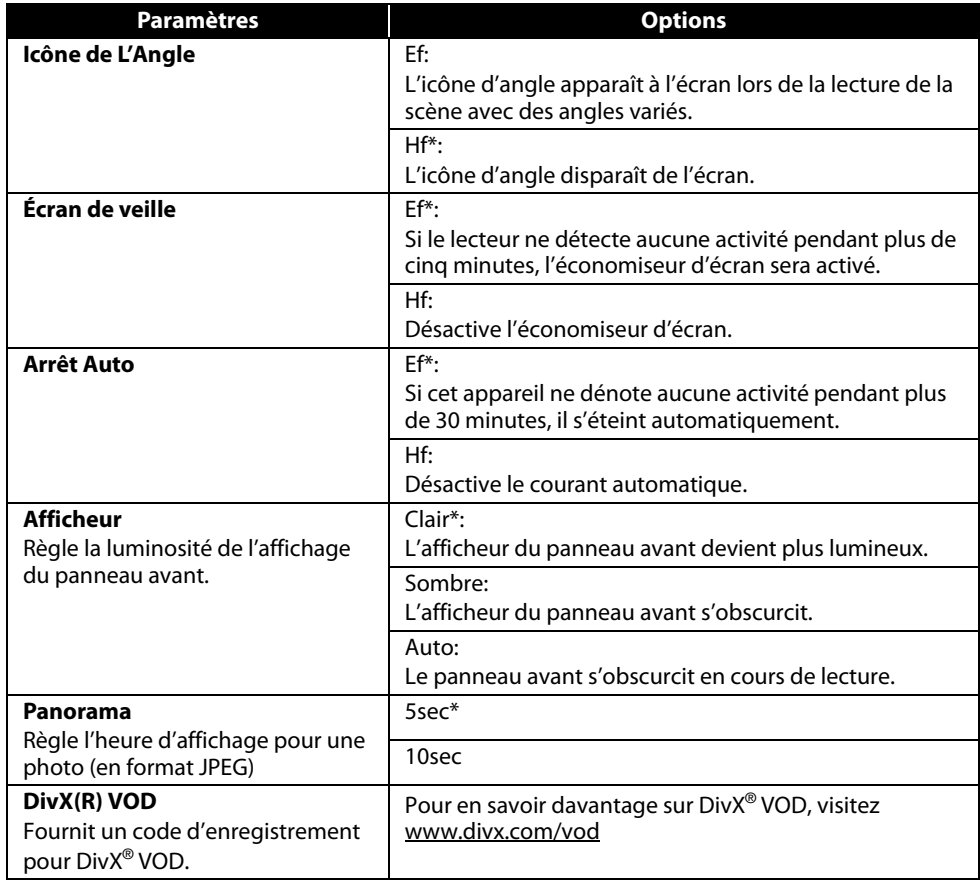

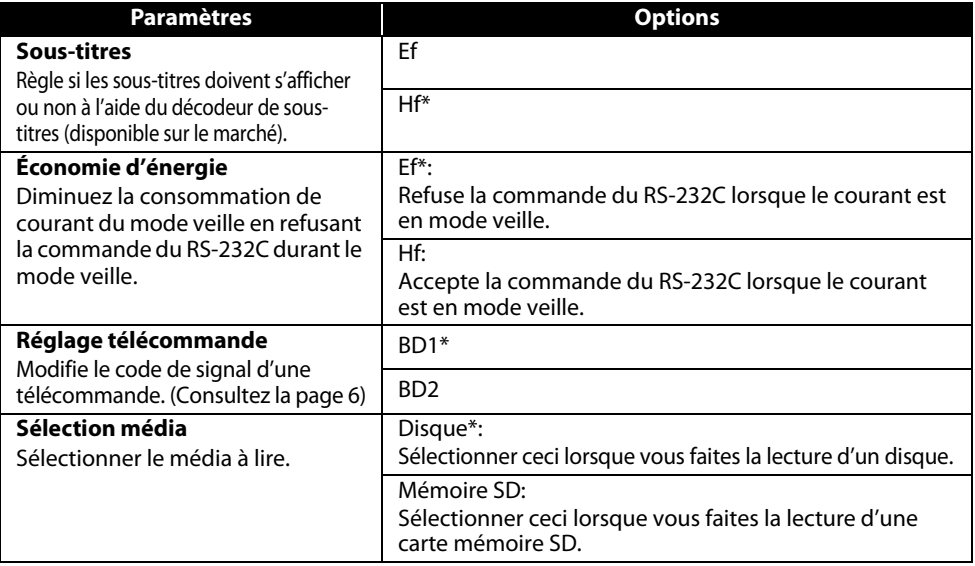

# <span id="page-36-0"></span>*<b>I* **Initialise**

Initialise le paramètre ou la carte mémoire SD.

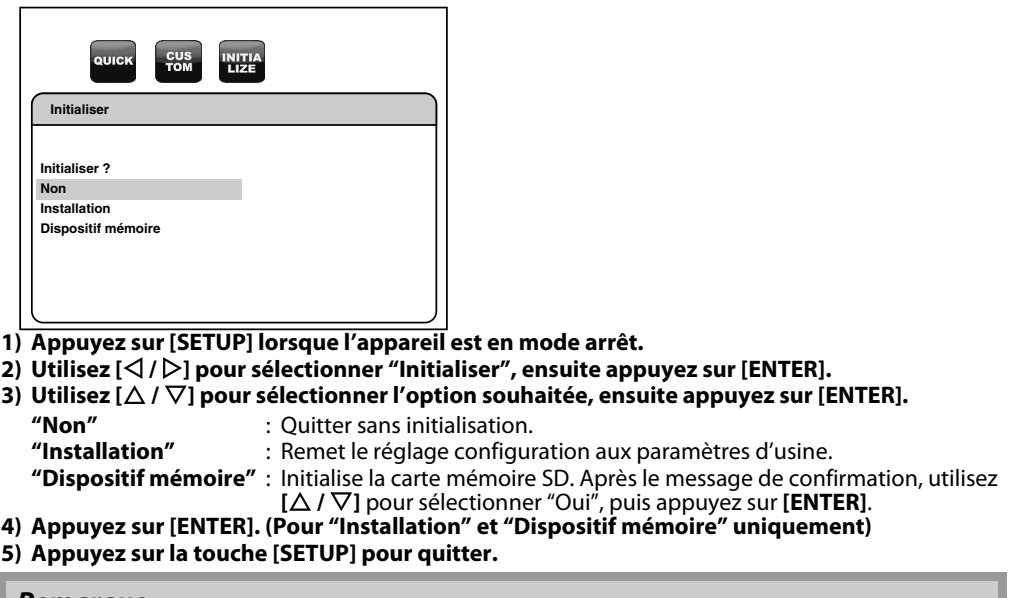

## **Remarque**

• Le paramètre pour "Parent" n'est pas remis à zéro.

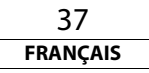

**[Autres](#page-37-0)**

# <span id="page-37-0"></span>**Autres**

## <span id="page-37-1"></span>**Dépannage**

Si l'appareil ne fonctionne pas correctement lorsque utilisé selon les mode d'emploi, veuillez vérifier l'appareil en suivant la liste de vérification suivante.

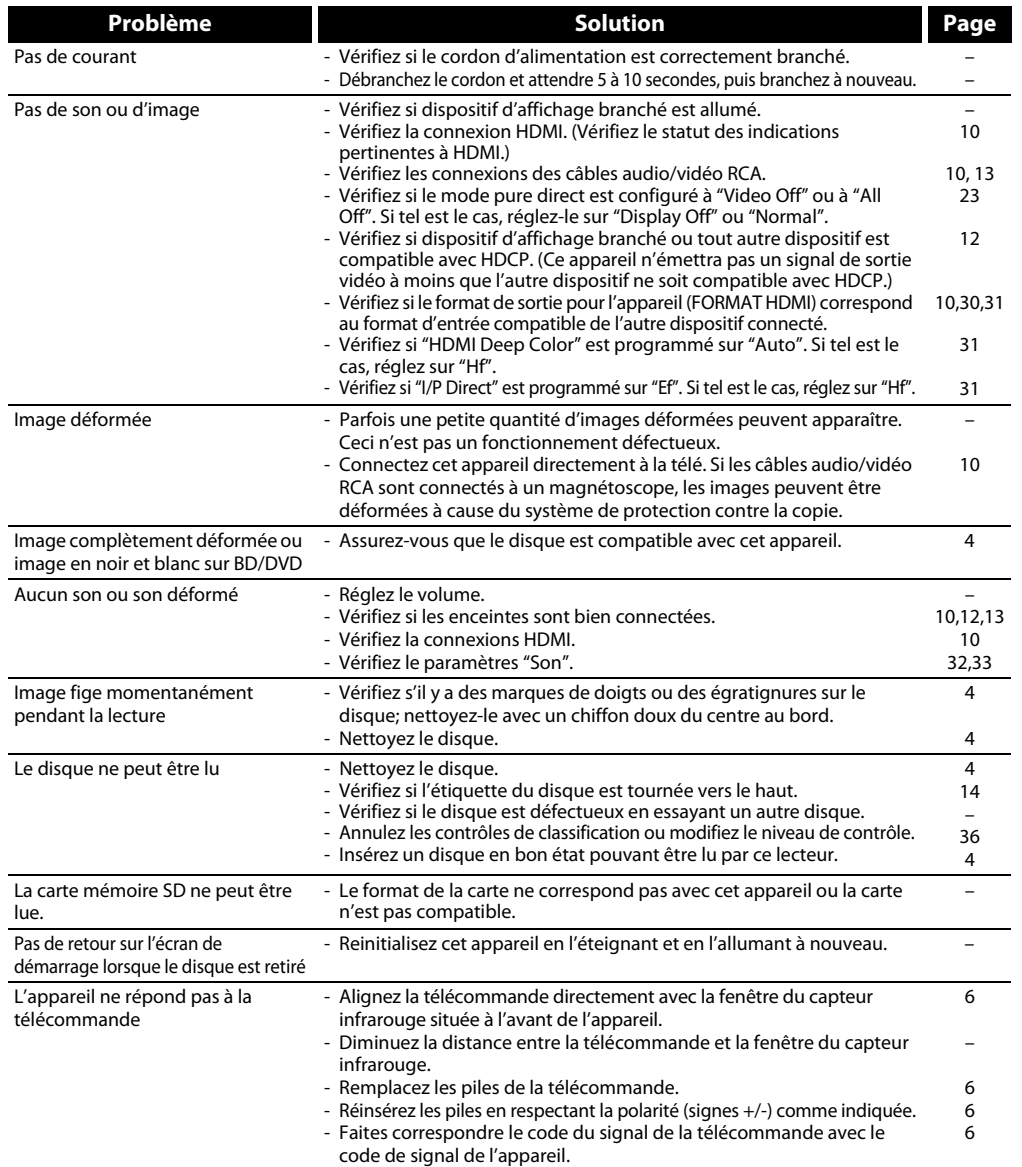

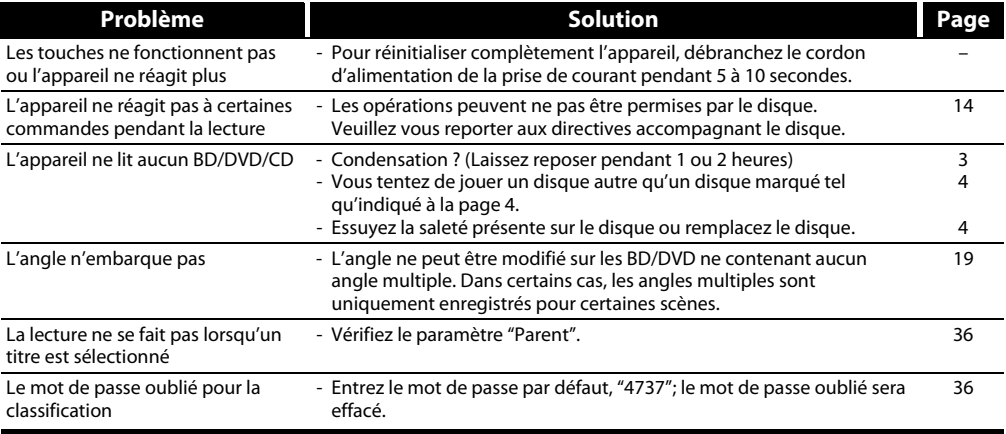

## **Remarque**

• Certaines fonctions ne sont pas disponibles avec certains modes, mais il me s'agit pas là d'une défaillance. Lisez la description dans les présentes directives d'instruction pour plus de détails sur le bon fonctionnement.

• Certaines fonctions sont défendues sur certains disques.

#### <span id="page-38-1"></span>**[Autres](#page-37-0) [Autres](#page-37-0)**

## <span id="page-38-0"></span>**Code de Langue**

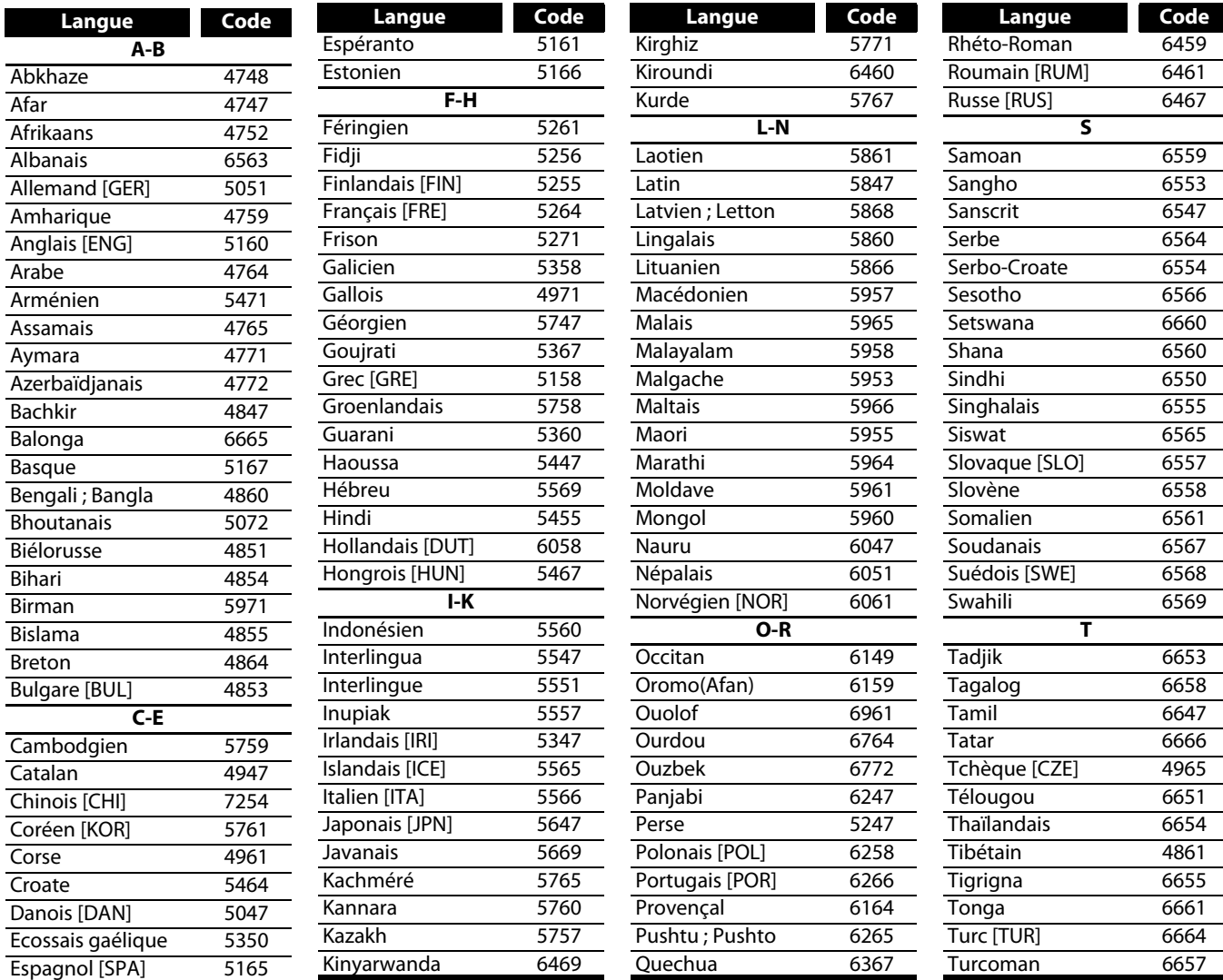

Twi 6669 **U-Z** Ukrainien 6757 Vietnamien 6855 Volapük 6861 Xhosa 7054 Yiddish 5655 Yoruba 7161<br>Zoulou 7267 Zoulou **Langue Code**

## **Remarque**

• Si vous choisissez une langue dont le code de langue est composé de trois lettres (écrit entre crochets), le code sera affiché chaque fois que vous modifierez le réglage de l'audio ou des soustitres á la page [22.](#page-21-3) Si vous optez pour une autre langue, c'est plutôt '---' qui apparaîtra.

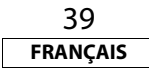

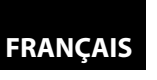

<u>ں</u><br>ا

 $\odot$ 

#### **[Autres](#page-37-0) [Autres](#page-37-0)**

#### <span id="page-39-0"></span>**Spécifications**

#### **SYSTÈME DE SIGNAUX**

NTSC couleur

## **DISQUES APPLICABLES**

- (1) Disques BD/DVD-vidéo
	- Disques 1 couche 12 cm un côté, disques 2 couches 12 cm un côté, disques 2 couches 12 cm deux côtés (1 couche par côté)

Disques 1 couche 8 cm un côté, disques 2 couches 8 cm un côté, disques 2 couches 8 cm deux côtés (1 couche par côté)

(2) BD-RE / BD-R

Disques 1 couche 12 cm un côté, disques 2 couches 12 cm un côté Disques 1 couche 8 cm un côté, disques 2 couches 8 cm un côté

(3) DVD-R

Disques 1 couche 12 cm un côté, disques 2 couches 12 cm un côté

Disques 1 couche 8 cm un côté, disques 2 couches 8 cm un côté

- (4) DVD-RW
	- Disques 1 couche 12 cm un côté Disques 1 couche 8 cm un côté
- (5) Disques compacts (CD audio)
- Disques de 12 cm, disques de 8 cm
- (6) CD-RW/-R
	- Disques de 12 cm, disques de 8 cm

## **CARTES MÉMOIRE APPLICABLES**

#### (1) Carte mémoire SD

- (2) Carte de mémoire SDHC
- (3) Carte miniSD
- (4) Carte microSD

## **SORTIE S-VIDÉO**

Niveau de sortie Y: 1 Vp-p (75Ω/ohms) Niveau de sortie C: 0,286 Vp-p Connecteurs de sortie: Connecteur S, 1 jeu

#### **SORTIE VIDÉO**

Niveau de sortie Y: 1 Vp-p (75Ω/ohms) Connecteurs de sortie: Fiche femelle, 1 jeu

## **SORTIE DE COMPOSANT**

Niveau de sortie Y: 1 Vp-p (75Ω/ohms) Niveau de sortie PB/CB: 0,648 Vp-p (75Ω/ohms) Niveau de sortie PR/CR: 0,648 Vp-p (75Ω/ohms) Connecteurs de sortie: Prises BNC, 1 jeu/fiche femelle 1 jeu

#### **SORTIE HDMI**

Terminal de sortie: Terminal HDMI à 19 broches, un ensemble HDMI ver. 1.3a (Deep Color, Dolby Digital Plus, Dolby TrueHD, DTS-HD)

## **SORTIE AUDIO ANALOGIQUES**

Niveau de sortie: 2 Vrms

Connecteur de sortie à 2 canaux (L, R): Fiches femelles, Canaux multiples (FL, FR, C, SL, SR, SBL, SBR, SW): Fiches femelle, 1 jeu

## **PROPRIÉTÉS DE LA SORTIE AUDIO**

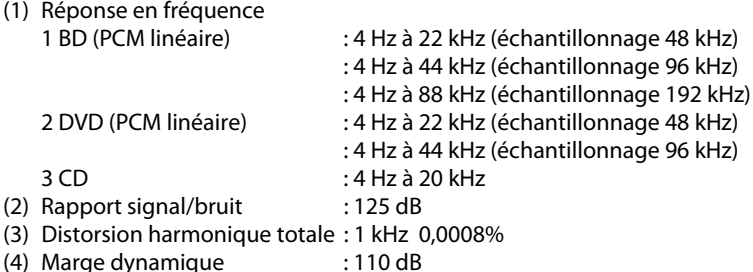

## **SORTIE AUDIO NUMÉRIQUE**

Sortie numérique optique: Connecteur optique, 1 jeu Sortie numérique coaxiale: Fiche femelle, 1 jeu

## **ALIMENTATION ÉLECTRIQUE**

### C.A. 120 V, 60 Hz

**CONSOMMATION DE COURANT**

68 W (en veille: 0,8 W)

#### **DIMENSIONS EXTERNES MAXIMALES**

- $L : 440$  mm  $(17-3/8)$  po)
- H : 140 mm (5-9/16 po) P : 402 mm (15-13/16 po )
- (incluant les parties saillantes)

**POIDS**

10,5 kg (23,1 lb)

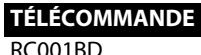

Type à impulsion infrarouge Alimentation: c.c. 3 V, 2 piles R6P/AA Dimensions externes:  $L$  : 52 mm (2-1/16 po)

- H : 227 mm (8-15/16 po)
- P : 30 mm (1-3/16 po)
- Poids: 171 g (0,4 lb) (incluant les piles)

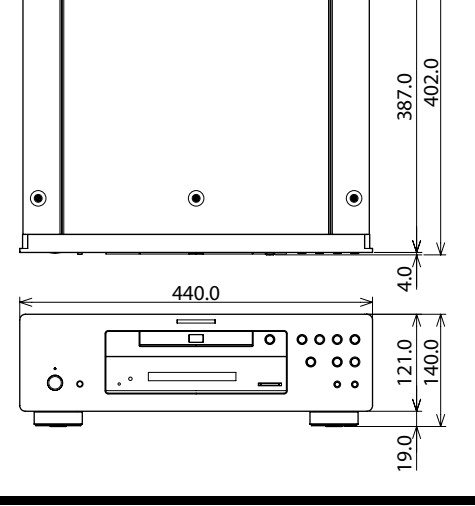

**B.B.B.** 

 $|_{\textstyle\odot}$ 

• À des fins d'amélioration, les spécifications et le modèle sont sujets à changements sans préavis.

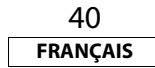